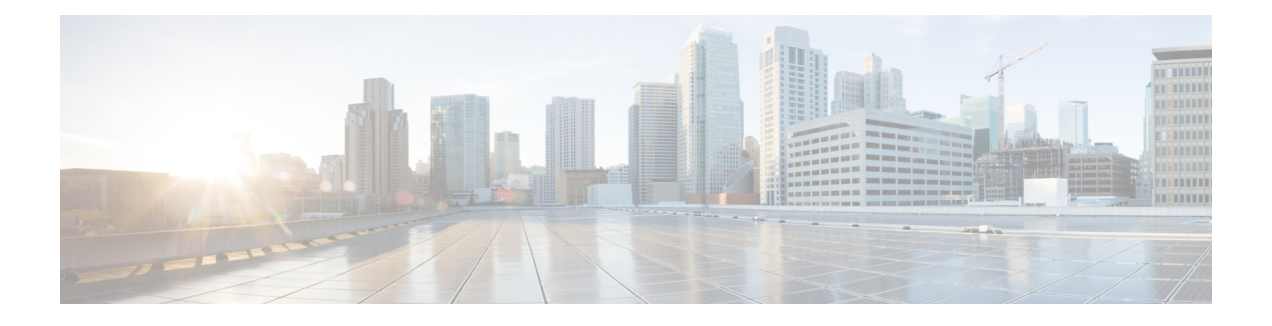

# **MPLS Label Distribution Protocol Commands**

This module describes the commands used to configure Label Distribution Protocol (LDP) in a Multiprotocol Label Switching (MPLS) network on the .

LDP provides a standard methodology for hop-by-hop (or dynamic label) distribution in an MPLS network by assigning labels to routes that have been chosen by the underlying Interior Gateway Protocol (IGP) routing protocols. The resulting labeled paths, called *label switch paths* (LSPs), forward labeled traffic across an MPLS backbone.

LDP also provides the means for label switching routers (LSRs) to request, distribute, and release label prefix binding information to peer routers in a network. LDP enables LSRs to discover potential peers and establish LDP sessions with those peers to exchange label binding information.

For detailed information about MPLS concepts, configuration tasks, and examples, see *Cisco IOS XR MPLS Configuration Guide for the Cisco XR 12000 Series Router*.

- [backoff,](#page-3-0) page 4
- clear mpls ldp [forwarding,](#page-5-0) page 6
- clear mpls ldp [msg-counters](#page-7-0) neighbor, page 8
- clear mpls ldp [neighbor,](#page-9-0) page 10
- clear mpls ldp nsr statistics [neighbor,](#page-11-0) page 12
- [debug](#page-12-0) mpls ldp rsi, page 13
- [debug](#page-13-0) mpls ldp vrf, page 14
- [default-route,](#page-14-0) page 15
- [discovery](#page-16-0) hello, page 17
- discovery [instance-tlv](#page-18-0) disable, page 19
- discovery [targeted-hello,](#page-19-0) page 20
- discovery [transport-address,](#page-21-0) page 22
- [downstream-on-demand,](#page-24-0) page 25
- [explicit-null,](#page-26-0) page 27
- [graceful-restart](#page-29-0) (MPLS LDP), page 30
- session [holdtime](#page-32-0) (MPLS LDP), page 33
- igp [auto-config](#page-34-0) disable, page 35
- igp sync [delay,](#page-36-0) page 37
- igp sync delay [on-proc-restart,](#page-38-0) page 39
- [interface](#page-40-0) (MPLS LDP), page 41
- label [accept,](#page-42-0) page 43
- label [advertise,](#page-44-0) page 45
- label [allocate,](#page-47-0) page 48
- log [graceful-restart,](#page-49-0) page 50
- log [neighbor,](#page-51-0) page 52
- log nsr, [page](#page-53-0) 54
- log [session-protection,](#page-54-0) page 55
- [make-before-break,](#page-56-0) page 57
- [maximum](#page-57-0) interfaces (MPLS LDP), page 58
- mldp [disable,](#page-59-0) page 60
- mldp logging [notifications,](#page-60-0) page 61
- [mofrr,](#page-61-0) page 62
- [mpls](#page-62-0) ldp, page 63
- neighbor [password,](#page-63-0) page 64
- neighbor [password](#page-65-0) disable, page 66
- [neighbor](#page-66-0) targeted, page 67
- nsr [\(MPLS-LDP\),](#page-68-0) page 69
- [recursive-fec,](#page-70-0) page 71
- [router-id](#page-71-0) (MPLS LDP), page 72
- [router](#page-73-0) ospf, page 74
- session [protection,](#page-75-0) page 76
- show mpls ldp [backoff,](#page-77-0) page 78
- show mpls ldp [bindings,](#page-79-0) page 80
- show mpls ldp [capabilities,](#page-86-0) page 87
- show mpls ldp [discovery,](#page-88-0) page 89
- show mpls ldp [forwarding,](#page-94-0) page 95
- show mpls ldp [graceful-restart,](#page-100-0) page 101
- show mpls ldp igp [sync,](#page-103-0) page 104
- show mpls ldp [interface,](#page-106-0) page 107
- show mpls ldp [neighbor,](#page-109-0) page 110
- show mpls ldp nsr pending [neighbor,](#page-116-0) page 117
- show mpls ldp nsr [statistics,](#page-118-0) page 119
- show mpls ldp nsr [summary,](#page-120-0) page 121
- show mpls ldp [parameters,](#page-122-0) page 123
- show mpls ldp statistics [fwd-setup,](#page-125-0) page 126
- show mpls ldp statistics [msg-counters,](#page-127-0) page 128
- show mpls ldp [summary,](#page-129-0) page 130
- [show](#page-132-0) mpls ldp trace vrf, page 133
- [show](#page-135-0) lcc, page 136
- [signalling](#page-137-0) dscp (LDP), page 138
- [snmp-server](#page-139-0) traps mpls ldp, page 140
- [static,](#page-141-0) page 142
- [address-family](#page-142-0) ipv4/ipv6 label, page 143

# <span id="page-3-0"></span>**backoff**

To configure the parameters for the Label Distribution Protocol (LDP) backoff mechanism, use the **backoff** command in MPLS LDP configuration mode. To return to the default behavior, use the **no** form of this command.

**backoff** *initial maximum*

**no backoff**

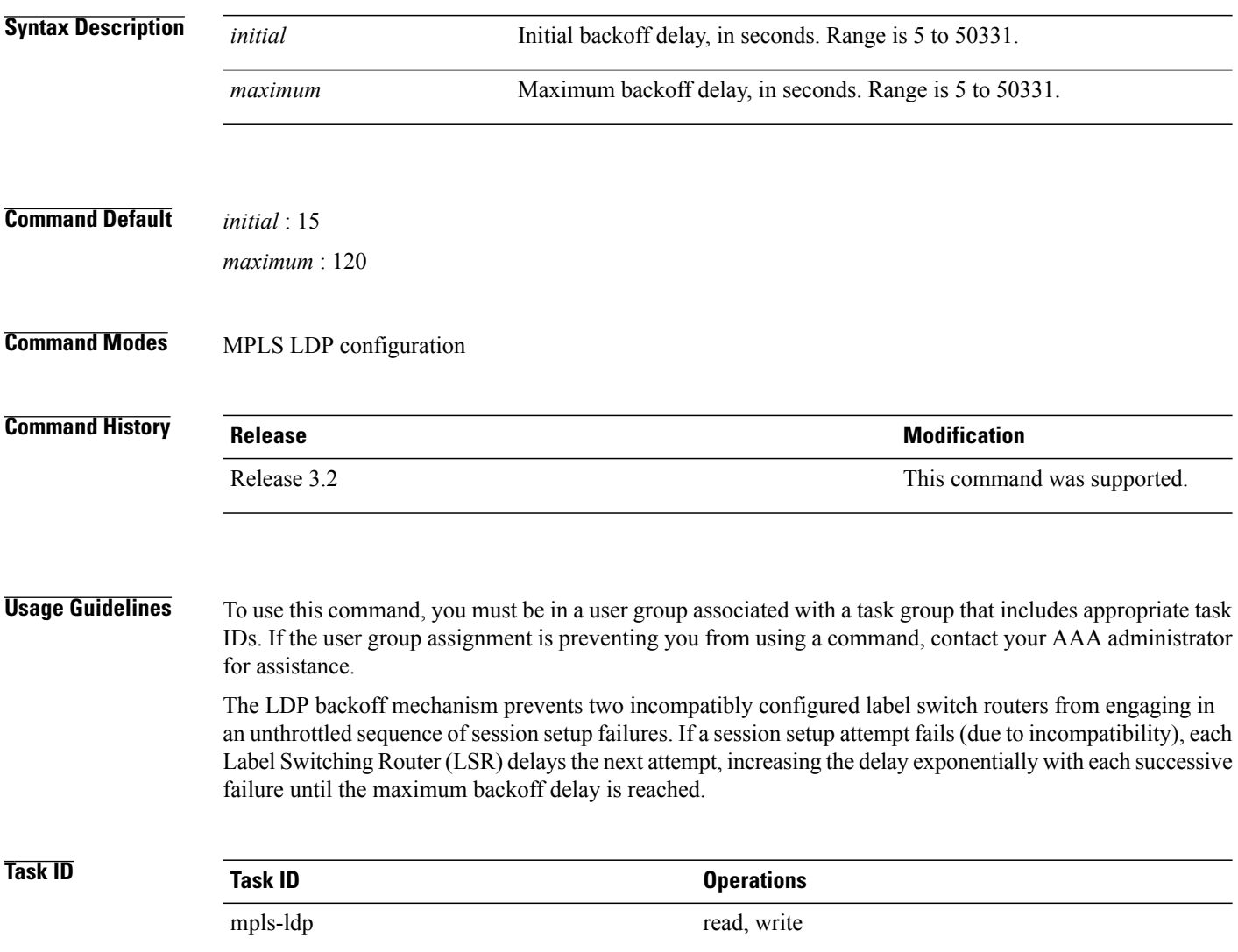

**Examples** The following example shows how to configure the initial backoff delay to 30 seconds and the maximum backoff delay to 240 seconds:

```
RP/0/0/CPU0:router# configure
RP/0/0/CPU0:router(config)# mpls ldp
RP/0/0/CPU0:router(config-ldp)# backoff 30 240
```
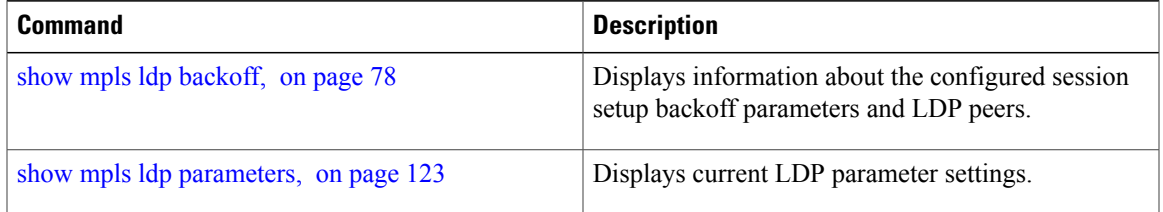

# <span id="page-5-0"></span>**clear mpls ldp forwarding**

To clear (or reset) the MPLS Label Distribution Protocol (LDP) forwarding rewrites, use the **clear mpls ldp forwarding** command in EXEC mode.

**clear mpls ldp** [**vrf** *vrf-name*] [**ipv4** ] **forwarding** [*prefix/length* ]

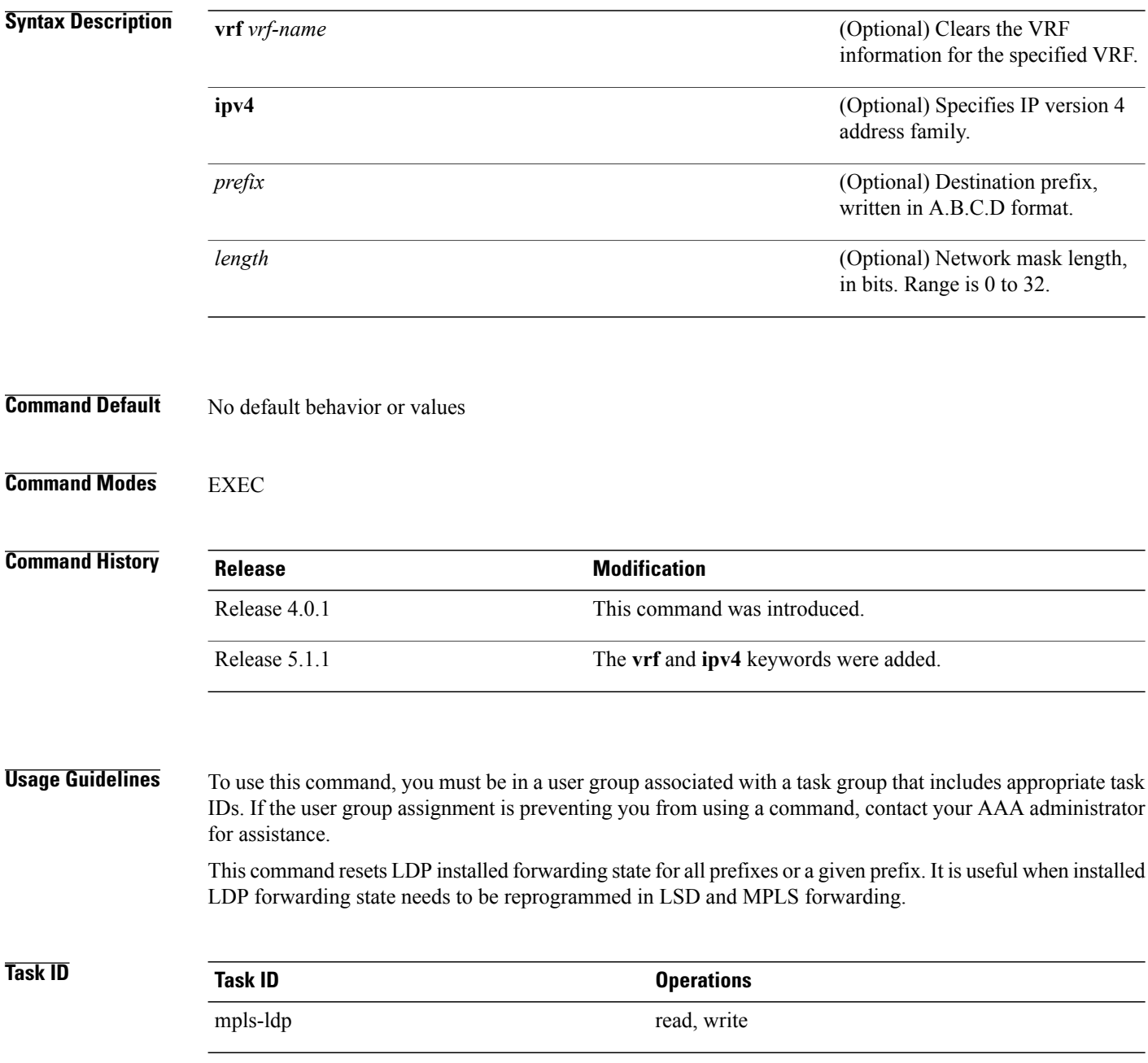

### **Examples** This example shows how to clear (or reset) the MPLS LDP forwarding rewrites using the **clear mpls ldp forwarding** command:

RP/0/0/CPU0:router# **clear mpls ldp forwarding**

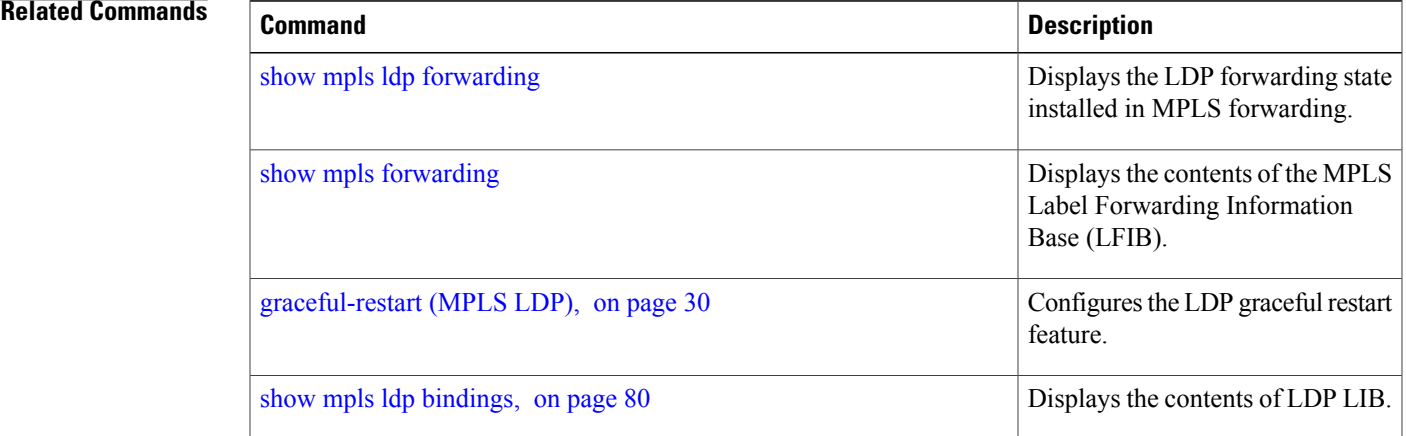

## <span id="page-7-0"></span>**clear mpls ldp msg-counters neighbor**

To clear the Label Distribution Protocol (LDP) message counters, use the **clear mpls ldp msg-counters neighbor** command in EXEC mode.

**clear mpls ldp** [**vrf** *vrf-name*] **msg-counters neighbor** [*lsr-id* | *ldp-id*]

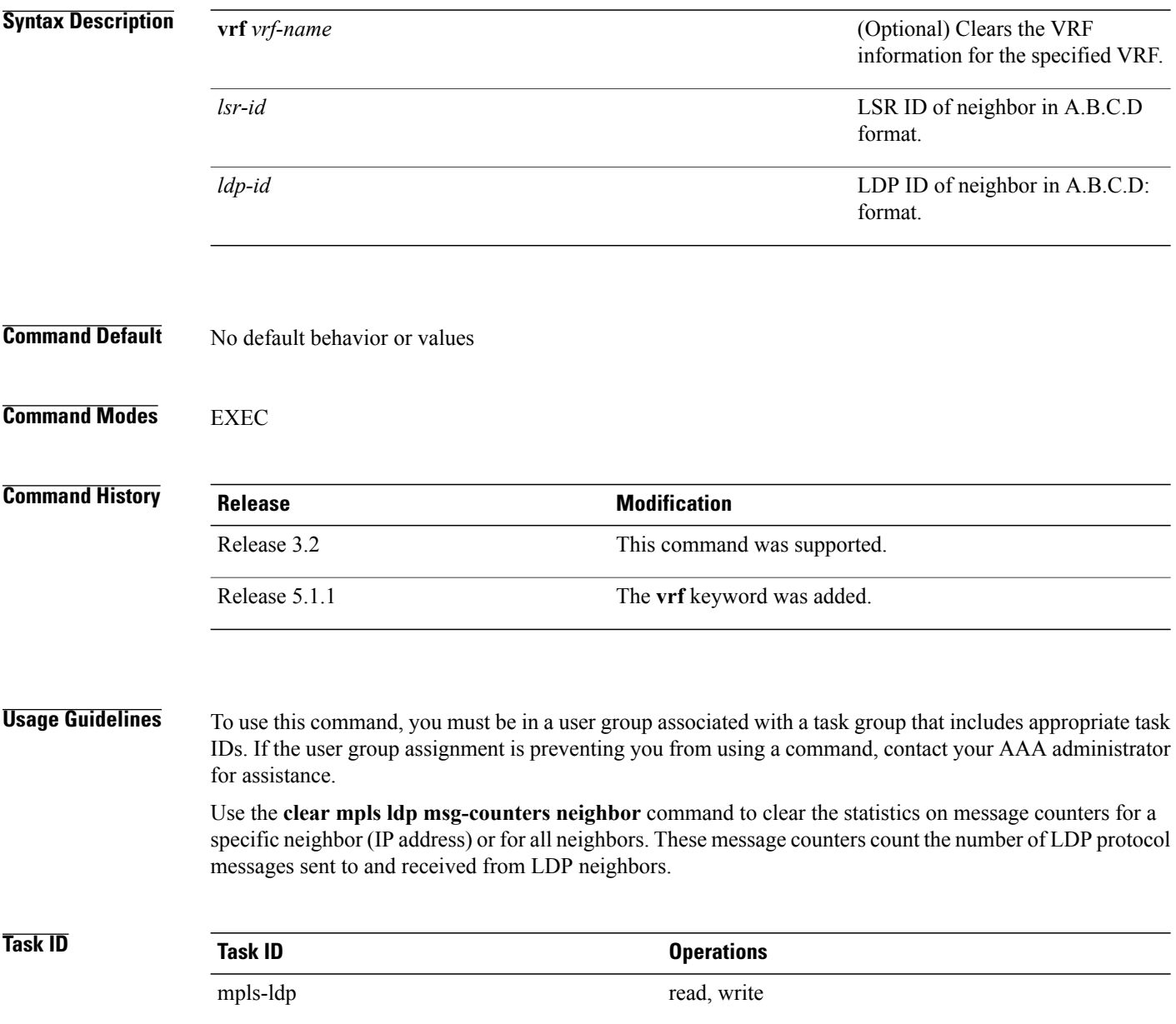

### **Examples** The following example shows how to clear message counters for neighbor 10.20.20.20:

RP/0/0/CPU0:router# **clear mpls ldp msg-counters neighbor 10.20.20.20**

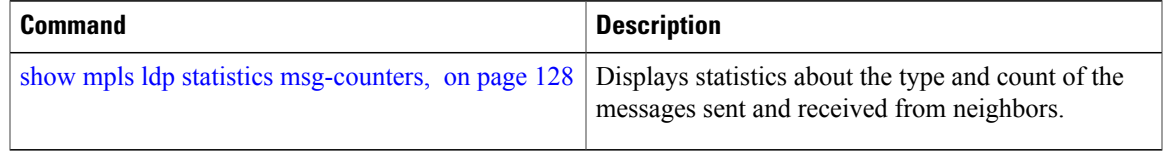

# <span id="page-9-0"></span>**clear mpls ldp neighbor**

To force Label Distribution Protocol (LDP) session restart, use the **clear mpls ldp neighbor** command in EXEC mode.

**clear mpls ldp** [**vrf all**] [**vrf** *vrf-name*] **neighbor** [*ip-address* | *ldp-id*]

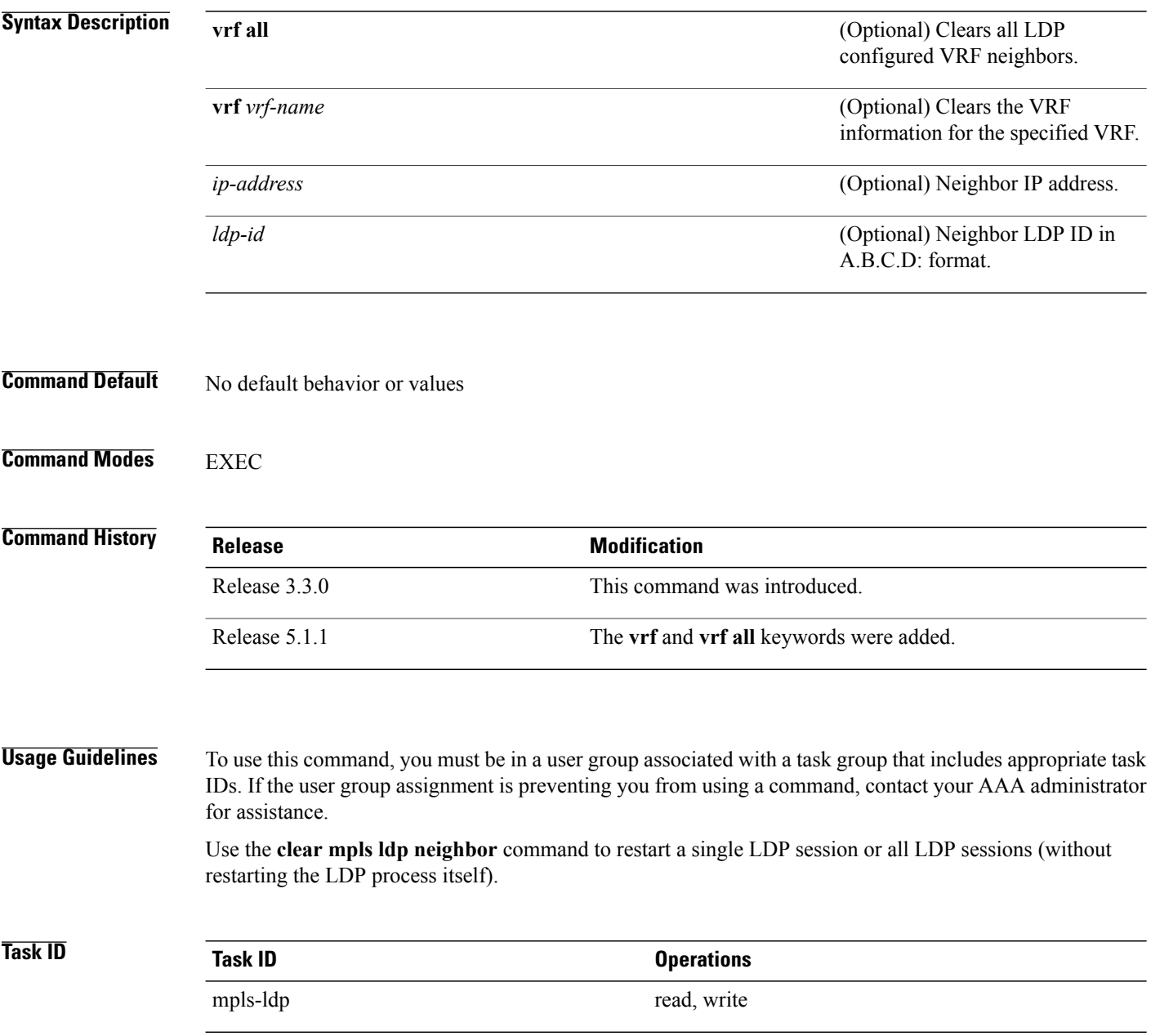

### **Examples** The following example shows how to force an unconditional LDP session restart:

RP/0/0/CPU0:router# **clear mpls ldp neighbor 10.20.20.20**

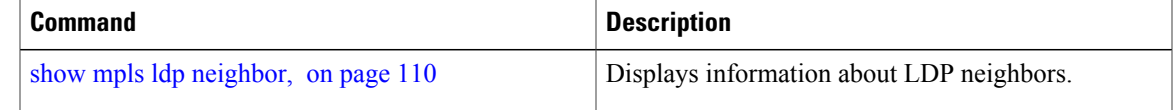

# <span id="page-11-0"></span>**clear mpls ldp nsr statistics neighbor**

To clear the nonstop routing (NSR) statistics, use the **clear mpls ldp nsr statistics neighbor** command in EXEC mode.

**clear mpls ldp** [**vrf** *vrf-name*] **nsr statistics neighbor** [*lsr-id* | *ldp-id*]

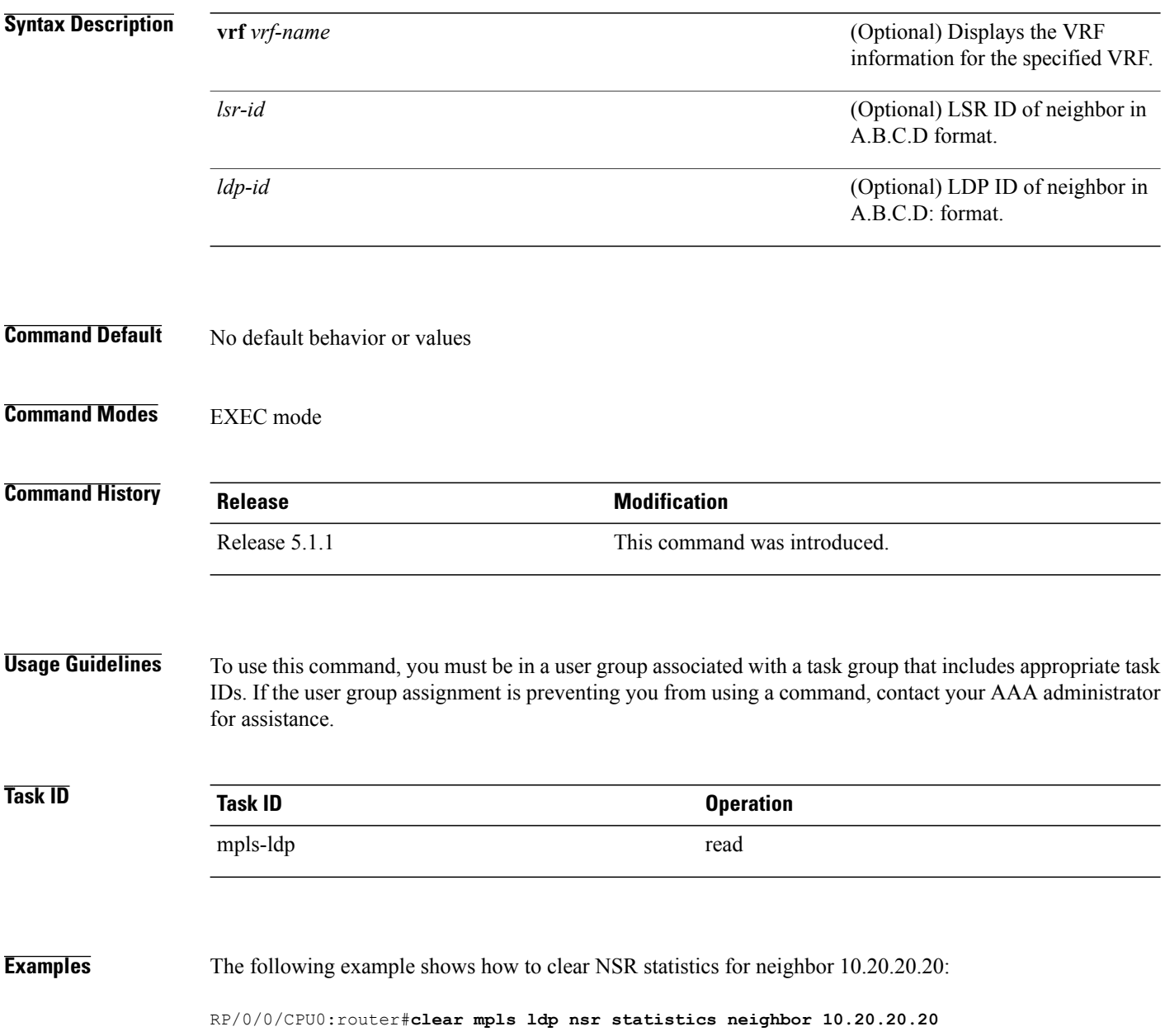

# <span id="page-12-0"></span>**debug mpls ldp rsi**

To enable the display of MPLS LDP router space infrastructure (RSI) debugging events, use the **debug mpls ldp rsi** command in EXEC mode. To disable the display of MPLS LDP RSI debugging information, use the **no** form of this command.

**debug mpls ldp rsi** [**location** *node-id*]

**no debug mpls ldp rsi** [**location** *node-id*]

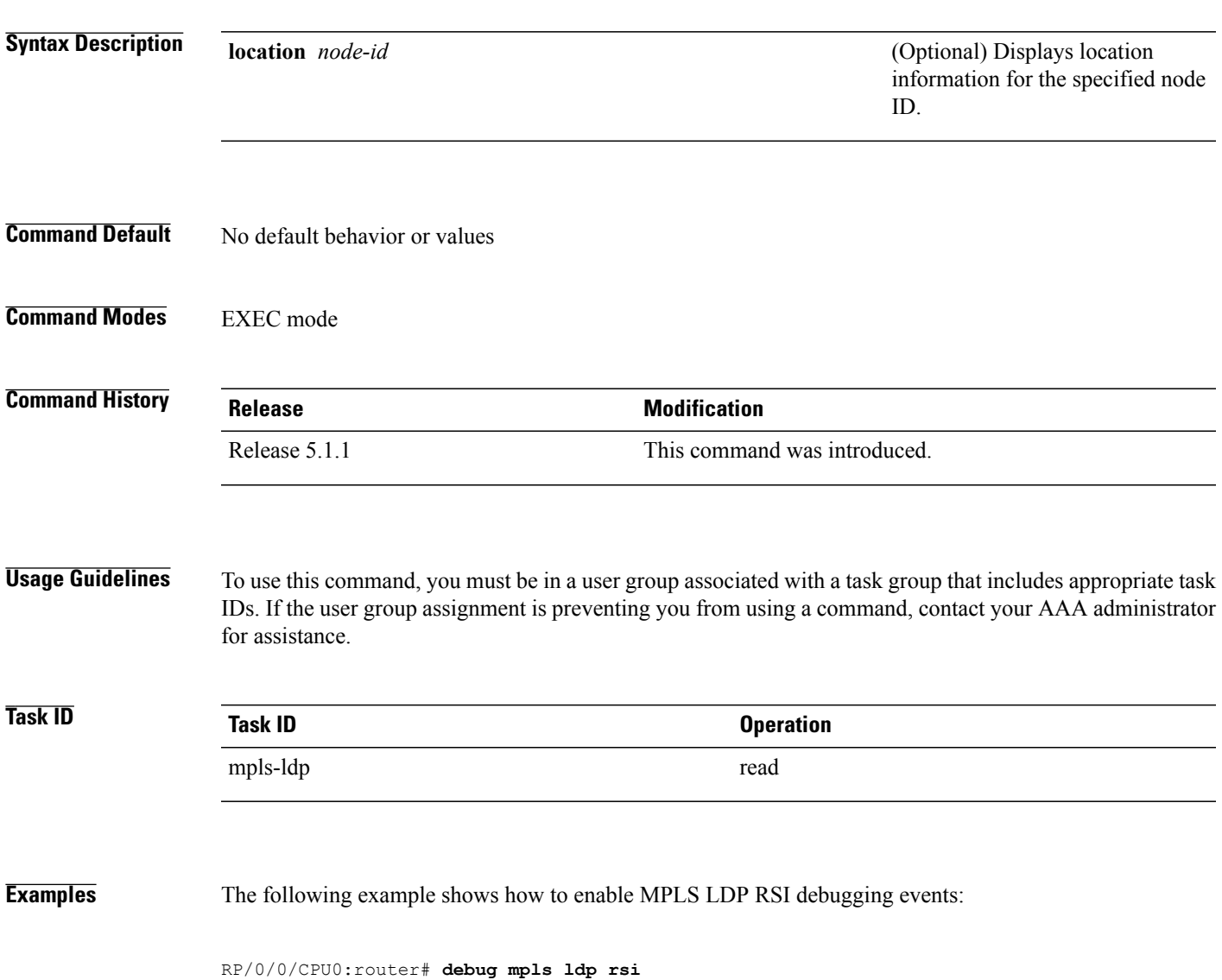

# <span id="page-13-0"></span>**debug mpls ldp vrf**

To enable the display of MPLS LDP virtual routing and forwarding (VRF) debugging events, use the **debug mpls ldp vrf** command in EXEC mode. To disable the display of MPLS LDP VRF debugging information, use the **no** form of this command.

**debug mpls ldp vrf** [**location** *node-id*]

**no debug mpls ldp vrf** [**location** *node-id*]

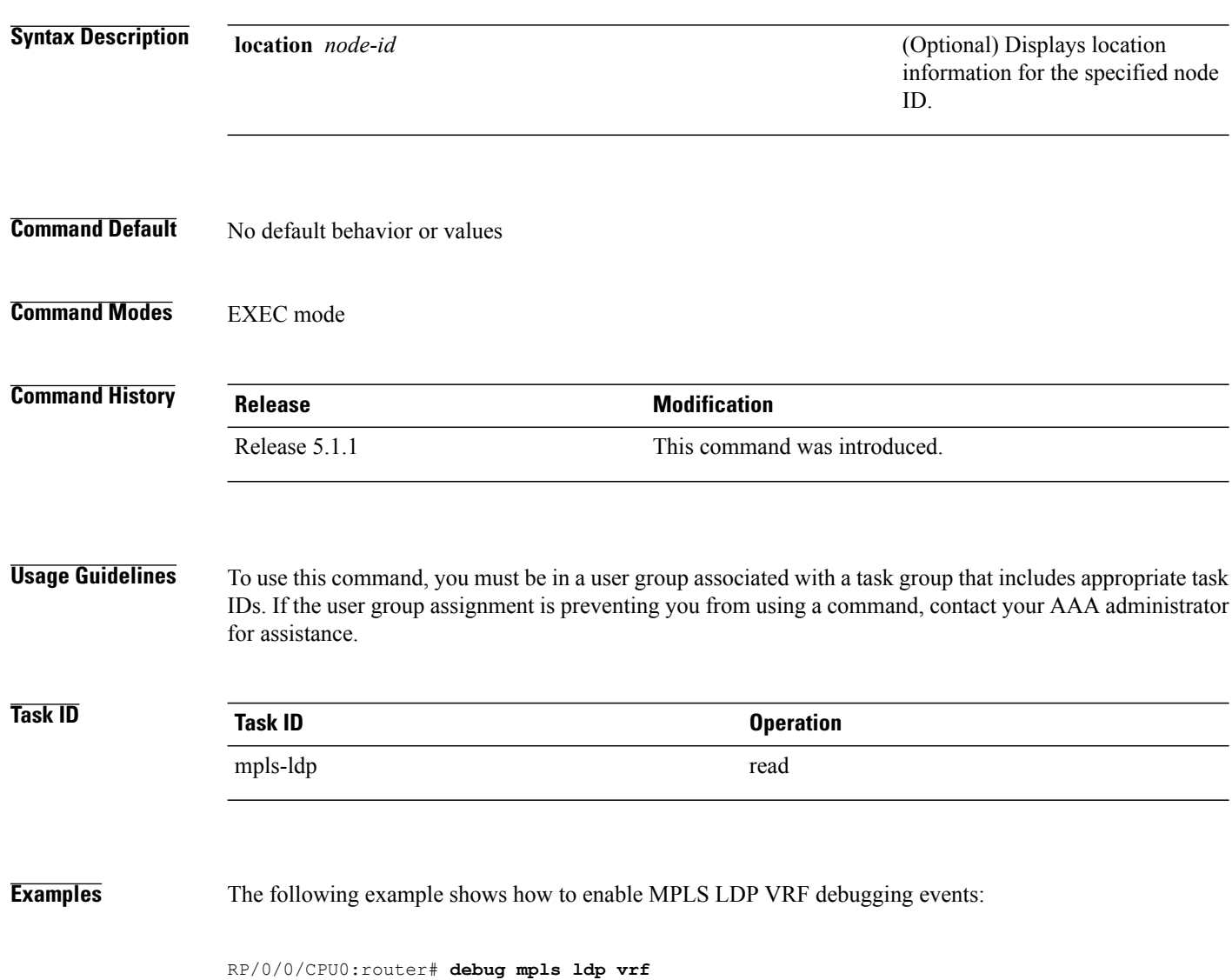

### <span id="page-14-0"></span>**default-route**

To enable Multiprotocol Label Switching (MPLS) switching for IP default route by allocating and advertising non-null label, use the **default-route** command in MPLS LDP configuration mode. To return to the default behavior, use the **no** form of this command.

**default-route no default-route**

- **Syntax Description** This command has no arguments or keywords.
- **Command Default** Allocates null (implicit or explicit) local label for IP default route prefix 0.0.0.0/0.
- **Command Modes** MPLS LDP configuration

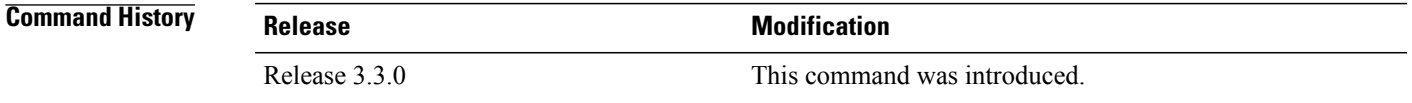

#### **Usage Guidelines** To use this command, you must be in a user group associated with a task group that includes appropriate task IDs. If the user group assignment is preventing you from using a command, contact your AAA administrator for assistance.

When the IP default route 0.0.0.0/0 is configured on an egress router, it is advertised through Interior Gateway Protocol (IGP) to other routers to enable default IP forwarding. When MPLS LDP is configured and establishing label switch paths (LSPs) for other prefixes, you can emulate default forwarding and switching for MPLS in the same way as IP forwarding. To do so, allocate a non-null local label and advertise this label to its peers.

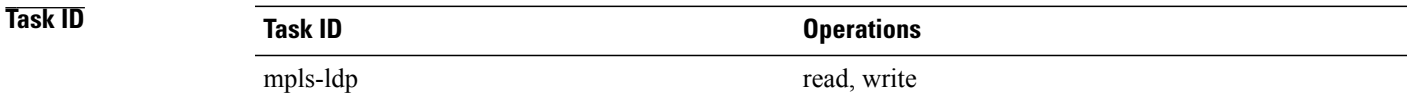

**Examples** The following example shows how to enable default MPLS switching for default prefix:

RP/0/0/CPU0:router(config-ldp)# **default-route**

 $\mathbf l$ 

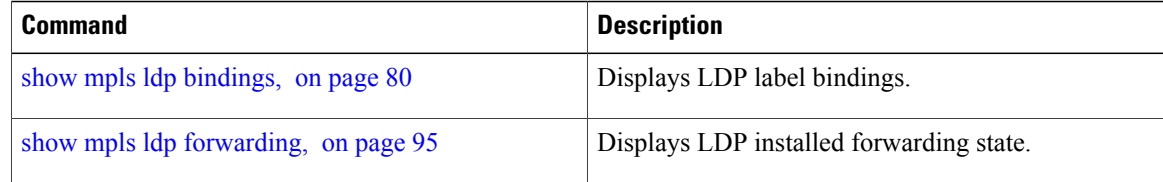

## <span id="page-16-0"></span>**discovery hello**

To configure the interval between transmission of consecutive Label Distribution Protocol (LDP) discovery hello messages and the holdtime for a discovered LDP neighbor, use the **discovery hello** command in MPLS LDP configuration mode. To return to the default behavior, use the **no** form of this command.

**discovery hello** {**holdtime** *seconds*| **interval** *seconds*}

**no discovery hello** {**holdtime | interval**}

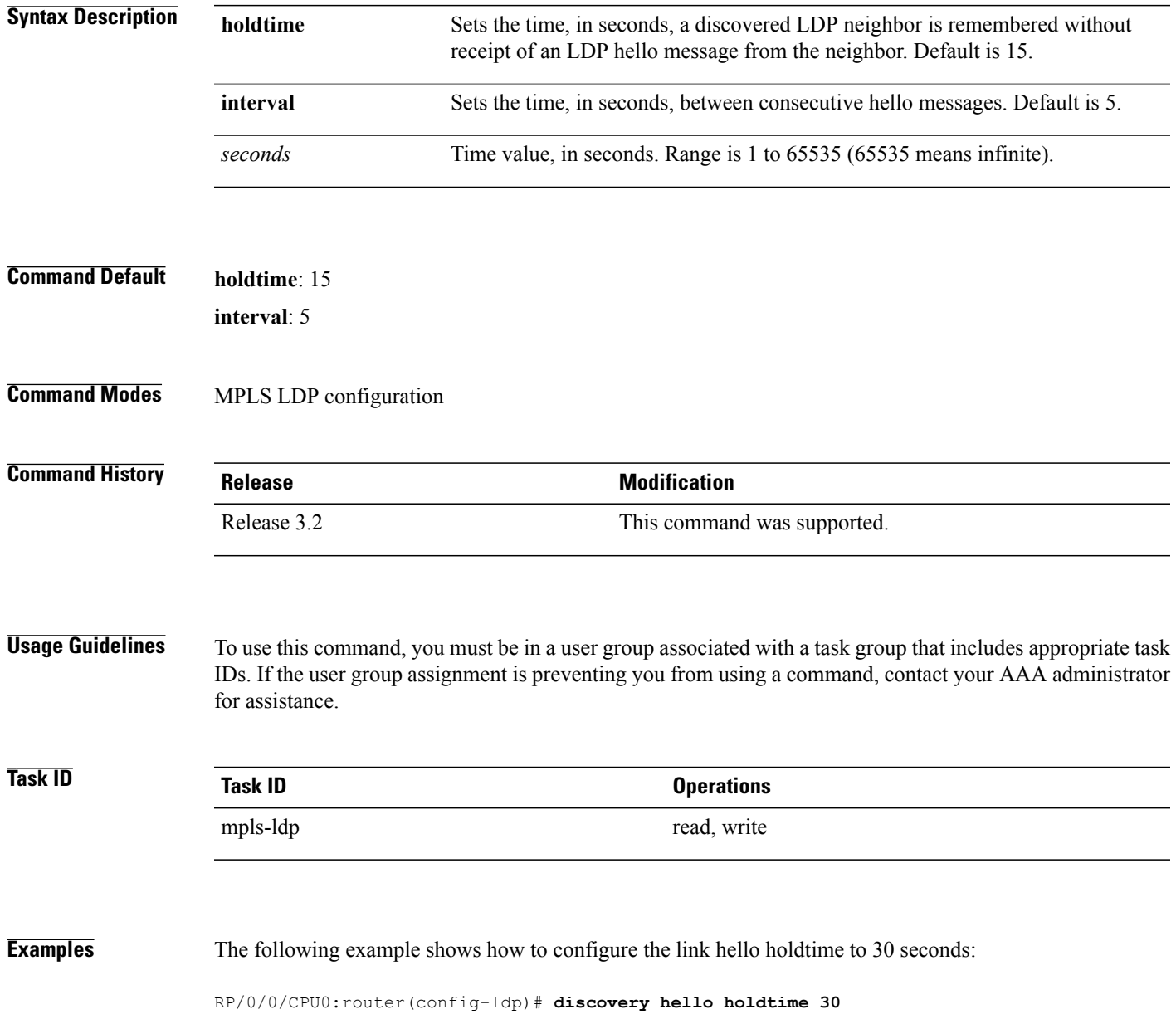

The following example shows how to configure the link hello interval to 10 seconds:

RP/0/0/CPU0:router(config-ldp)# **discovery hello interval 10**

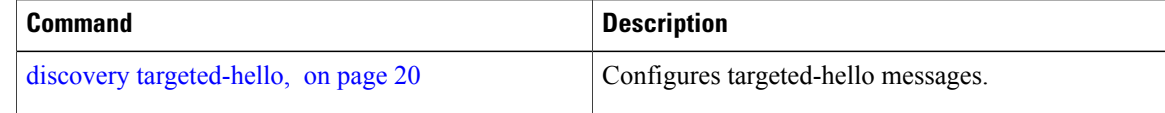

## <span id="page-18-0"></span>**discovery instance-tlv disable**

To disable transmit and receive processing for Type-Length-Value (TLV), use the **discovery instance-tlv disable** command in MPLS LDP configuration mode. To return to the default behavior, use the **no** form of this command.

**discovery instance-tlv disable**

**no discovery instance-tlv disable**

- **Syntax Description** This command has no arguments or keywords.
- **Command Default** No default behavior or values
- **Command Modes** MPLS LDP configuration

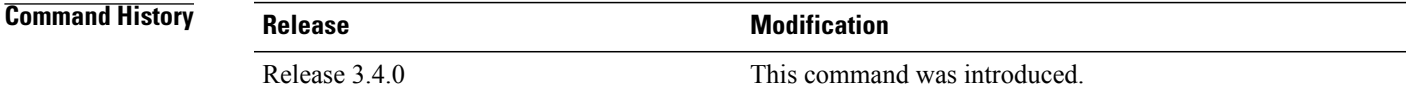

#### **Usage Guidelines** To use this command, you must be in a user group associated with a task group that includes appropriate task IDs. If the user group assignment is preventing you from using a command, contact your AAA administrator for assistance.

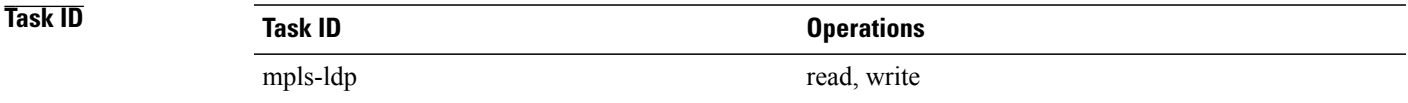

#### **Examples** The following example shows how to disable transmit and receive processing for TLV:

RP/0/0/CPU0:router# **configure** RP/0/0/CPU0:router(config)# **mpls ldp** RP/0/0/CPU0:router(config-ldp)# **discovery instance-tlv disable**

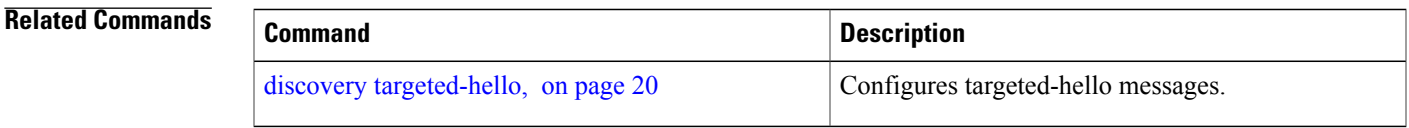

## <span id="page-19-0"></span>**discovery targeted-hello**

To configure the interval between transmission of consecutive Label Distribution Protocol (LDP) discovery targeted-hello messages, the hold time for a discovered targeted LDP neighbor, and to accept targeted hello from peers, use the **discovery targeted-hello** command in MPLS LDP configuration mode. To return to the default behavior, use the **no** form of this command.

**discovery targeted-hello address-family** {**ipv4** }{**accept**| [**from** *acl*]| **holdtime** *seconds*| **interval** *seconds*} **no discovery targeted-hello** {**accept | holdtime | interval**}

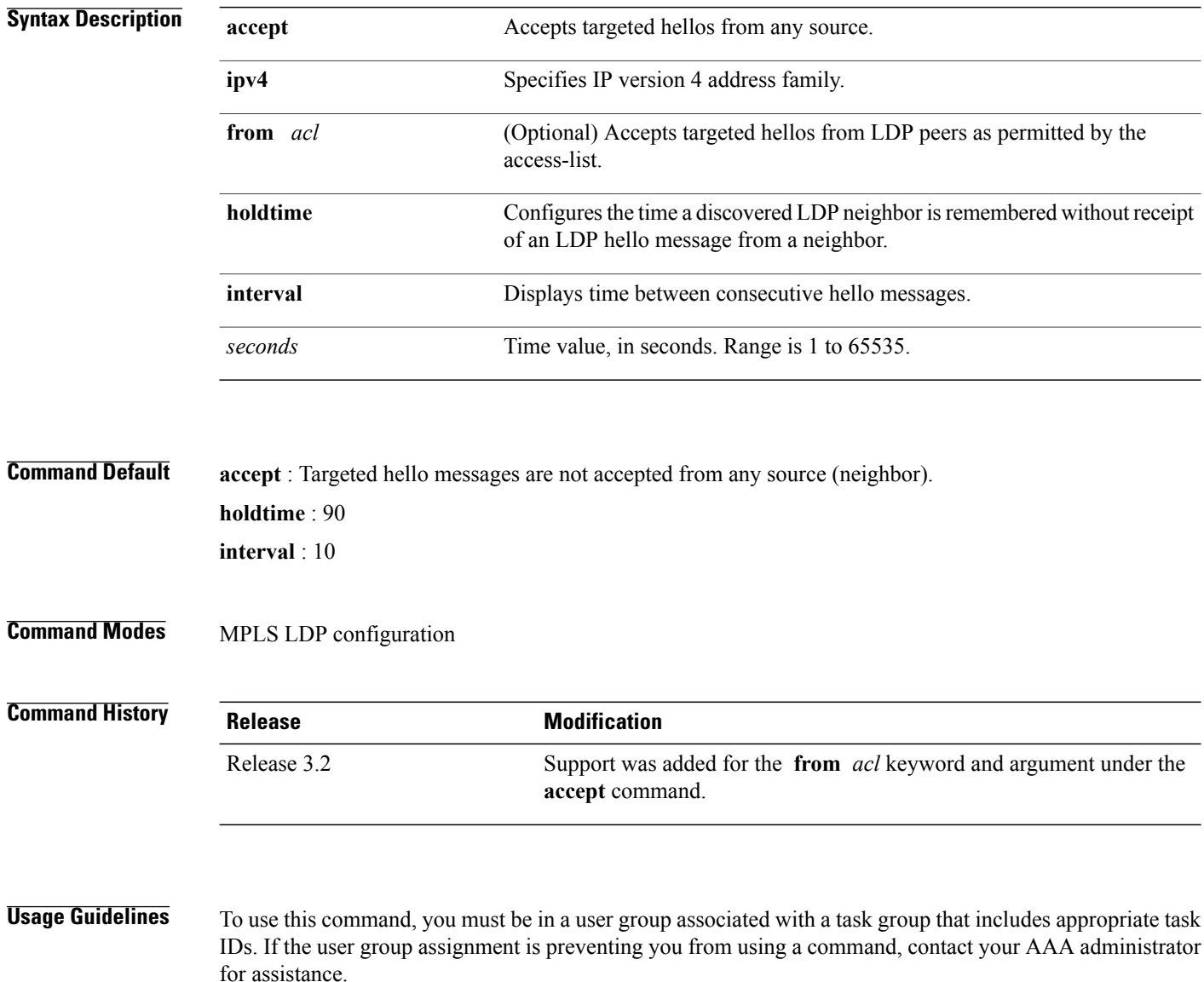

LDP supports IPv4 standard access lists only.

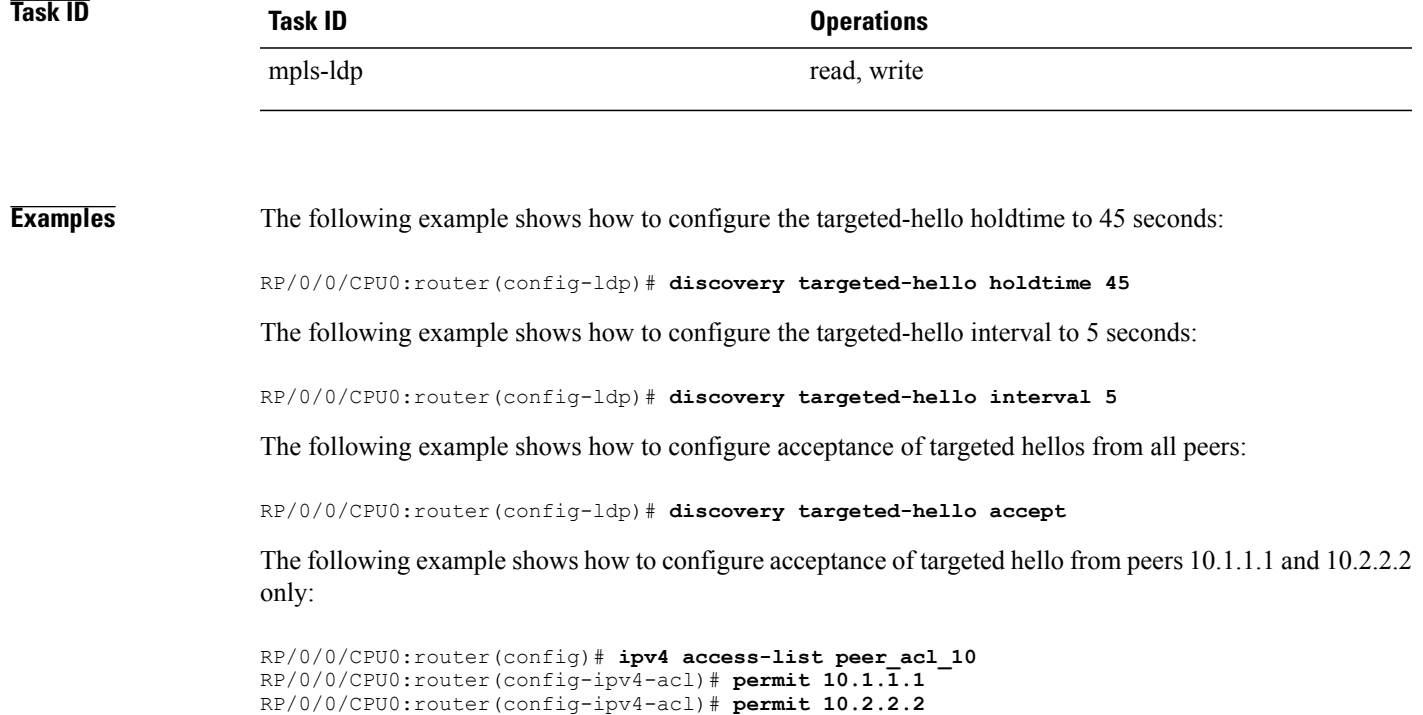

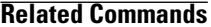

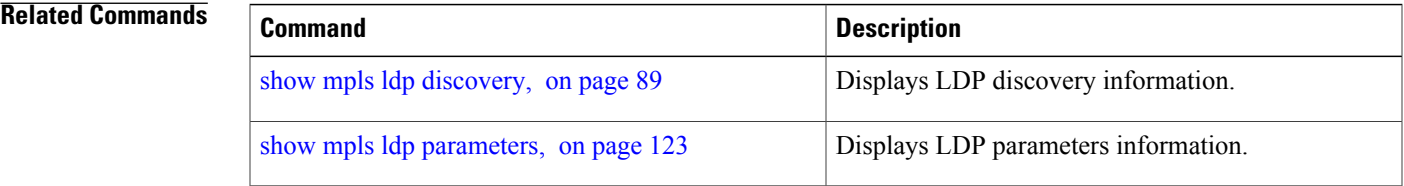

RP/0/0/CPU0:router(config-ldp)# **discovery targeted-hello accept from peer\_acl\_10**

# <span id="page-21-0"></span>**discovery transport-address**

To provide an alternative address for a TCP connection, use the **discovery transport-address** command in MPLS LDPinterface configuration mode. To return to the default behavior, use the**no** form of this command.

[**vrf** *vrf-name* [**interface** *type interface-path-id*]] **address-family ipv4 discovery transport-address** {*ip-address* **| interface**}

**no** [**vrf** *vrf-name* [**interface** *type interface-path-id*]] **address-family** {**ipv4** } **discovery transport-address** {*ip-address* **| interface**}

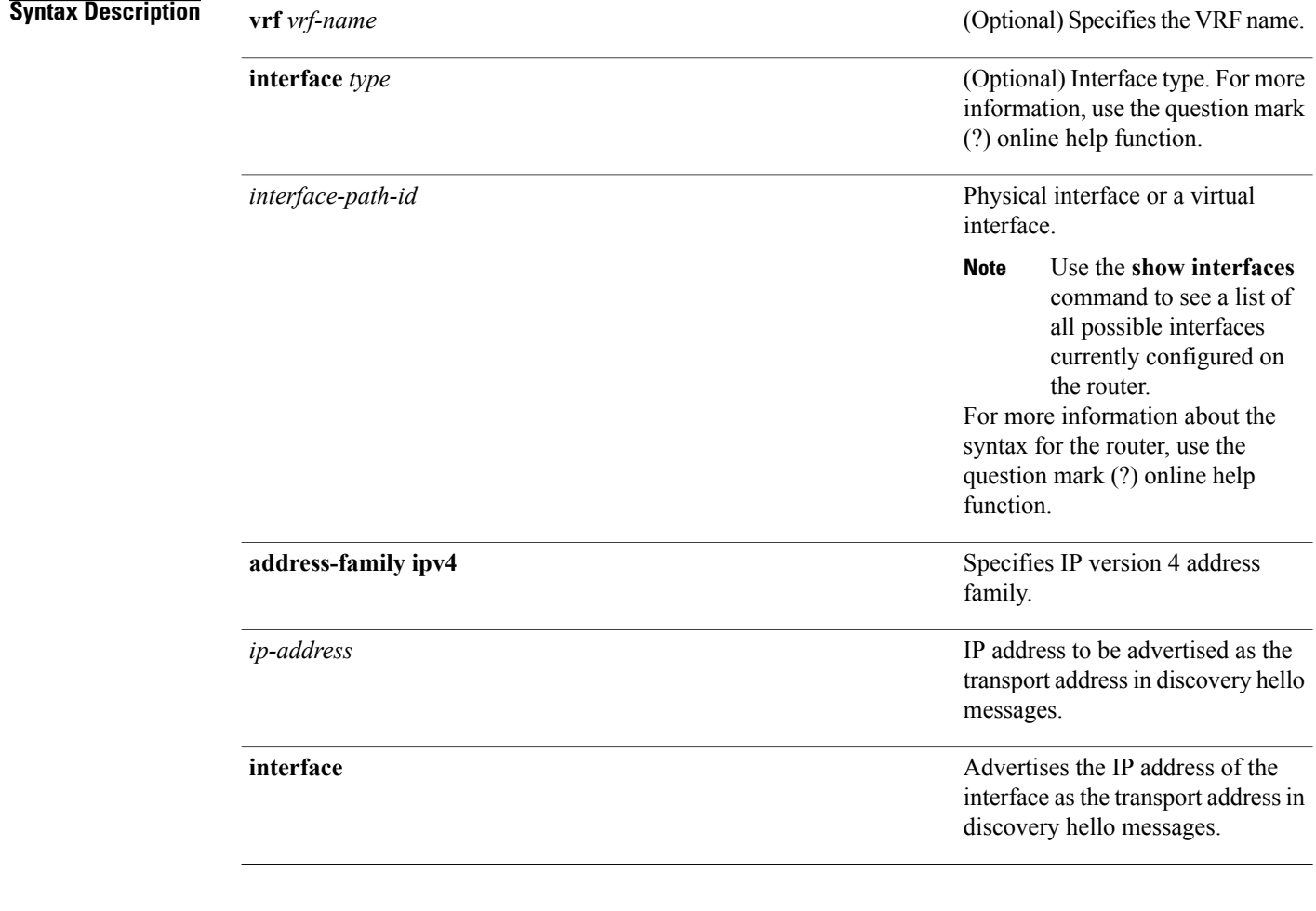

**Command Default** LDP advertises its LDP router ID as the transport address in LDP discovery hello messages.

**Command Modes** MPLS LDP interface configuration

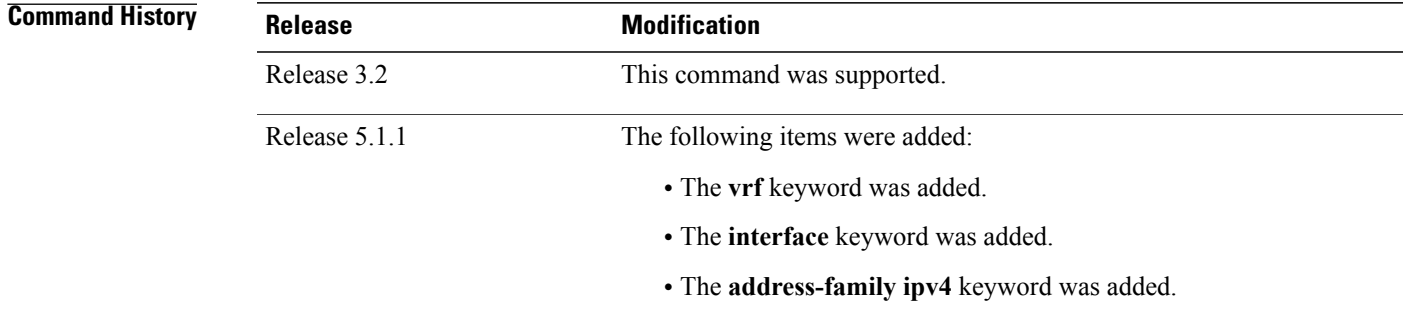

**Usage Guidelines** To use this command, you must be in a user group associated with a task group that includes appropriate task IDs. If the user group assignment is preventing you from using a command, contact your AAA administrator for assistance.

> Establishing an LDP session between two routers requires a session TCP connection. To establish the session TCP connection, each router must know the transport address (IP address) of the other router.

> The LDP discovery mechanism provides the means for a router to advertise transport addresses. Transport address is implicit or explicit. Implicit addresses do not appear as part of the contents of the discovery hello messages sent to the peer. If explicit, the advertisement appears as part of the contents of discovery hello messages sent to the peer.

> The**discovery transport-address** command modifiesthe default behavior described above. Using the **interface** keyword, LDP advertises the IP address of the interface in LDP discovery hello messages sent from the interface. Using the *ip-address* argument, LDP advertises the IP address in LDP discovery hello messages sent from the interface.

**Note**

When a router has multiple links connecting it to its peer device, the router must advertise the same transport address in the LDP discovery hello messages it sends on all such interfaces.

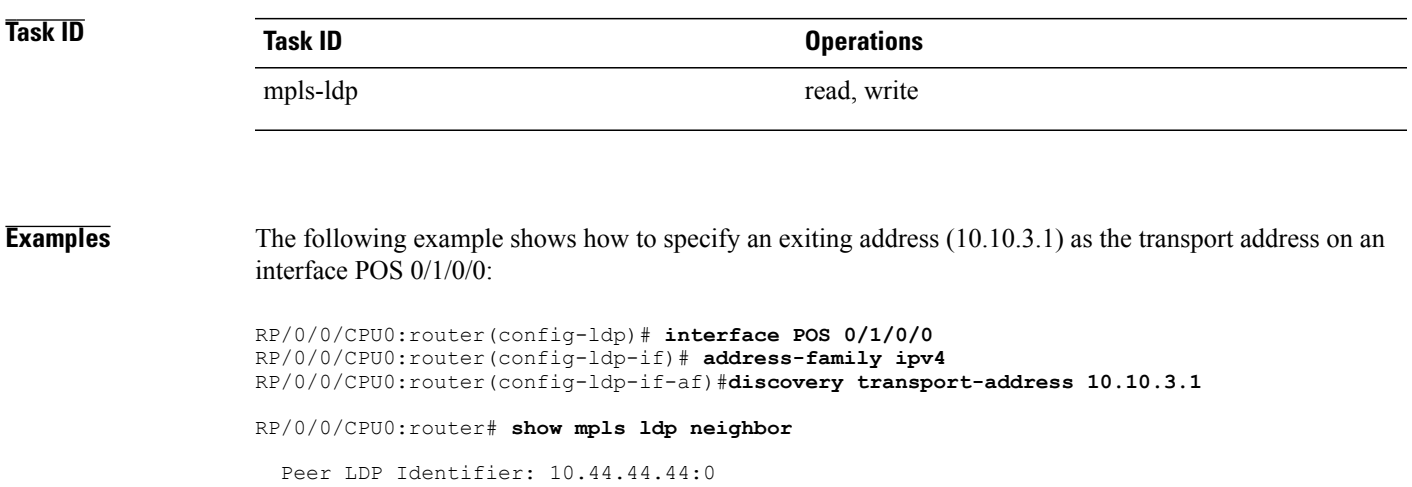

```
TCP connection: 10.44.44.44:65520 - 10.10.3.1:646
Graceful Restart: Yes (Reconnect Timeout: 15 sec, Recovery: 180 sec)
State: Oper; Msgs sent/rcvd: 13/9
Up time: 00:00:11
LDP Discovery Sources:
     POS 0/1/0/0
Addresses bound to this peer:
  10.10.3.2 10.44.44.44
```
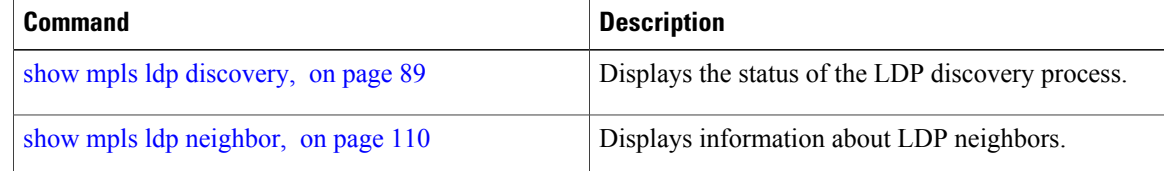

## <span id="page-24-0"></span>**downstream-on-demand**

To configure MPLS Label Distribution Protocol (LDP) downstream-on-demand mode, use the **downstream-on-demand** command in MPLS LDP configuration mode. To return to the default behavior, use the **no** form of this command.

[**vrf** *vrf-name* **session**] **downstream-on-demand with** *access-list*

**no** [**vrf** *vrf-name* **session**] **downstream-on-demand with** *access-list*

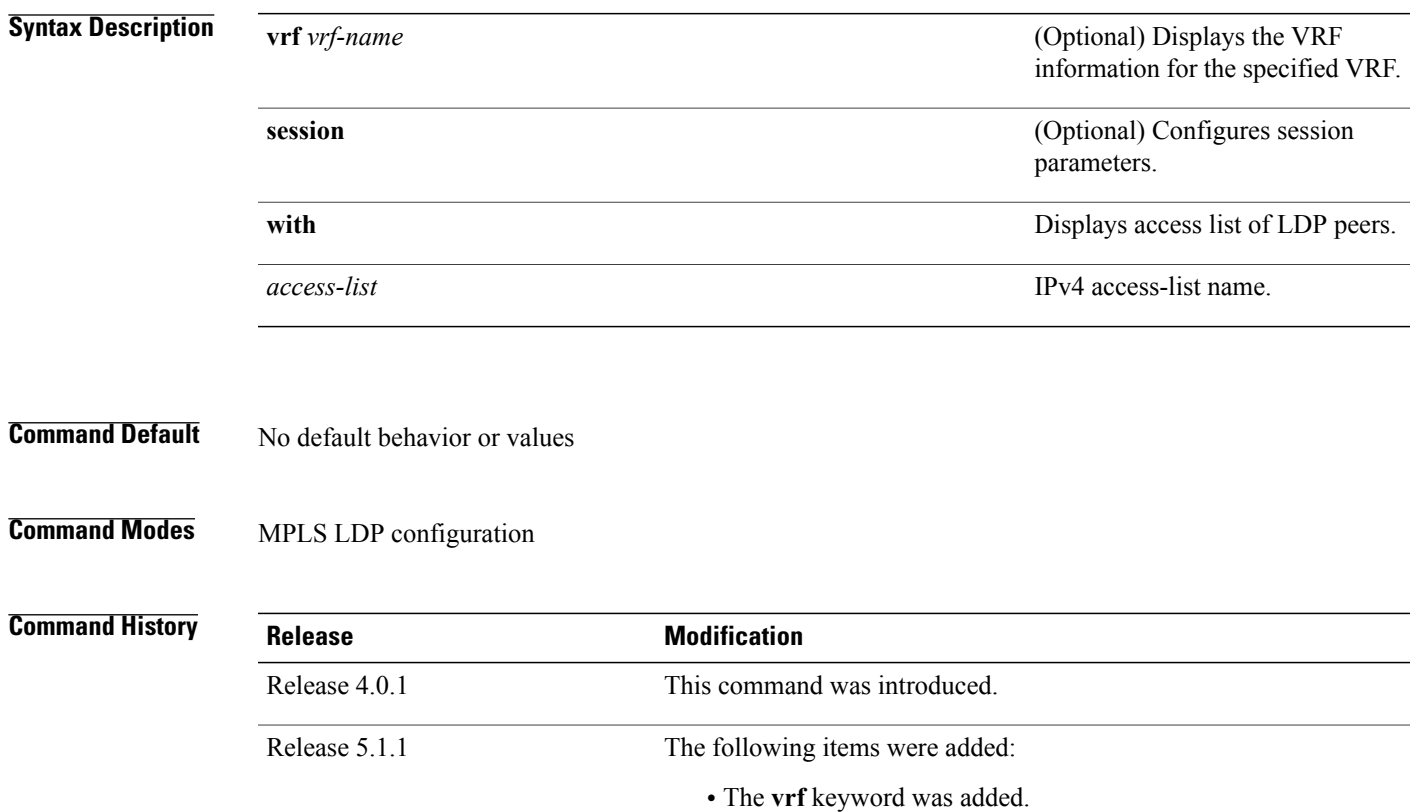

• The **session** keyword was added.

**Usage Guidelines** To use this command, you must be in a user group associated with a task group that includes appropriate task IDs. If the user group assignment is preventing you from using a command, contact your AAA administrator for assistance.

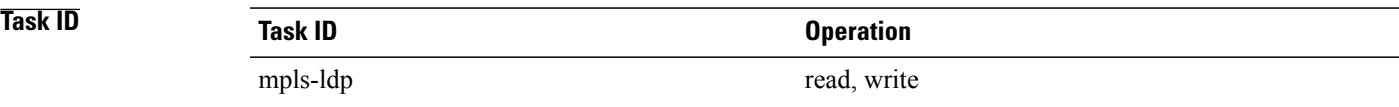

#### **Examples** This is a sample output from the **downstream-on-demand** command:

RP/0/0/CPU0:router(config-ldp)# **downstream-on-demand with** *access-list*

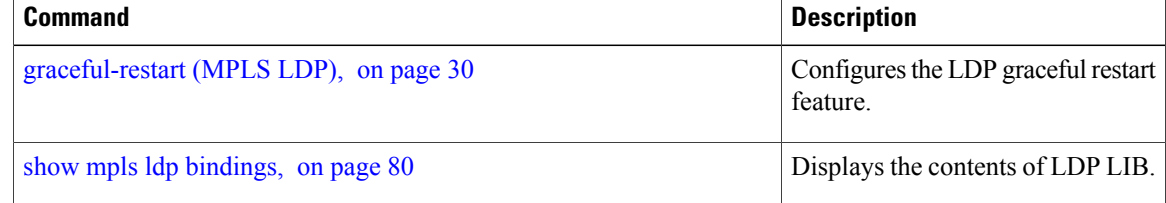

## <span id="page-26-0"></span>**explicit-null**

To configure a router to advertise explicit null labels instead of implicit null labels, use the **explicit-null** command in MPLS LDP configuration mode. To return to the default behavior, use the **no** form of this command.

[**vrf** *vrf-name*] **address-family** {**ipv4** } **label local advertise explicit-null** [**to** *peer-acl* | **for** *prefix-acl* [**to** *peer-acl*]]

**no** [**vrf** *vrf-name*] **address-family** {**ipv4** } **label local advertise explicit-null** [**to** *peer-acl* | **for** *prefix-acl* [**to** *peer-acl*]]

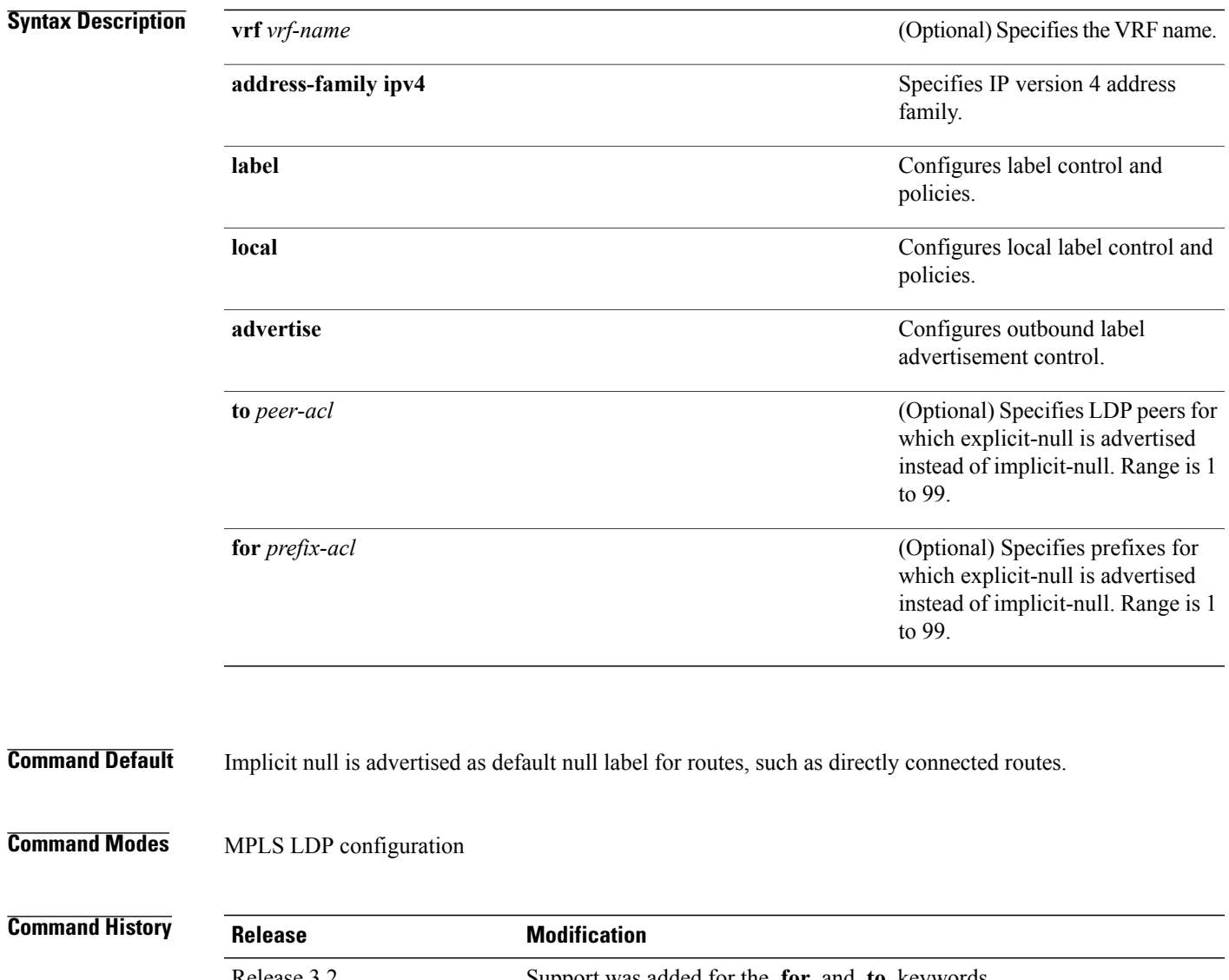

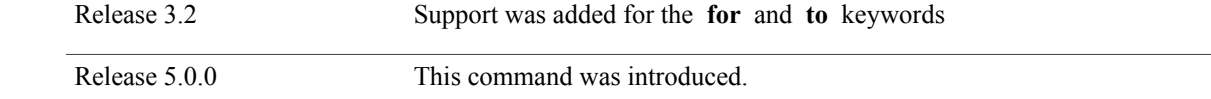

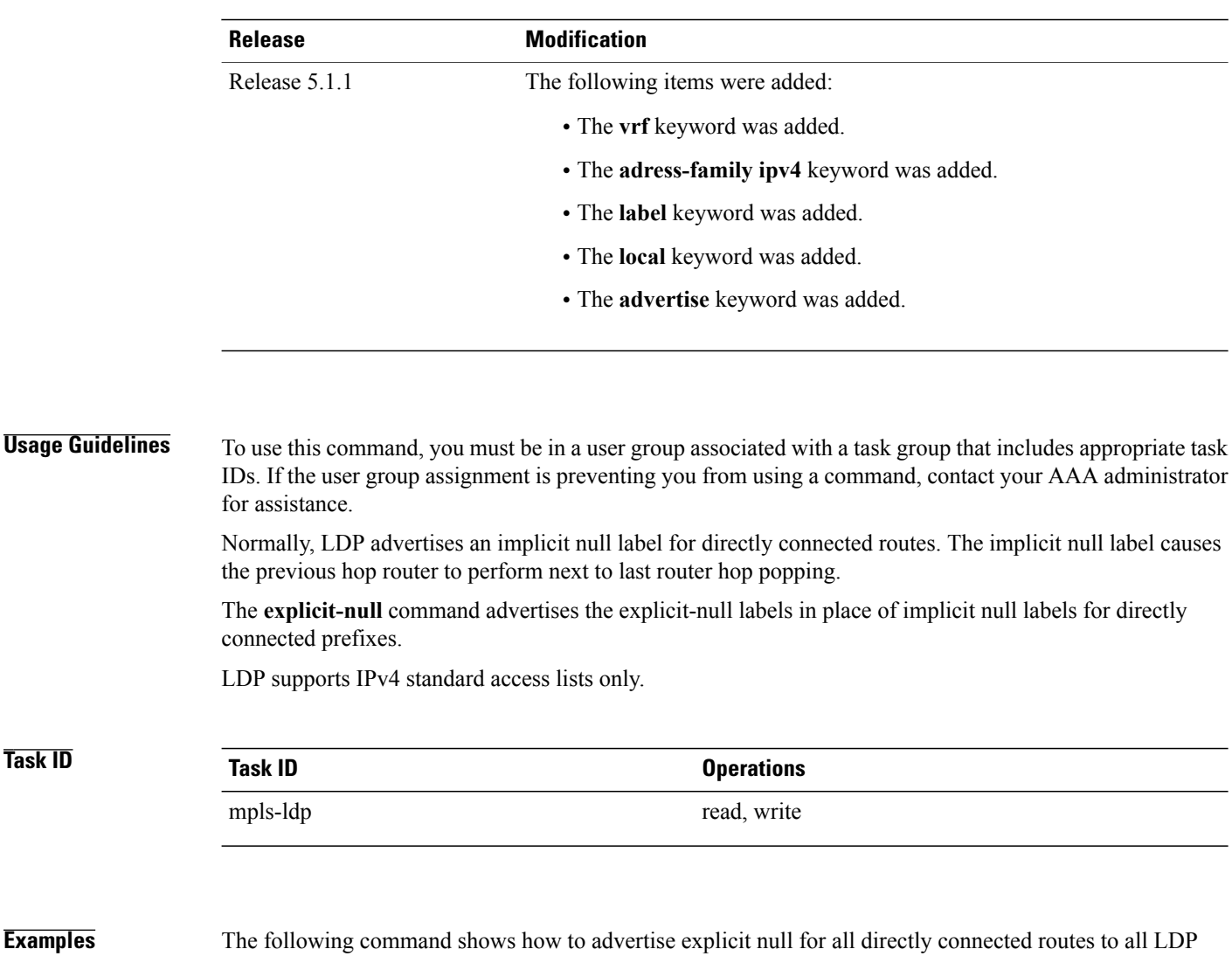

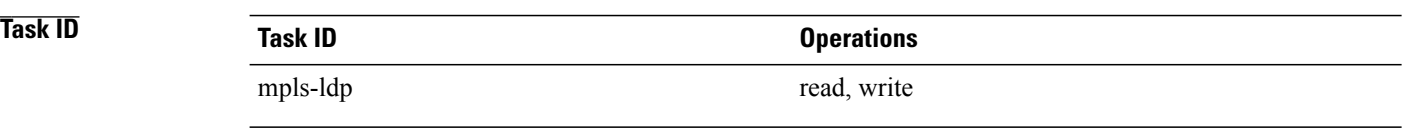

peers:

RP/0/0/CPU0:router(config-ldp-af-lbl-lcl-advt)# **explicit-null**

The following command sequence shows how to advertise explicit-null for directly connected route 192.168.0.0 to all LDP peers and implicit-null for all other directly connected routes:

```
RP/0/0/CPU0:router(config)# ipv4 access-list pfx_acl_192_168
RP/0/0/CPU0:router(config-ipv4-acl)# permit 192.168.0.0
RP/0/0/CPU0:router(config-ldp-af-lbl-lcl-advt)# explicit-null for pfx_acl_192_168
```
The following command sequence shows how to send explicit-null for all directly connected routes to peers 10.1.1.1 and 10.2.2.2 and implicit-null to all other peers:

```
RP/0/0/CPU0:router(config)# ipv4 access-list peer_acl_10
RP/0/0/CPU0:router(config-ipv4-acl)# permit 10.1.1.1
RP/0/0/CPU0:router(config-ipv4-acl)# permit 10.2.2.2
```
RP/0/0/CPU0:router(config-ldp-af-lbl-lcl-advt)# explicit-null to peer\_acl\_10

The following command shows how to advertise explicit-null for prefix 192.168.0.0 to peers 10.1.1.1 and 10.2.2.2 and advertise implicit-null for all other applicable routes to all other peers:

RP/0/0/CPU0:router(config-ldp-af-lbl-lcl-advt)# **explicit-null for pfx\_acl\_192\_168 to peer\_acl\_10**

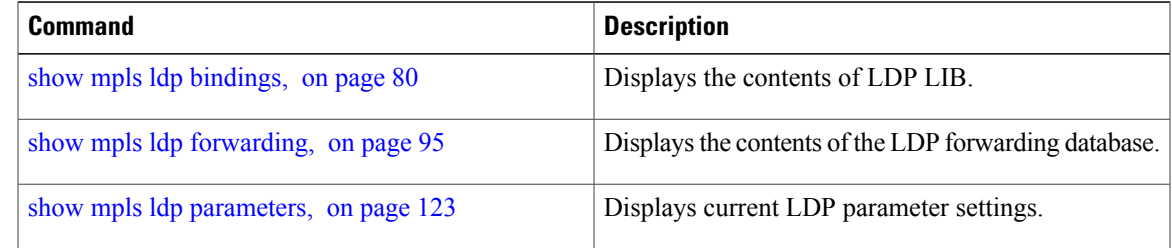

## <span id="page-29-0"></span>**graceful-restart (MPLS LDP)**

To configure graceful restart, use the **graceful-restart** command in MPLS LDPconfiguration mode. To return to the default behavior, use the **no** form of this command.

**graceful-restart** [**reconnect-timeout** *seconds*| **forwarding-state-holdtime** *seconds*]

**no graceful-restart** [**reconnect-timeout**| **forwarding-state-holdtime**]

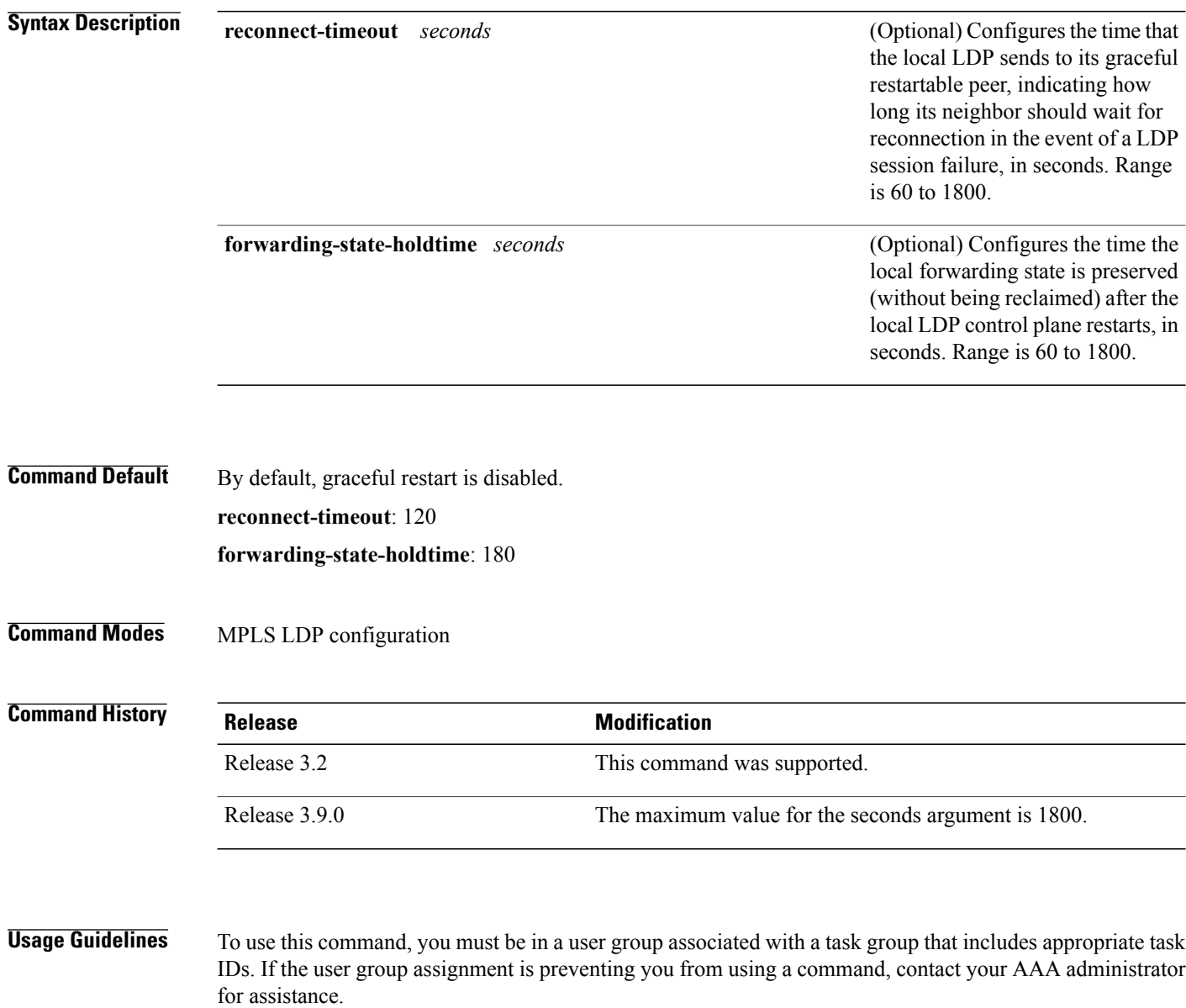

Use the LDP graceful restart capability to achieve nonstop forwarding (NSF) during an LDP control plane communication failure or restart. To configure graceful restart between two peers, enable LDP graceful restart on both label switch routers (LSRs).

When an LDP graceful restart session is established and there is control plane failure, the peer LSR starts graceful restart procedures, initially keeps the forwarding state information pertaining to the restarting peer, and marks this state as stale. If the restarting peer does not reconnect within the reconnect timeout, the stale forwarding state is removed. If the restarting peer reconnects within the reconnect time period, it is provided recovery time to resynchronize with its peer. After this time, any unsynchronized state is removed.

The value of the forwarding state hold time keeps the forwarding plane state associated with the LDP control-plane in case of a control-plane restart or failure. If the control plane fails, the forwarding plane retains the LDP forwarding state for twice the forwarding state hold time. The value of the forwarding state hold time is also used to start the local LDP forwarding state hold timer after the LDP control plane restarts. When the LDP graceful restart sessions are renegotiated with its peers, the restarting LSR sends the remaining value of this timer as the recovery time to its peers. Upon local LDP restart with graceful restart enabled, LDP does not replay forwarding updates to MPLS forwarding until the forwarding state hold timer expires.

**Note**

In the presence of a peer relationship, any change to the LDP graceful restart configuration will restart LDP sessions. If LDP configuration changes from nongraceful restart to graceful restart, all the sessions are restarted. Only graceful restart sessions are restarted upon graceful restart to nongraceful restart configuration changes.

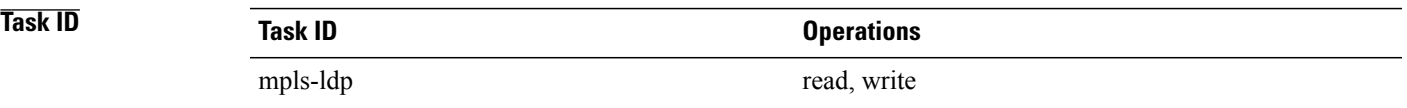

**Examples** The following example shows how to configure an existing session for graceful restart:

RP/0/0/CPU0:router(config-ldp)# **graceful-restart**

```
RP/0/0/CPU0:router:Apr 3 10:56:05.392 : mpls_ldp[336]: %ROUTING-LDP-5-NBR_CHANGE : Nbr
2.2.2.2:0, DOWN
RP/0/0/CPU0:router:Apr 3 10:56:05.392 : mpls_ldp[336]: %ROUTING-LDP-5-NBR_CHANGE : Nbr
3.3.3.3:0, DOWN
RP/0/0/CPU0:router:Apr 3 10:56:09.525 : mpls_ldp[336]: %ROUTING-LDP-5-NBR_CHANGE : Nbr
3.3.3.3:0, UP
RP/0/0/CPU0:router:Apr 3 10:56:11.114 : mpls_ldp[336]: %ROUTING-LDP-5-NBR_CHANGE : Nbr
2.2.2.2:0, UP
```
RP/0/0/CPU0:router# **show mpls ldp neighbor brief**

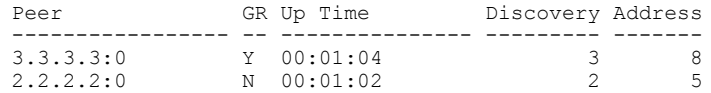

#### RP/0/0/CPU0:router# **show mpls ldp graceful-restart**

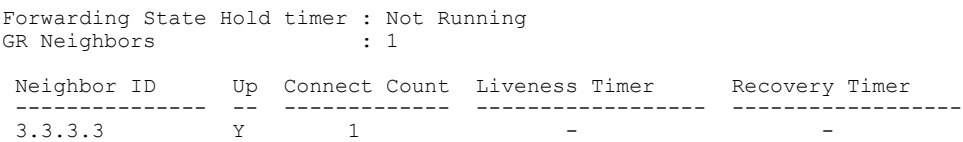

 $\mathbf{I}$ 

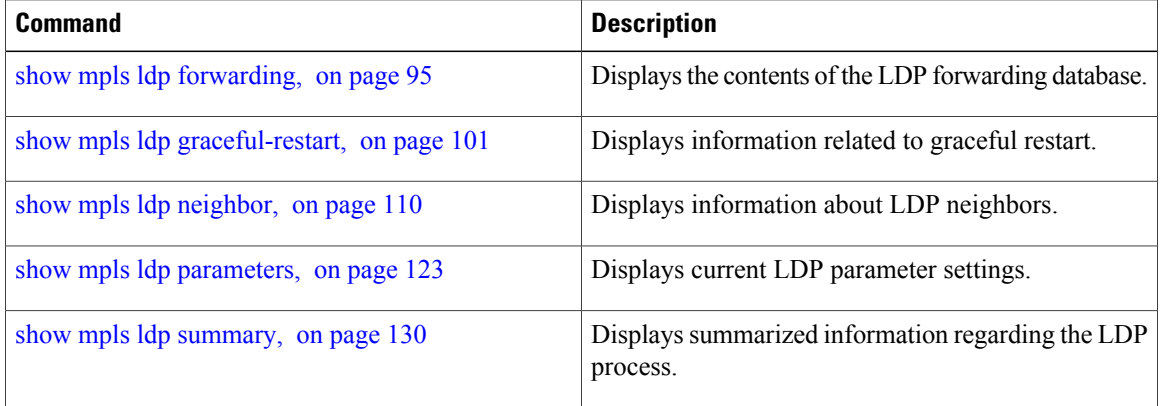

# <span id="page-32-0"></span>**session holdtime (MPLS LDP)**

To change the time for which an Label Distribution Protocol (LDP) session is maintained in the absence of LDP messages from the session peer, use the **session holdtime** command in MPLS LDP configuration mode. To return to the default behavior, use the **no** form of this command.

**session holdtime** *seconds*

**no session holdtime**

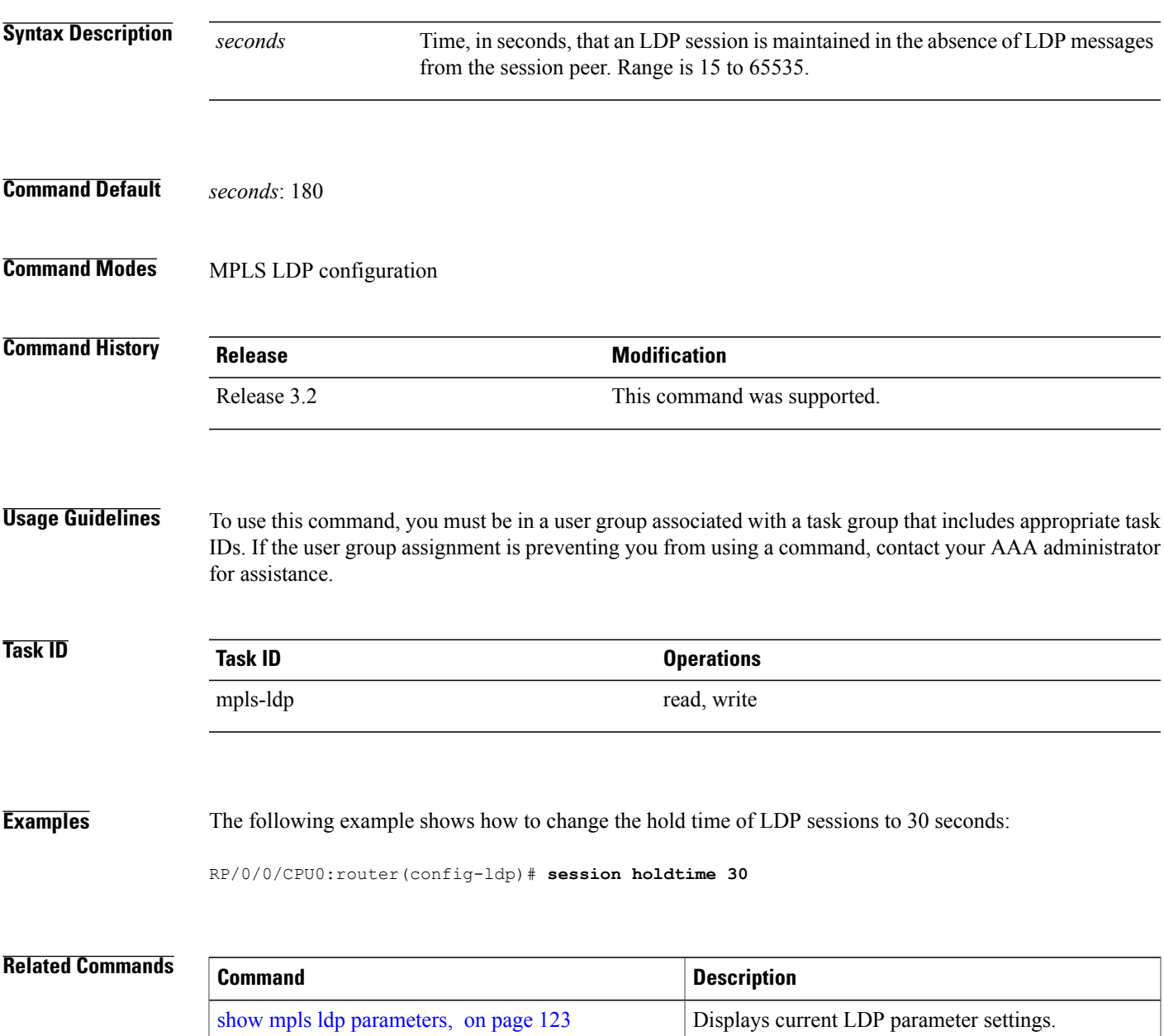

 $\mathbf l$ 

# <span id="page-34-0"></span>**igp auto-config disable**

To disable Label Distribution Protocol (LDP) auto-configuration, use the **igp auto-config disable** command in MPLS LDPinterface configuration mode. To return to the default behavior, use the**no** form of this command.

**igp auto-config disable**

**no igp auto-config disable**

- **Syntax Description** This command has no arguments or keywords.
- **Command Default** No default behavior or values

**Command Modes** MPLS LDP interface configuration

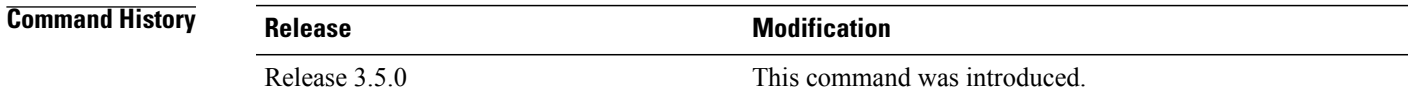

### **Usage Guidelines** To use this command, you must be in a user group associated with a task group that includes appropriate task IDs. If the user group assignment is preventing you from using a command, contact your AAA administrator for assistance.

IGP auto-configuration can be enabled on ISIS and OSPF. Configuration details are described in *Cisco IOS XR Routing Configuration Guide for the Cisco XR 12000 Series Router*.

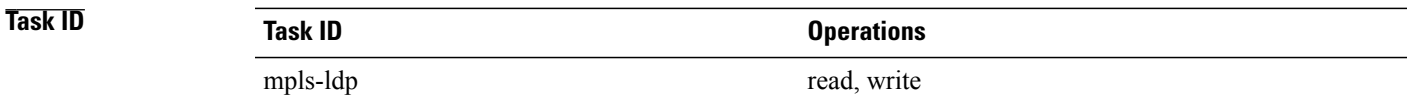

**Examples** The following example shows how to disable LDP auto-configuration on POS 0/1/0/3:

```
RP/0/0/CPU0:router(config)# mpls ldp
RP/0/0/CPU0:router(config-ldp)# interface pos 0/1/0/3
RP/0/0/CPU0:router(config-ldp-if)# igp auto-config disable
```

```
Related Commands Command Description
             interface, on page 107 Displays information about LDP-enabled interfaces.
```
 $\mathbf{I}$
# **igp sync delay**

To enable Label Distribution Protocol (LDP) Interior Gateway Protocol (IGP) sync delay timer feature, use the **igp sync delay** command in MPLS LDP configuration mode. To return to the default behavior, use the **no** form of this command.

**igp sync delay** *seconds*

**no igp sync delay**

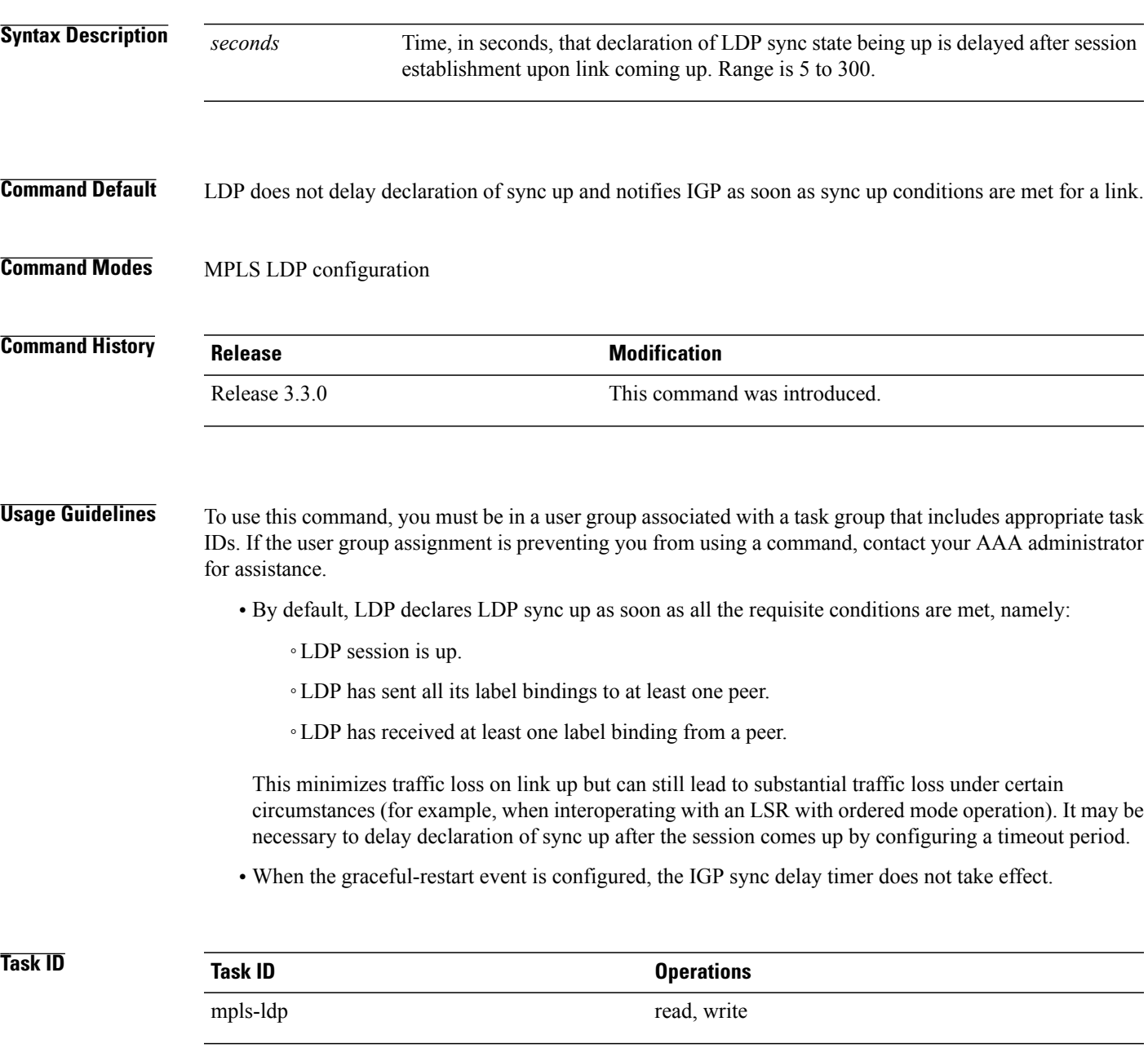

**Examples** The following example shows how to configure LDP to delay declaration of sync-up to 30 seconds:

RP/0/0/CPU0:router# **configure** RP/0/0/CPU0:router(config)# **mpls ldp** RP/0/0/CPU0:router(config-ldp)# **igp sync delay 30**

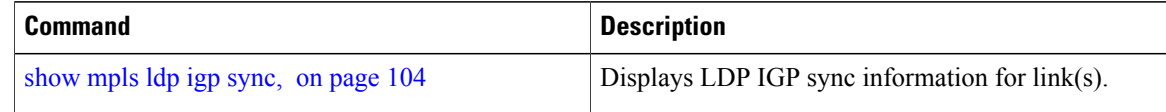

# **igp sync delay on-proc-restart**

To delay the declaration of synchronization events to the Interior Gateway Protocol (IGP) when the label distribution protocol (LDP) fails or restarts, use the **igp sync delay on-proc restart** command in MPLS LDP configuration mode. To return to the default behavior, use the **no** form of this command.

**igp sync delay on-proc restart** *seconds*

**no igp sync delay on-proc restart** *seconds*

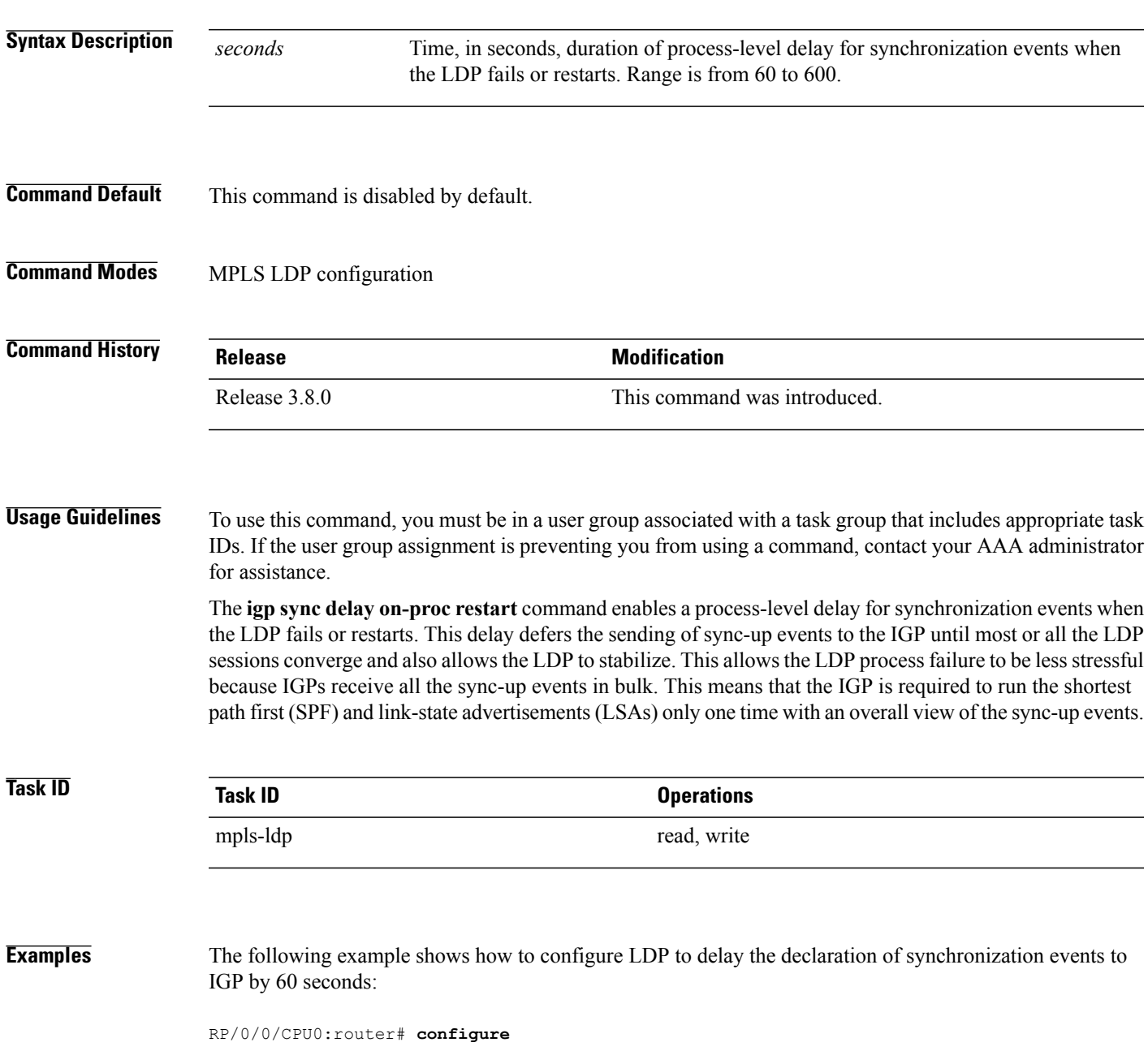

RP/0/0/CPU0:router(config)# **mpls ldp** RP/0/0/CPU0:router(config-ldp)# **igp sync delay on-proc restart 60**

The following example shows the status following execution of the command:

RP/0/0/CPU0:router# **show mpls ldp igp sync**

```
Process Restart Sync Delay: 60 sec, Gloal timer running (15 sec remaining)
GigabitEthernet0/3/0/2:
Sync status: Deferred
….
```
When the timer is not running, the output displays the following:

Process Restart Sync Delay: 60 sec, Global timer not running

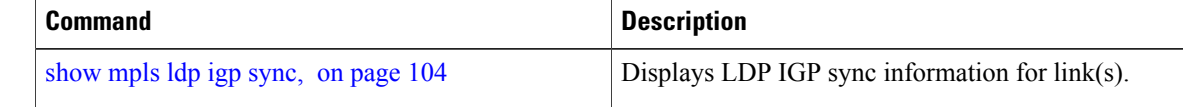

# **interface (MPLS LDP)**

To configure or enable Multiprotocol Label Switching (MPLS) Label Distribution Protocol (LDP) on an interface, use the **interface** command in MPLS LDP configuration mode. To return to the default behavior, use the **no** form of this command.

**interface** *type interface-path-id*

**no interface** *type interface-path-id*

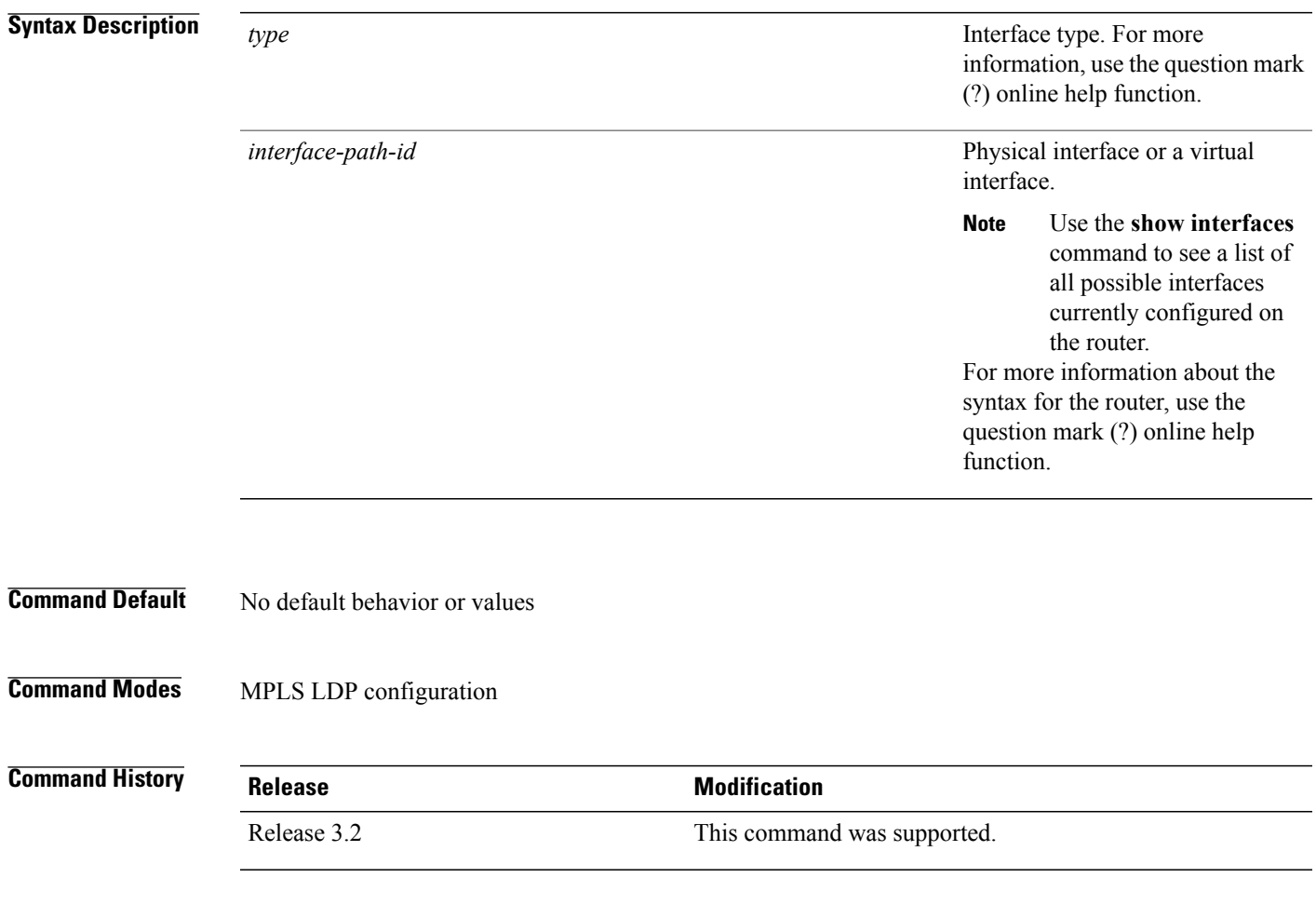

**Usage Guidelines** To use this command, you must be in a user group associated with a task group that includes appropriate task IDs. If the user group assignment is preventing you from using a command, contact your AAA administrator for assistance.

> When you configure LDP on an interface, the LDP process begins neighbor discovery, sending link hello messages on the interface. This can result in a session setup with discovered neighbors. When LDP is enabled on tunnel-te interfaces, targeted discovery procedures apply.

 $\mathbf{I}$ 

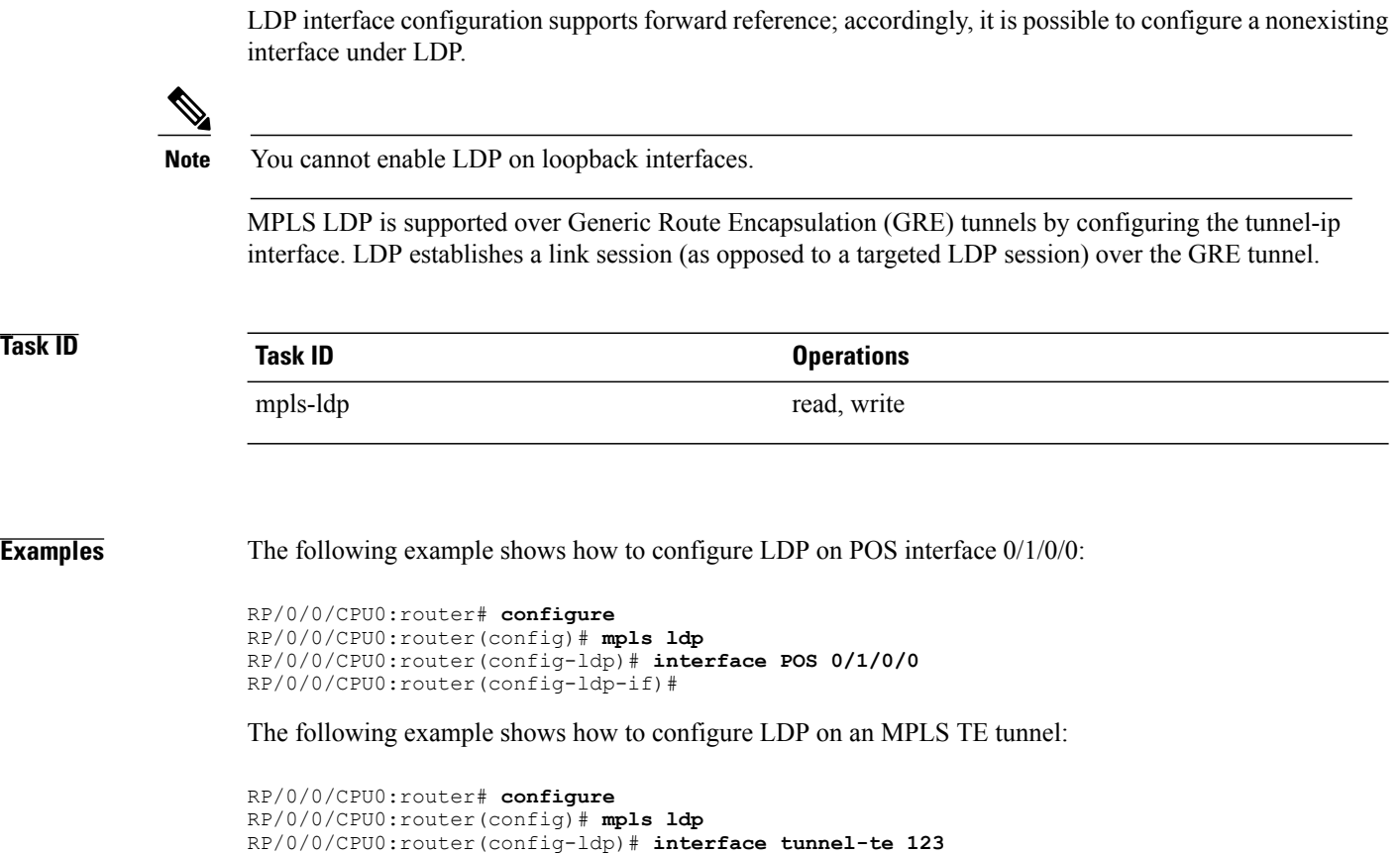

### **Related Commands**

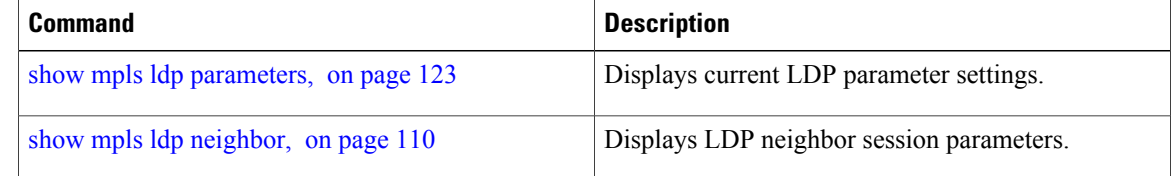

RP/0/0/CPU0:router(config-ldp-if)#

# **label accept**

To control the receipt of labels (remote bindings) for a set of prefixes from a peer, use the **label accept** command in MPLS LDP configuration mode. To return to the default behavior, use the **no** form of this command.

**label accept for** *prefix-acl* **from** *ip-address*

**no label accept for** *prefix-acl* **from** *ip-address*

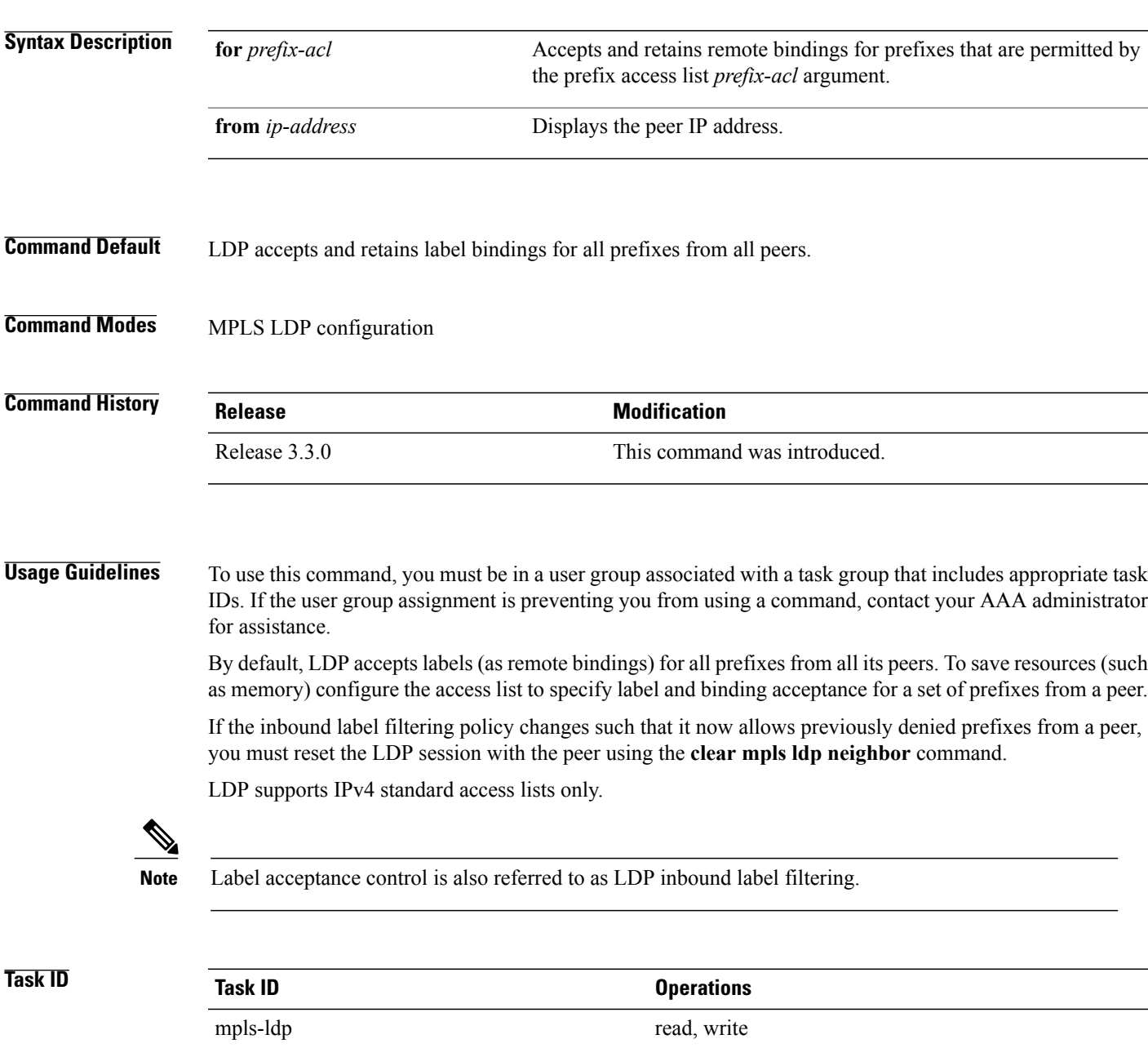

**Examples** The following example shows how to configure inbound label filtering policy. In this example, an LSR is configured to accept and retain label bindings for prefixes 192.168.1.1 (pfx\_acl\_1) from peer 1.1.1.1, prefix 192.168.2.2 (pfx\_acl\_2) from peer 2.2.2.2, and prefixes 192.168.1.1, 192.168.2.2, 192.168.3.3 (pfx\_acl\_3) from peer 3.3.3.3:

> RP/0/0/CPU0:router(config-ldp)# **label accept** RP/0/0/CPU0:router(config-ldp-lbl-acpt)# **for pfx\_acl\_1 from 1.1.1.1** RP/0/0/CPU0:router(config-ldp-lbl-acpt)# **for pfx\_acl\_2 from 2.2.2.2** RP/0/0/CPU0:router(config-ldp-lbl-acpt)# **for pfx\_acl\_3 from 3.3.3.3**

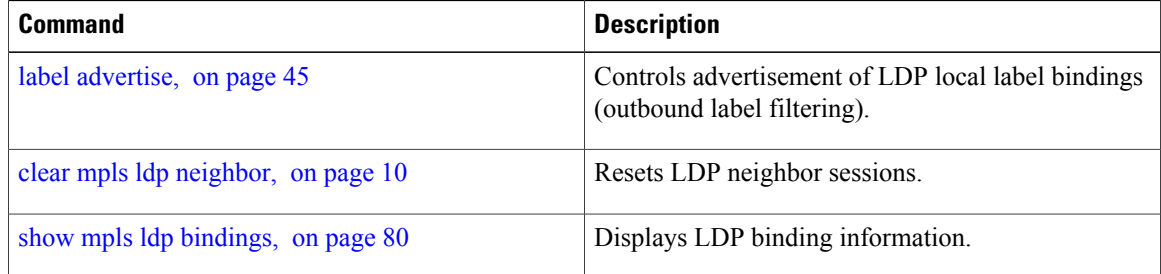

### <span id="page-44-0"></span>**label advertise**

To control the advertisement of local labels, use the **label advertise** command in MPLS LDP configuration mode. To return to the default behavior, use the **no** form of this command.

**label advertise** [**disable**| **for** *prefix-acl* [**to** *peer-acl*]| **interface** *type interface-path-id*] **no label advertise** [**disable**| **for** *prefix-acl* [**to** *peer-acl*]| **interface** *type interface-path-id*]

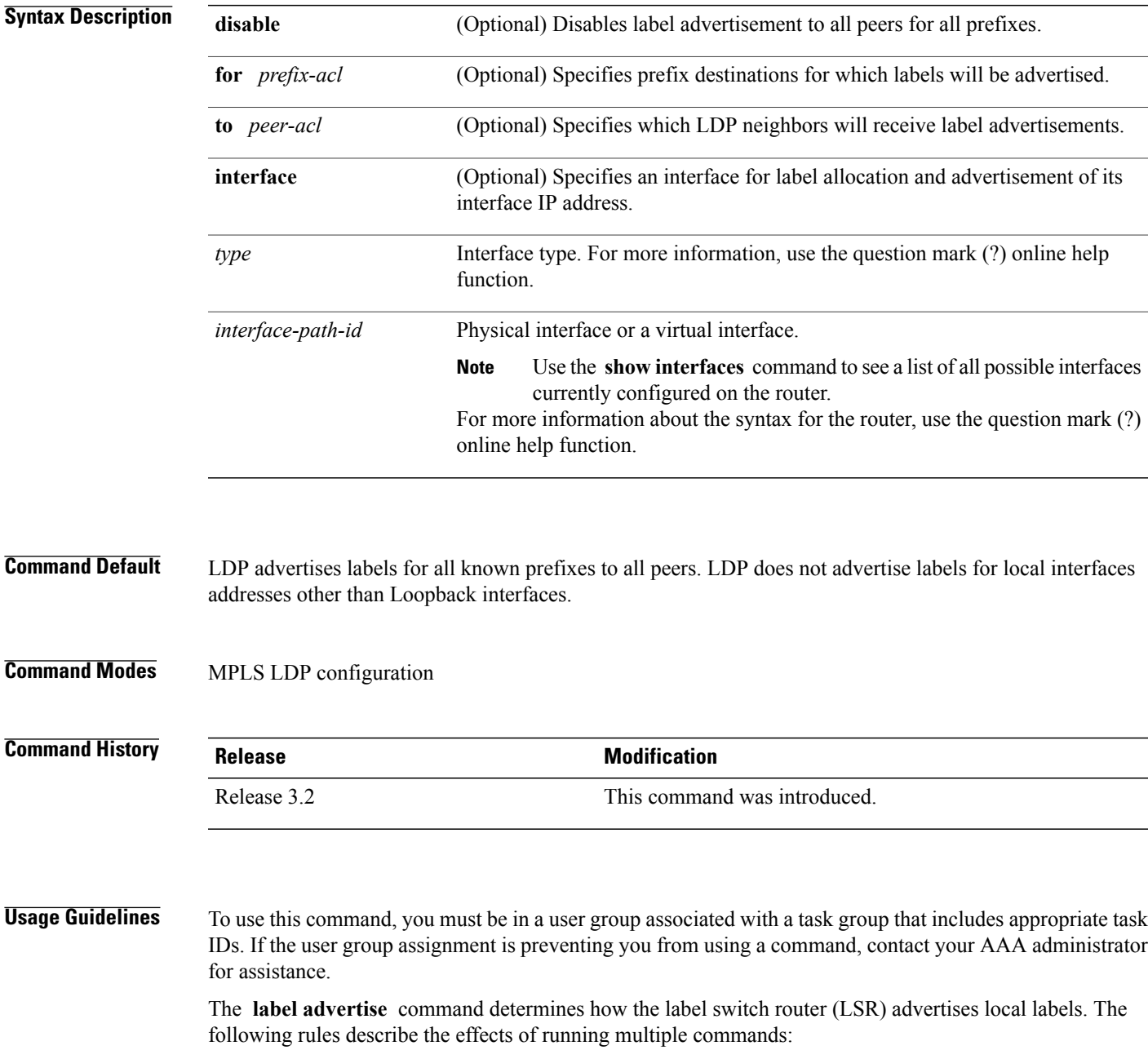

- Every command has a prefix-acl or peer-acl pair associated with it, as follows:
	- ◦In the absence of the **for** or **to** keywords, the access list pair is (none, none).
	- ◦When using the **for** keyword without the **to** keyword, the access list is (prefix-acl, none).
- A prefix can have a maximum of one (prefix-acl, peer-acl) pair, as follows:
	- ◦A (prefix-acl, peer-acl) pair applies to a prefix only if the prefix-acl matches the prefix. A match occurs if the prefix-acl permits the prefix.
	- ◦If more than one (prefix-acl, peer-acl) pair from multiple **label advertise** commands matches a prefix, the (prefix-acl, peer-acl) pair in the first command applies to the prefix.
- When an LSR isready to advertise a label for a prefix, the LSR determines whether a (prefix-acl, peer-acl) pair applies to the prefix.
	- ◦If none applies, and if the **disable** keyword has been configured for the command, the label for the prefix is not advertised to any peer; otherwise, the label is advertised to all peers.
	- ◦If a (prefix-acl, peer-acl) pair applies to the prefix, and if the prefix-acl denies the prefix, the label is not advertised to any peer.
	- ◦If the prefix-acl permits the prefix and the peer-acl is none (that is, the command that applies to the prefix is an **label advertise for** *prefix-acl* command without the **to** keyword), the label is advertised to all peers.
	- ◦If the prefix-acl permitsthe prefix and there is a peer-acl, the label is advertised to all peers permitted by the peer-acl.

Normally, LDP advertises labels for non-BGP routes present in the routing table. Additionally, LDP advertises labels from /32 IP addresses on Loopback interfaces and does not advertise /32 addresses for other non-Loopback interfaces. To control advertisement of labelsfor /32 IPaddresses on these interfaces, use the **label advertise interface** command.

LDP supports IPv4 standard access lists only.

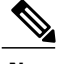

**Note** Label advertisement control is also referred to as LDP outbound label filtering.

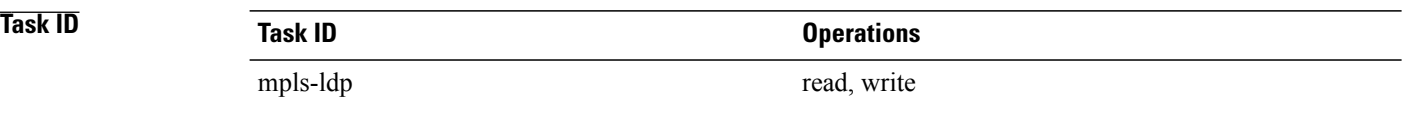

**Examples** The following example shows how to disable advertisement of all locally assigned labels to all peers:

RP/0/0/CPU0:router(config-ldp)# **label advertise** RP/0/0/CPU0:router(config-ldp-lbl-advt)# **disable** The following example shows how to send labels only for prefixes 10.1.1.0 and 20.1.1.0 to all peers:

```
RP/0/0/CPU0:router(config)# ipv4 access-list pfx_acl_1
RP/0/0/CPU0:router(config-ipv4-acl)# permit 10.1.1.0
RP/0/0/CPU0:router(config-ipv4-acl)# permit 20.1.1.0
```

```
RP/0/0/CPU0:router(config-ldp)# label advertise
RP/0/0/CPU0:router(config-ldp-lbl-advt)# disable
RP/0/0/CPU0:router(config-ldp-lbl-advt)# for pfx_acl_1
```
The following example shows how to send labels for prefix 10.0.0.0 to peers 10.1.1.1 and 10.2.2.2, labels for prefix 20.0.0.0 to peer 20.1.1.1, and labels for all other prefixes to all other peers:

```
RP/0/0/CPU0:router(config)# ipv4 access-list pfx_acl_10
RP/0/0/CPU0:router(config-ipv4-acl)# permit 10.0.0.0
RP/0/0/CPU0:router(config)# ipv4 access-list pfx_acl_20
RP/0/0/CPU0:router(config-ipv4-acl)# permit 20.0.0.0
RP/0/0/CPU0:router(config)# ipv4 access-list peer_acl_10
RP/0/0/CPU0:router(config-ipv4-acl)# permit 10.1.1.1
RP/0/0/CPU0:router(config-ipv4-acl)# permit 10.2.2.2
RP/0/0/CPU0:router(config)# ipv4 access-list peer_acl_20
RP/0/0/CPU0:router(config-ipv4-acl)# permit 20.1.1.1
RP/0/0/CPU0:router(config-ldp)# label advertise
```

```
RP/0/0/CPU0:router(config-ldp-lbl-advt)# for pfx_acl_10 to peer_acl_10
RP/0/0/CPU0:router(config-ldp-lbl-advt)# for pfx_acl_20 to peer_acl_20
```

```
Note
```
To advertise pfx\_acl\_10 to peer\_acl\_10 and pfx\_acl\_20 to peer\_acl\_20 and disable all other advertisements to all other peers, include the **disable** keyword with the **label advertise** command.

The following example shows how to use the **interface** keyword to advertise /32 IP address for POS 0/1/0/0:

```
RP/0/0/CPU0:router(config-ldp)# label advertise
RP/0/0/CPU0:router(config-ldp-lbl-advt)# interface POS 0/1/0/0
```
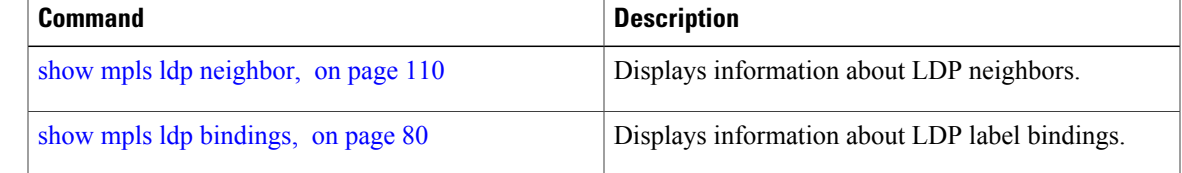

# **label allocate**

To control allocation of local label only for a set of prefixes, use the **label allocate** command in MPLS LDP configuration mode. To return to the default behavior, use the **no** form of this command.

**label allocate for** {*prefix-acl* **| host-routes**}

**no label allocate**

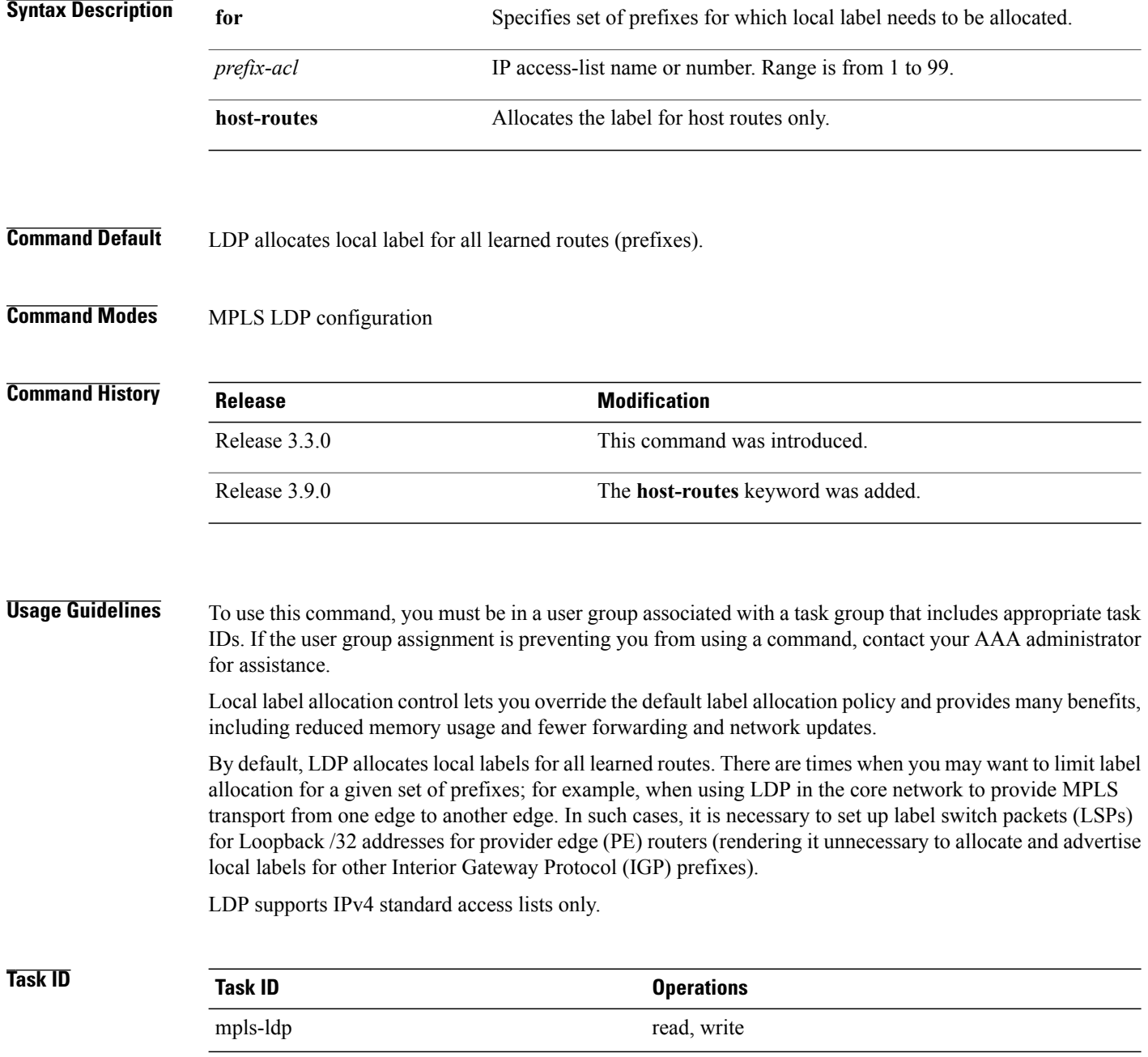

### **Examples** The following example shows how to configure LDP to limit allocation of local labels to prefixes 192.168.1.1, 192.168.2.2, and 192.168.3.3 only:

RP/0/0/CPU0:router(config)# **ipv4 access-list pfx\_acl\_1** RP/0/0/CPU0:router(config-ipv4-acl)# **permit 192.168.1.1** RP/0/0/CPU0:router(config-ipv4-acl)# **permit 192.168.2.2** RP/0/0/CPU0:router(config-ipv4-acl)# **permit 192.168.3.3**

RP/0/0/CPU0:router(config-ldp)# **label allocate for pfx\_acl\_1**

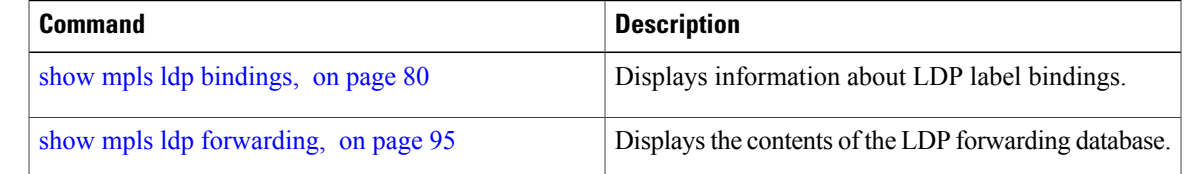

### **log graceful-restart**

To set up notification describing graceful-restart (GR) session events, use the **log graceful-restart** command in MPLS LDP configuration mode. To return to the default behavior, use the **no** form of this command.

**log graceful-restart**

**no log graceful-restart**

- **Syntax Description** This command has no arguments or keywords.
- **Command Default** No default behavior or values
- **Command Modes** MPLS LDP configuration

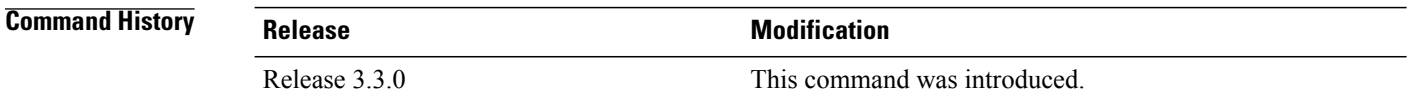

**Usage Guidelines** To use this command, you must be in a user group associated with a task group that includes appropriate task IDs. If the user group assignment is preventing you from using a command, contact your AAA administrator for assistance.

> Use the **log graceful-restart** command to receive a syslog/console message when a graceful restart-related session event occurs, including LDP graceful restart session disconnection, reconnection, and timeout.

**Note** A logging message is issued upon graceful restart session events.

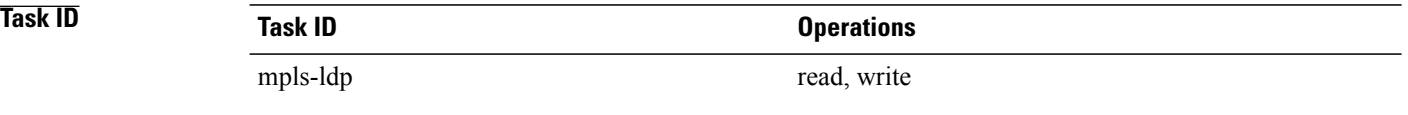

**Examples** The following example shows how to enable logging messages for graceful restart session events:

RP/0/0/CPU0:router(config-ldp)# **log graceful-restart**

The following sample output shows the logging events that can be displayed on the console:

RP/0/0/CPU0:router: mpls\_ldp[340]: %ROUTING-LDP-5-GR : GR session 4.4.4.4:0 (instance 1)

disconnected

RP/0/0/CPU0:router: mpls\_ldp[340]: %ROUTING-LDP-5-GR : GR session 4.4.4.4:0 (instance 2) reconnected RP/0/0/CPU0:router: mpls\_ldp[340]: %ROUTING-LDP-5-GR : GR session 5.5.5.5:0 (instance 3) timed out

RP/0/0/CPU0:router: mpls\_ldp[336]: %ROUTING-LDP-5-GR\_RESTART\_COMPLETE : GR\_forwarding state hold timer has expired

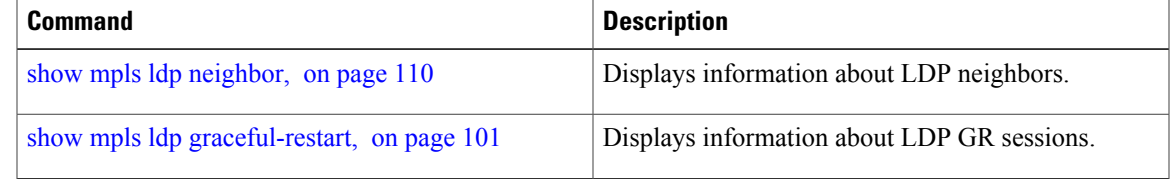

# **log neighbor**

To enable logging of notices describing session changes, use the **log neighbor** command in MPLS LDP configuration mode. To return to the default behavior, use the **no** form of this command.

**log neighbor no log neighbor**

- **Syntax Description** This command has no arguments or keywords.
- **Command Default** No default behavior or values
- **Command Modes** MPLS LDP configuration

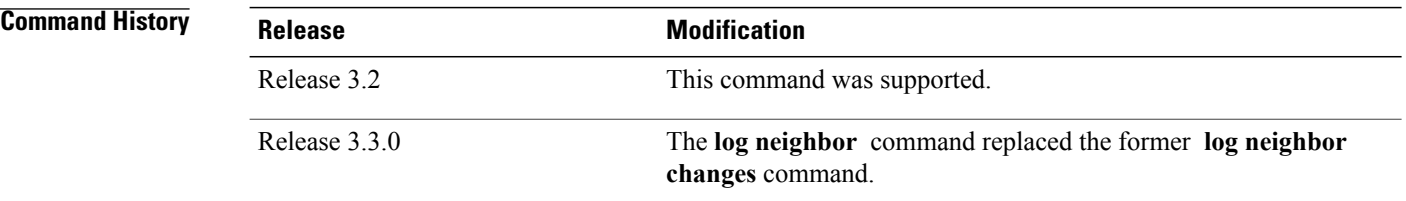

### **Usage Guidelines** To use this command, you must be in a user group associated with a task group that includes appropriate task IDs. If the user group assignment is preventing you from using a command, contact your AAA administrator for assistance.

Use the **log neighbor** command to receive a syslog or console message when a neighbor goes up or down.

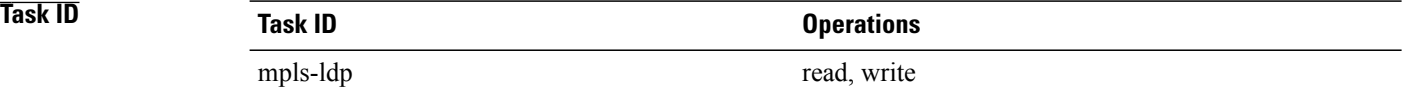

**Examples** The following example shows how to enable logging messages for neighbor session up and down events:

RP/0/0/CPU0:router(config-ldp)# **log neighbor**

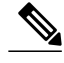

**Note** A logging message is issued when an LDP session state changes from up to down (and down to up).

#### The following shows sample output of logging events that can be displayed on the console:

RP/0/0/CPU0:router:10 21:11:32.111:mpls\_ldp[113]:%LDP-5-NBR\_CHANGE: Nbr 10.44.44.44:0, DOWN

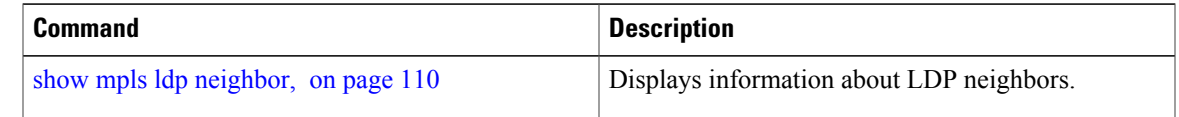

# **log nsr**

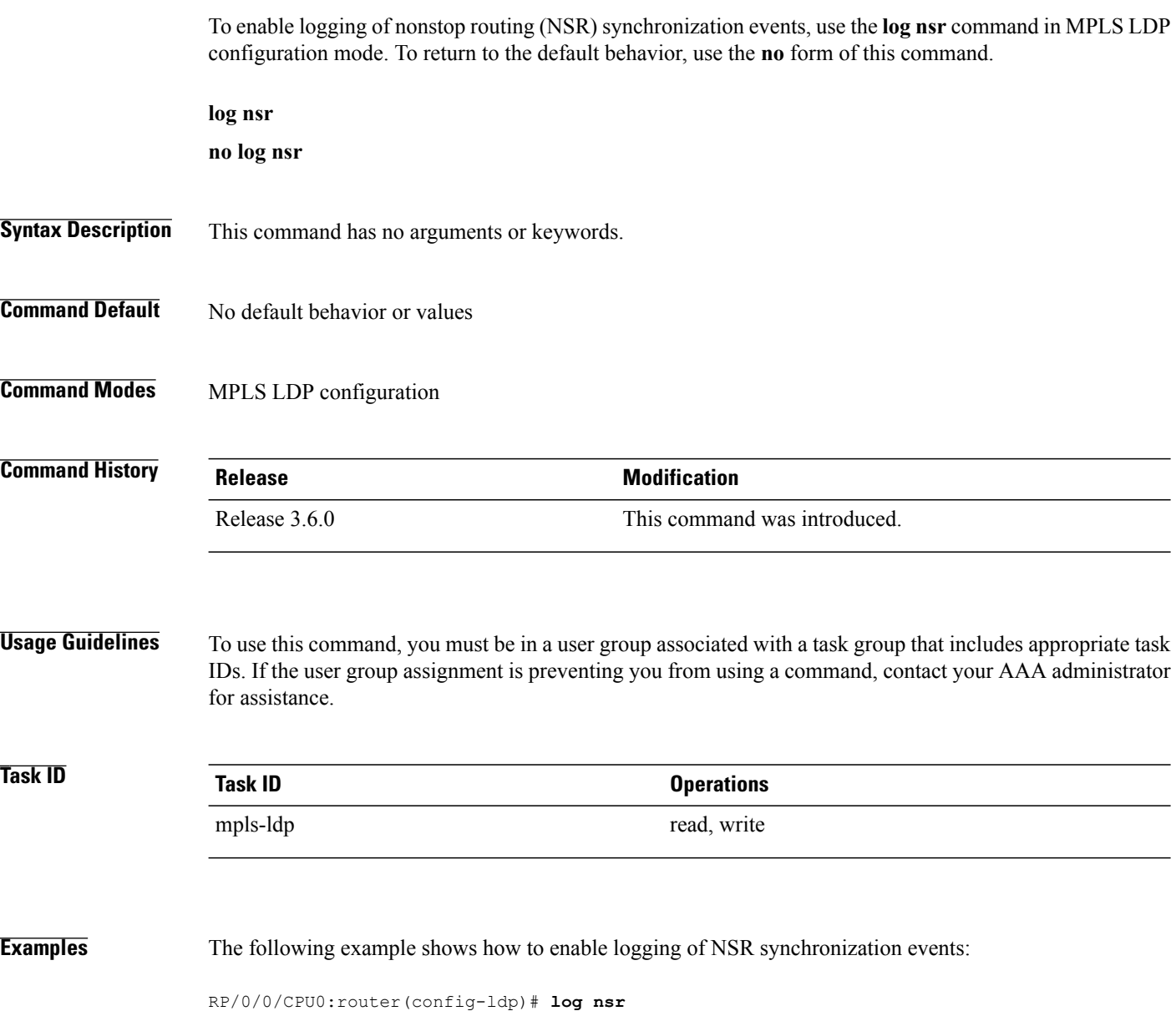

### **log session-protection**

To enable logging of notices describing LDP session protection events, use the **log** session-protection command in MPLS LDP configuration mode. To return to the default behavior, use the **no** form of this command.

**log session-protection**

**no log session-protection**

- **Syntax Description** This command has no arguments or keywords.
- **Command Default** No default behavior or values
- **Command Modes** MPLS LDP configuration

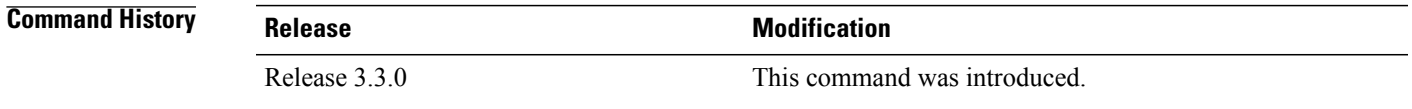

**Usage Guidelines** To use this command, you must be in a user group associated with a task group that includes appropriate task IDs. If the user group assignment is preventing you from using a command, contact your AAA administrator for assistance.

> Use the **log** session-protection command to receive a syslog or console message when LDP session protection event occurs. These events include LDP session protection initiation, recovery, and timeout.

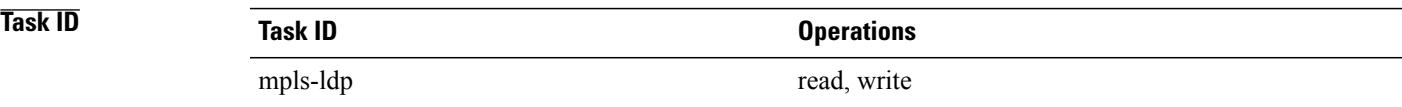

**Examples** The following example shows how to enable logging messages for session protection events:

RP/0/0/CPU0:router(config-ldp)# **log session-protection**

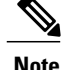

**Note** Logging messages are issued when session protection events occur.

The following sample output shows the logging events that are displayed on the console:

RP/0/0/CPU0:router:Apr 21 12:15:01.742: mpls\_ldp[315]:%ROUTING-LDP-5-SESSION\_PROTECTION: Session hold up initiated for peer 4.4.4.4:0

RP/0/0/CPU0:router:Apr 21 12:18:04.987: mpls\_ldp[315]:%ROUTING-LDP-5-SESSION\_PROTECTION: Session recovery succeeded for peer 4.4.4.4:0

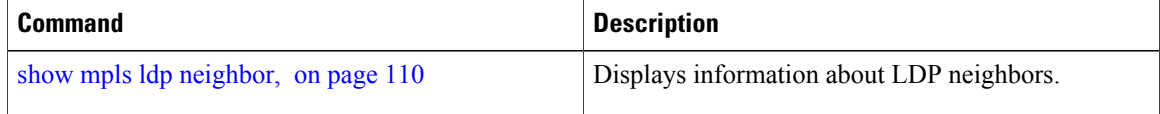

### **make-before-break**

To enable Multicast Label Distribution Protocol (MLDP) make-before-break (MBB) support, use **make-before-break** command in MPLS LDP MLDP configuration.

**address-family ipv4 make-before-break**[**delay** *seconds*| **route-policy** *name*]

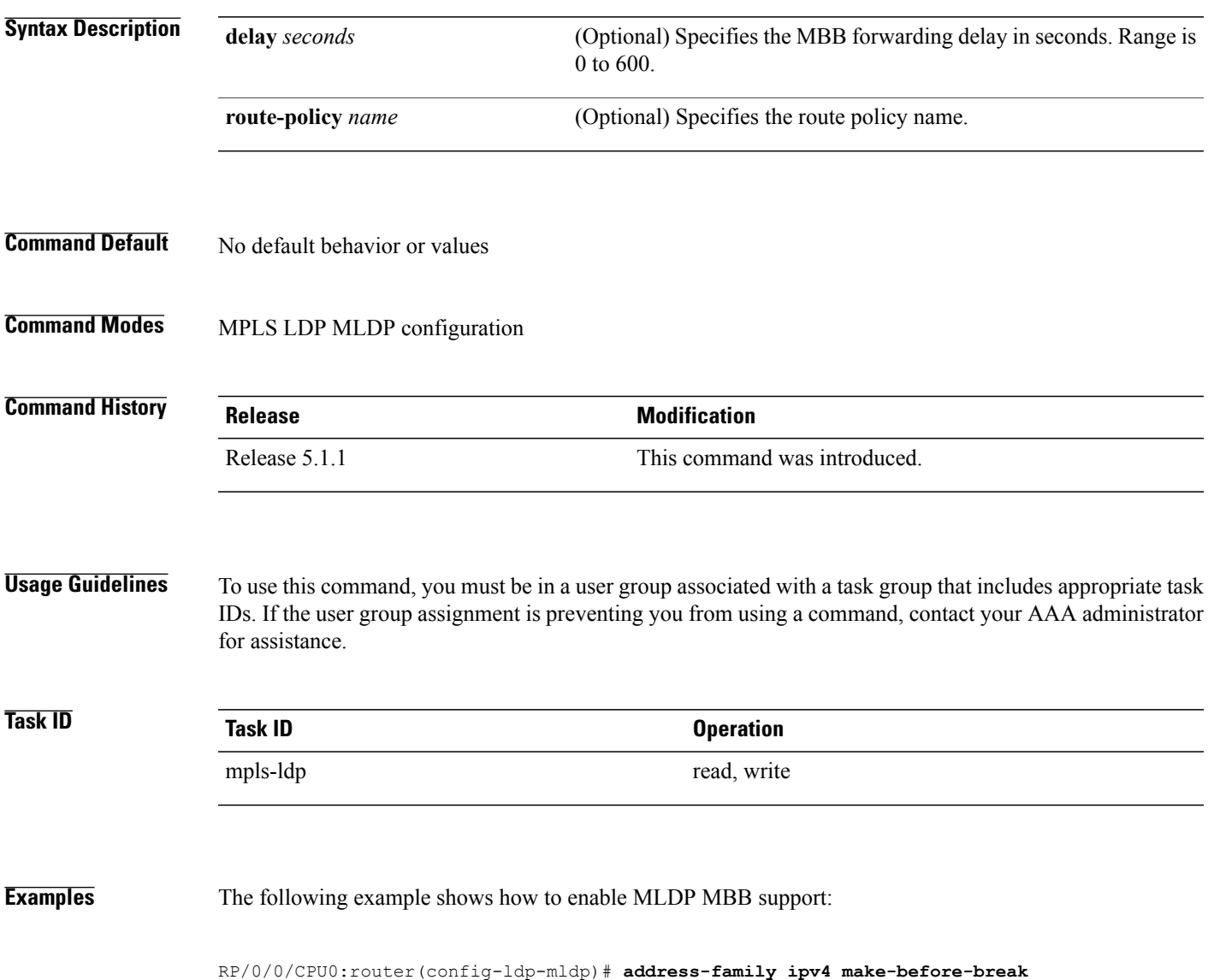

# **maximum interfaces (MPLS LDP)**

To configure upper limit on maximum number of LDP configured interfaces, use the **maximum interfaces** command in MPLS LDP configuration mode. To return to the default behavior, use the **no** form of this command.

**maximum interfaces** *number*

**no maximum interfaces**

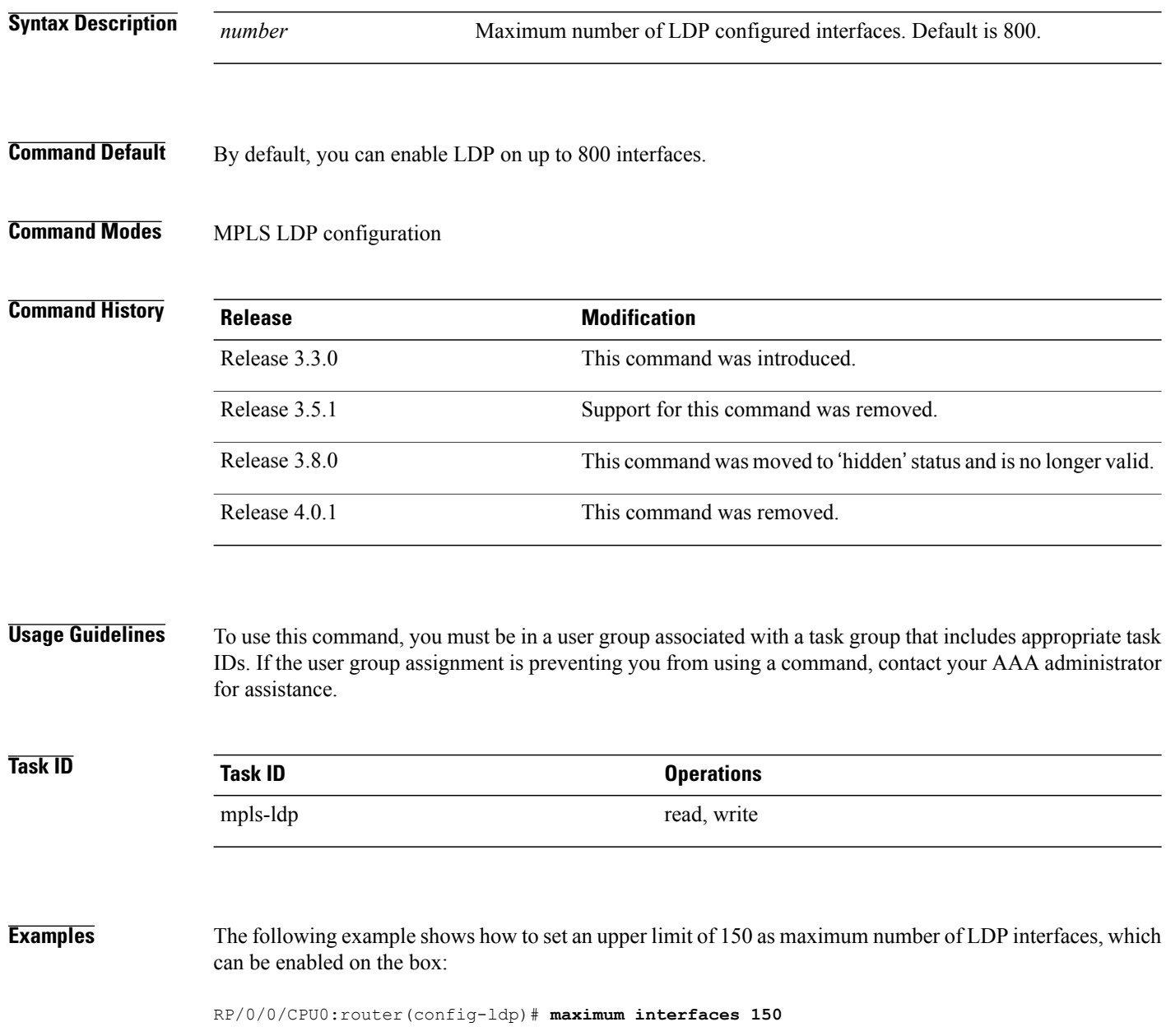

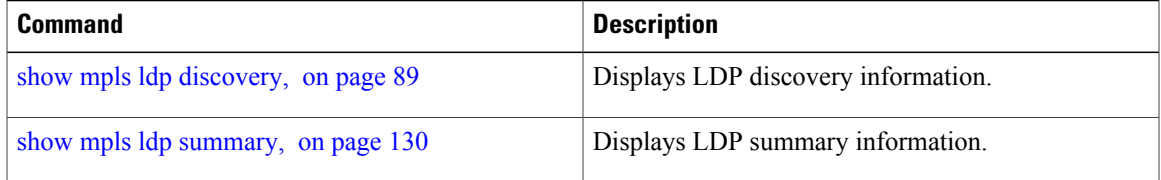

# **mldp disable**

To disable Multicast Label Distribution Protocol (MLDP) on Label Distribution Protocol (LDP) enabled interfaces, use **mldp disable** command in MPLS LDP configuration mode.

**interface** *type interface-path-id* **address-family** {**ipv4 | ipv6**} **igp mldp disable**

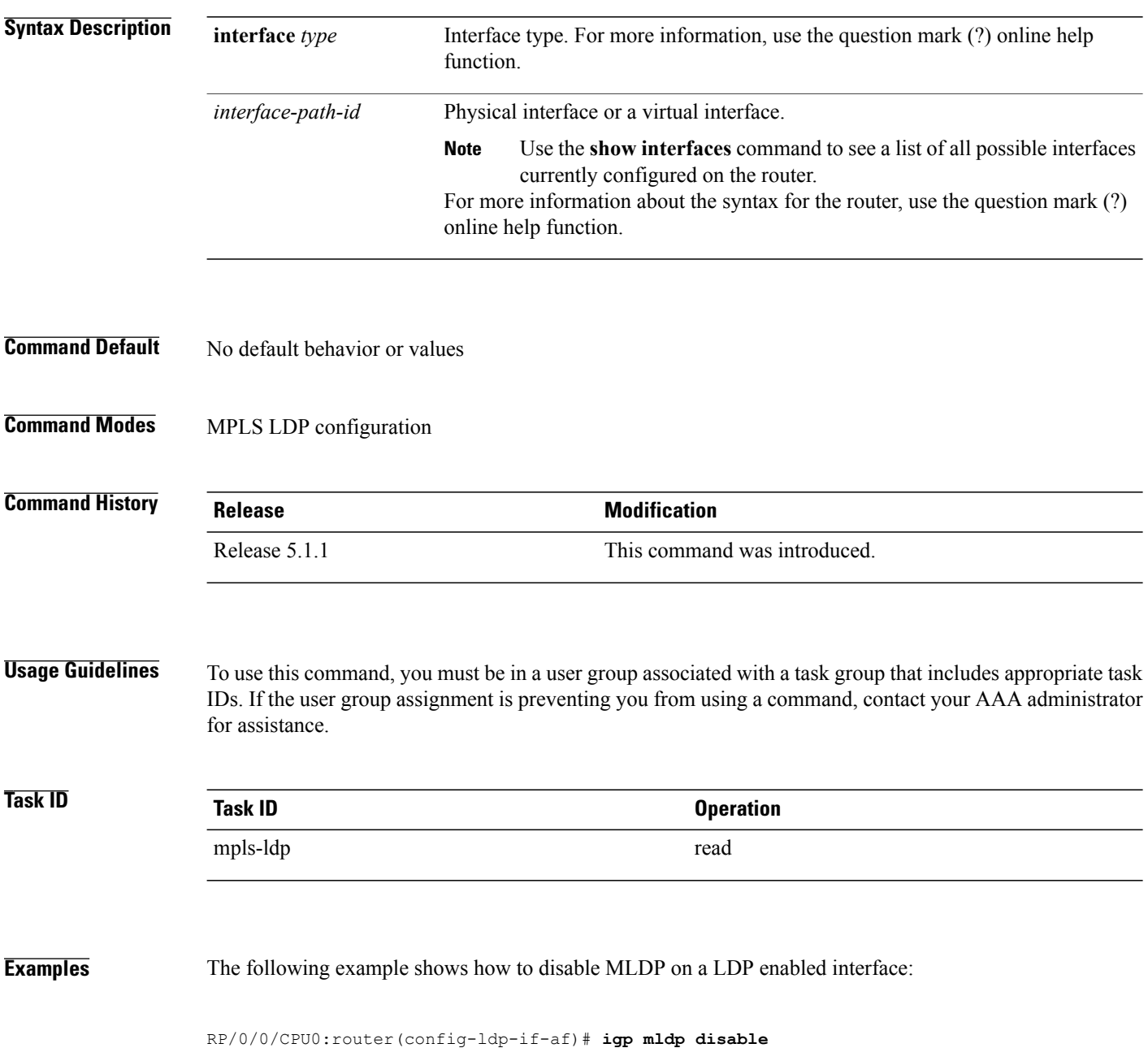

## **mldp logging notifications**

To enable Multicast Label Distribution Protocol (MLDP) system log notifications, use the **mldp logging notifications** command in MPLS LDP MLDP configuration mode. To disable this function, use the **no** form of this command.

**mldp logging notifications**

**no mldp logging notifications**

- **Syntax Description** This command has no arguments or keywords.
- **Command Default** No default behavior or values

**Command Modes** MPLS LDP MLDP configuration

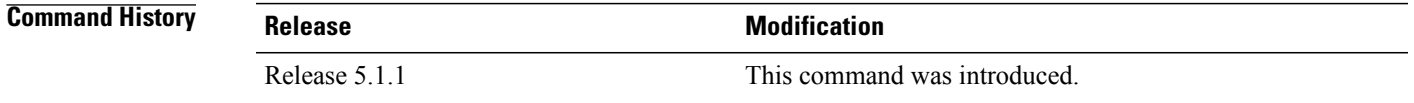

### **Usage Guidelines** To use this command, you must be in a user group associated with a task group that includes appropriate task IDs. If the user group assignment is preventing you from using a command, contact your AAA administrator for assistance.

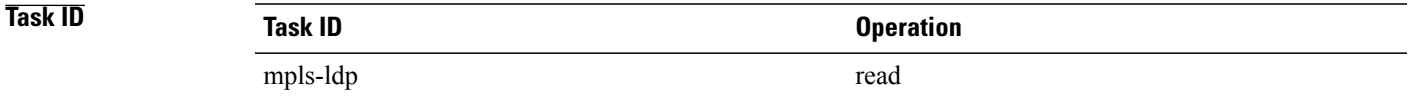

### **Examples** The following example shows how to enable MLDP system log notifications:

RP/0/0/CPU0:router(config-ldp)# **mldp logging notifications**

### **mofrr**

To enable Multicast Label Distribution Protocol (MLDP) multicast only fast reroute (MoFRR) support, use **mofrr** command in MPLS LDP MLDP configuration.

**address-family ipv4 mofrr** [**route-policy** *name*]

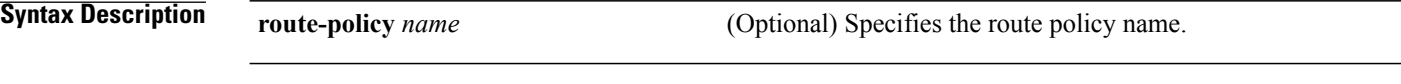

**Command Default** No default behavior or values

**Command Modes** MPLS LDP MLDP configuration

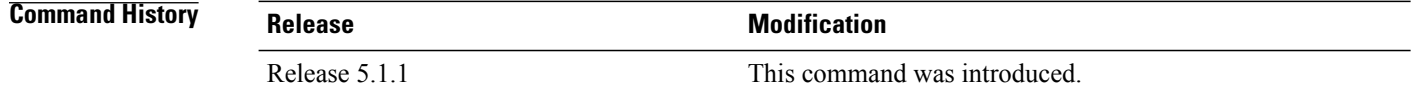

### **Usage Guidelines** To use this command, you must be in a user group associated with a task group that includes appropriate task IDs. If the user group assignment is preventing you from using a command, contact your AAA administrator for assistance.

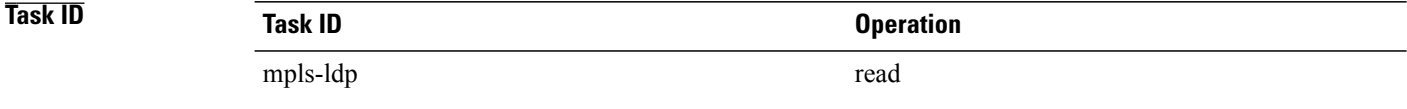

#### **Examples** The following example shows how to enable MLDP MoFRR support:

RP/0/0/CPU0:router(config-ldp-mldp)# **address-family ipv4 mofrr**

### **mpls ldp**

To enter MPLS Label Distribution Protocol (LDP) configuration mode, use the **mpls ldp** command in global configuration mode.

**mpls ldp**

- **Syntax Description** This command has no arguments or keywords.
- **Command Default** No default behavior or values
- **Command Modes Global configuration**

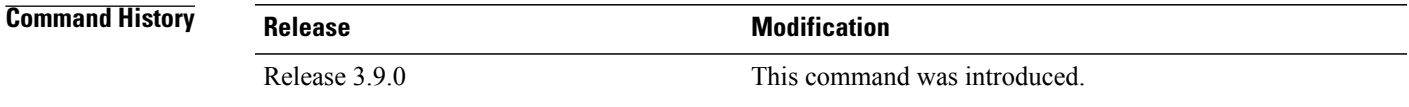

### **Usage Guidelines** To use this command, you must be in a user group associated with a task group that includes appropriate task IDs. If the user group assignment is preventing you from using a command, contact your AAA administrator for assistance.

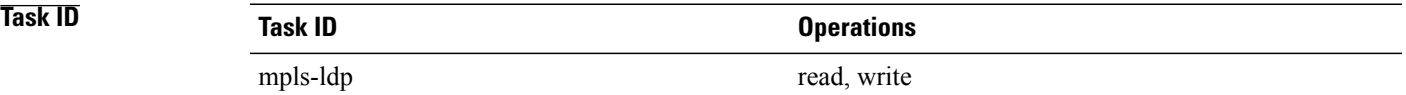

**Examples** The following example shows how to MPLS LDP configuration mode:

RP/0/0/CPU0:router# **configure** RP/0/0/CPU0:router(config)# **mpls ldp** RP/0/0/CPU0:router(config-ldp)

### <span id="page-63-0"></span>**neighbor password**

To configure password authentication using the TCP Message Digest 5 (MD5) option for a neighbor, use the **neighbor password** command in MPLS LDP configuration mode. To return to the default behavior, use the **no** form of this command.

[**vrf** *vrf-name*] **neighbor** *ldp-id* **password** {**clear| disable| encrypted**} *password*

**no** [**vrf** *vrf-name*] **neighbor** *ldp-id* **password**

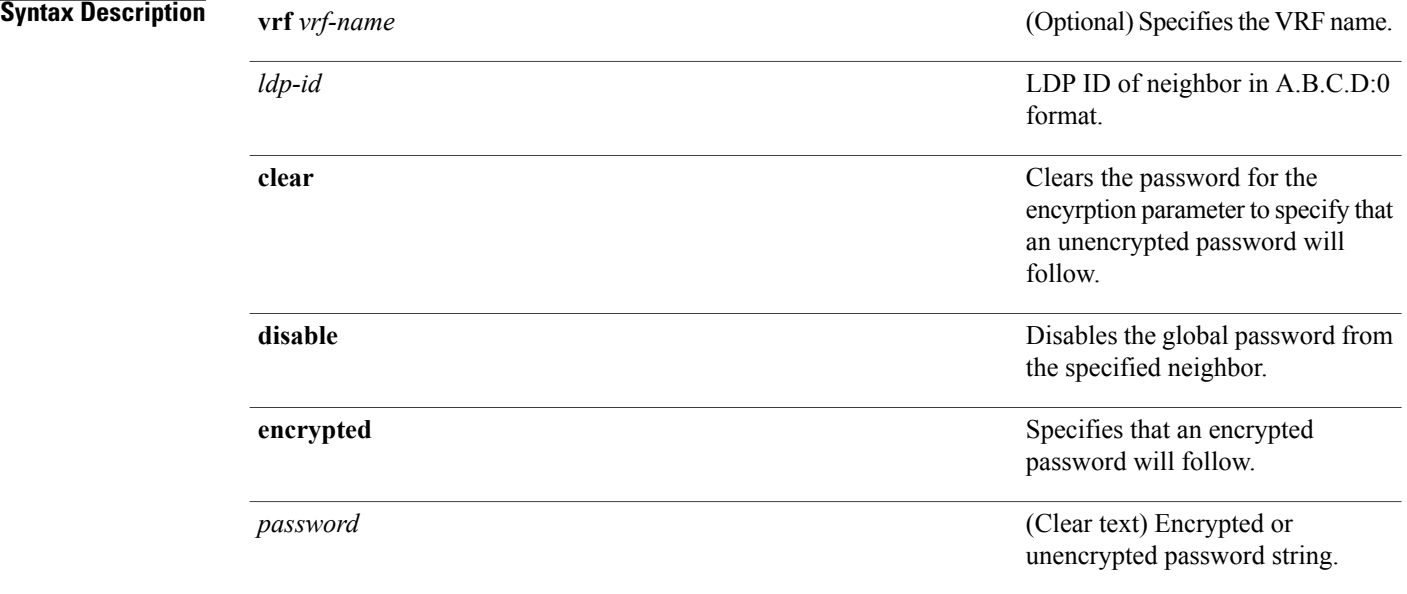

**Command Default** LDP sessions are negotiated without any password (and MD5).

### **Command Modes** MPLS LDP configuration

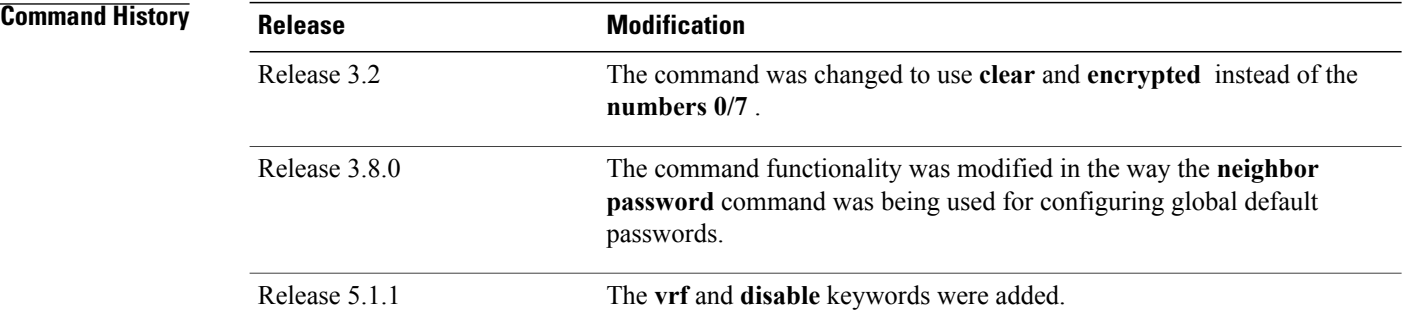

**Usage Guidelines** To use this command, you must be in a user group associated with a task group that includes appropriate task IDs. If the user group assignment is preventing you from using a command, contact your AAA administrator for assistance.

> This security feature is enabled per neighbor, so that a session establishment attempt is allowed only when a password match has been configured. This option must be configured so that both peer passwords match.

> To override the default password for a specific neighbor, use the **neighbor** *ldp-id* **password** command, where the *ldp-id* argument is the LDP ID of the neighbor.

**Note**

The global default password must be configured before being able to override the default password for a specific neighbor.

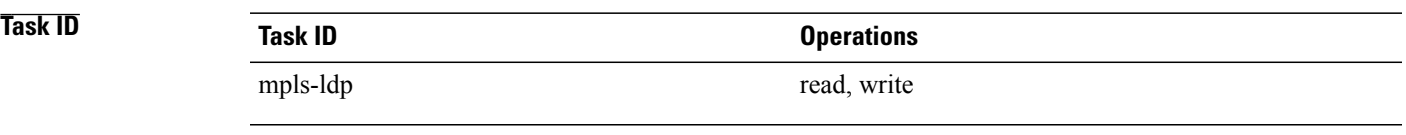

**Examples** The following example shows how to configure the password *abc* for neighbor 10.20.20.20:

RP/0/0/CPU0:router(config-ldp)# **neighbor 10.20.20.20:0 password clear abc**

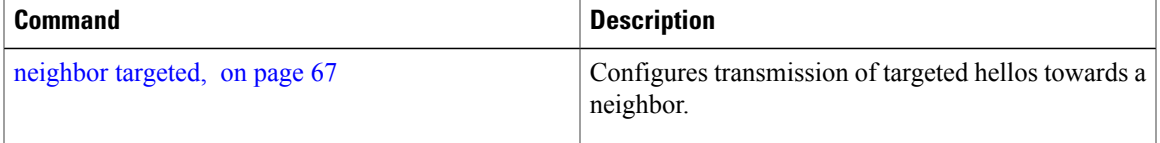

# **neighbor password disable**

To override an individual neighbor which requires no password, use the neighbor password disable command in MPLS LDP configuration mode.

**neighbor** *IP-address* **password disable**

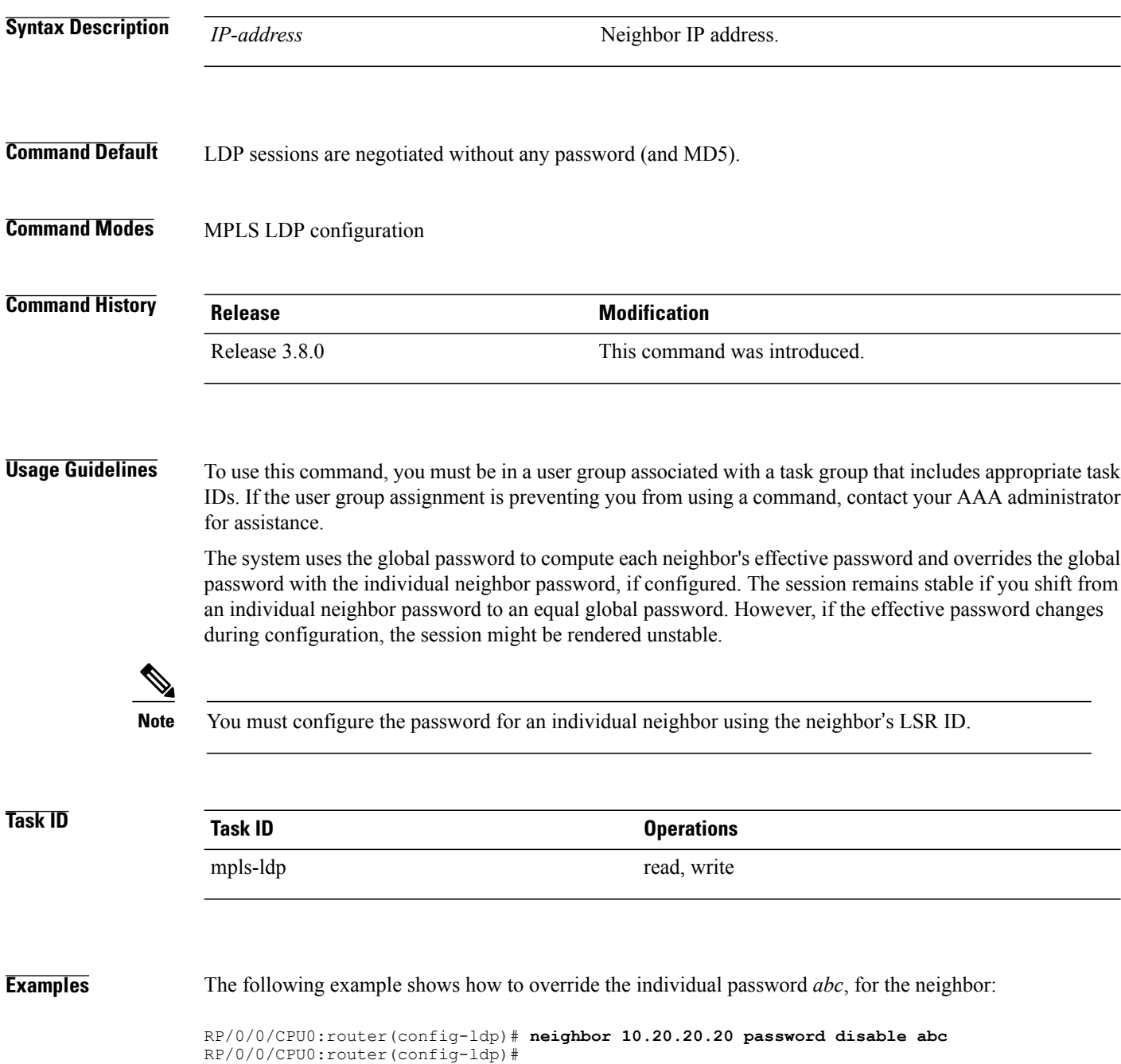

# <span id="page-66-0"></span>**neighbor targeted**

To configure transmission of targeted hellos toward a neighbor for setting up an LDP session, use the **neighbor targeted** command in MPLS LDP configuration mode. To return to the default behavior, use the **no** form of this command.

**address-family** {**ipv4** } **neighbor** *IP address* **targeted no address-family** {**ipv4** } **neighbor** *IP address* **targeted**

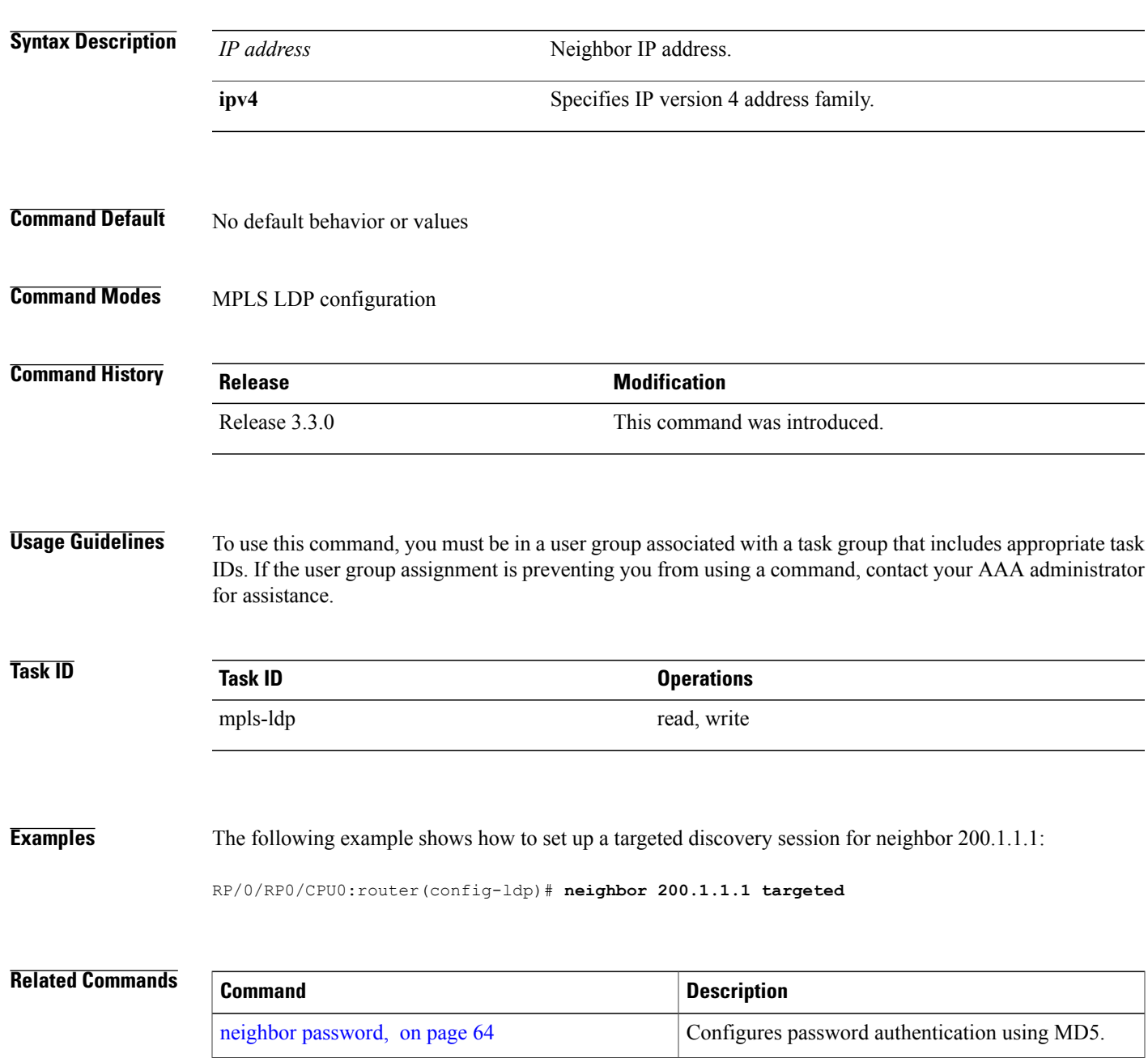

 $\mathbf I$ 

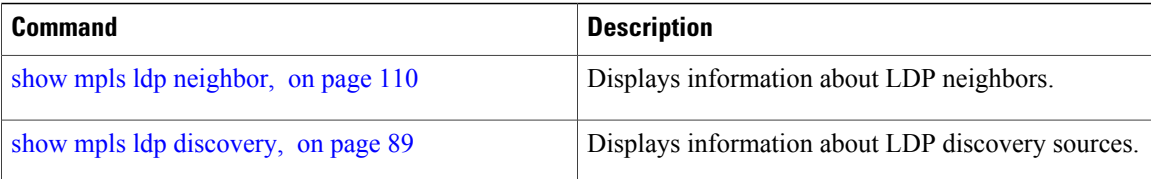

# **nsr (MPLS-LDP)**

To configure nonstop routing for LDP protocols in the event of a disruption in service, use the **nsr** command in MPLS LDP configuration mode. To return to the default behavior, use the **no** form of this command.

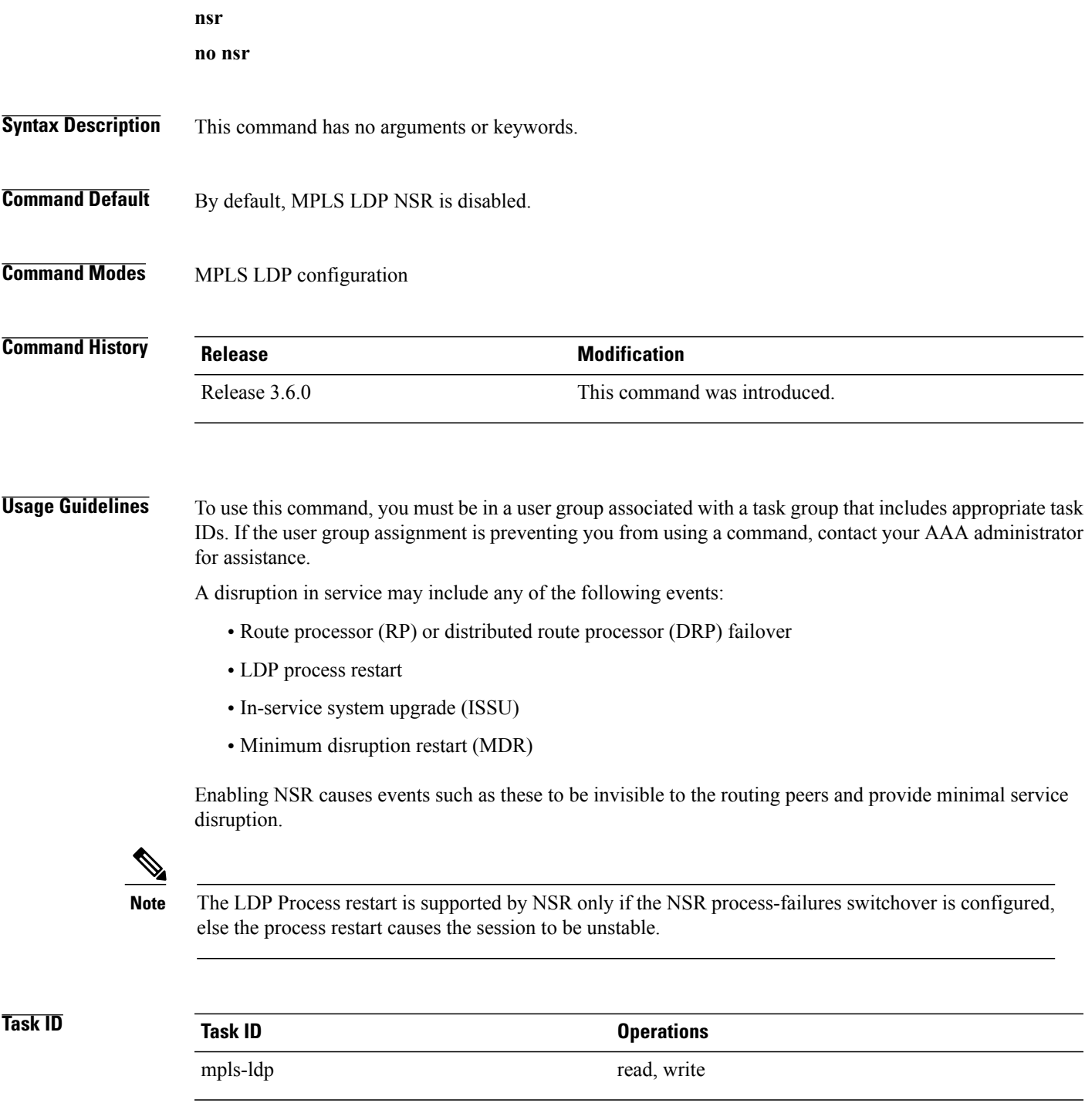

**Examples** The following example shows how to enable MPLS LDP NSR:

RP/0/0/CPU0:router# **configure** RP/0/0/CPU0:router(config)# **mpls ldp** RP/0/0/CPU0:router(config-ldp)# **nsr**

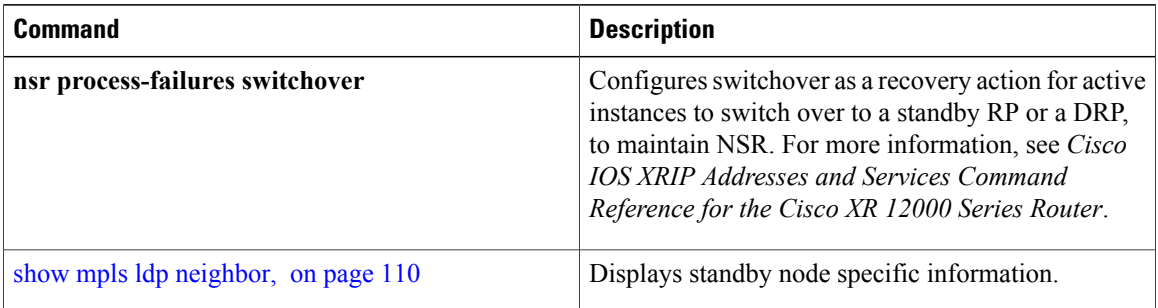

### **recursive-fec**

To enable Multicast Label Distribution Protocol (MLDP) recursive-fec support, use **recursive-fec** command in MPLS LDP MLDP configuration.

**address-family ipv4 recursive-fec** [**route-policy** *name*]

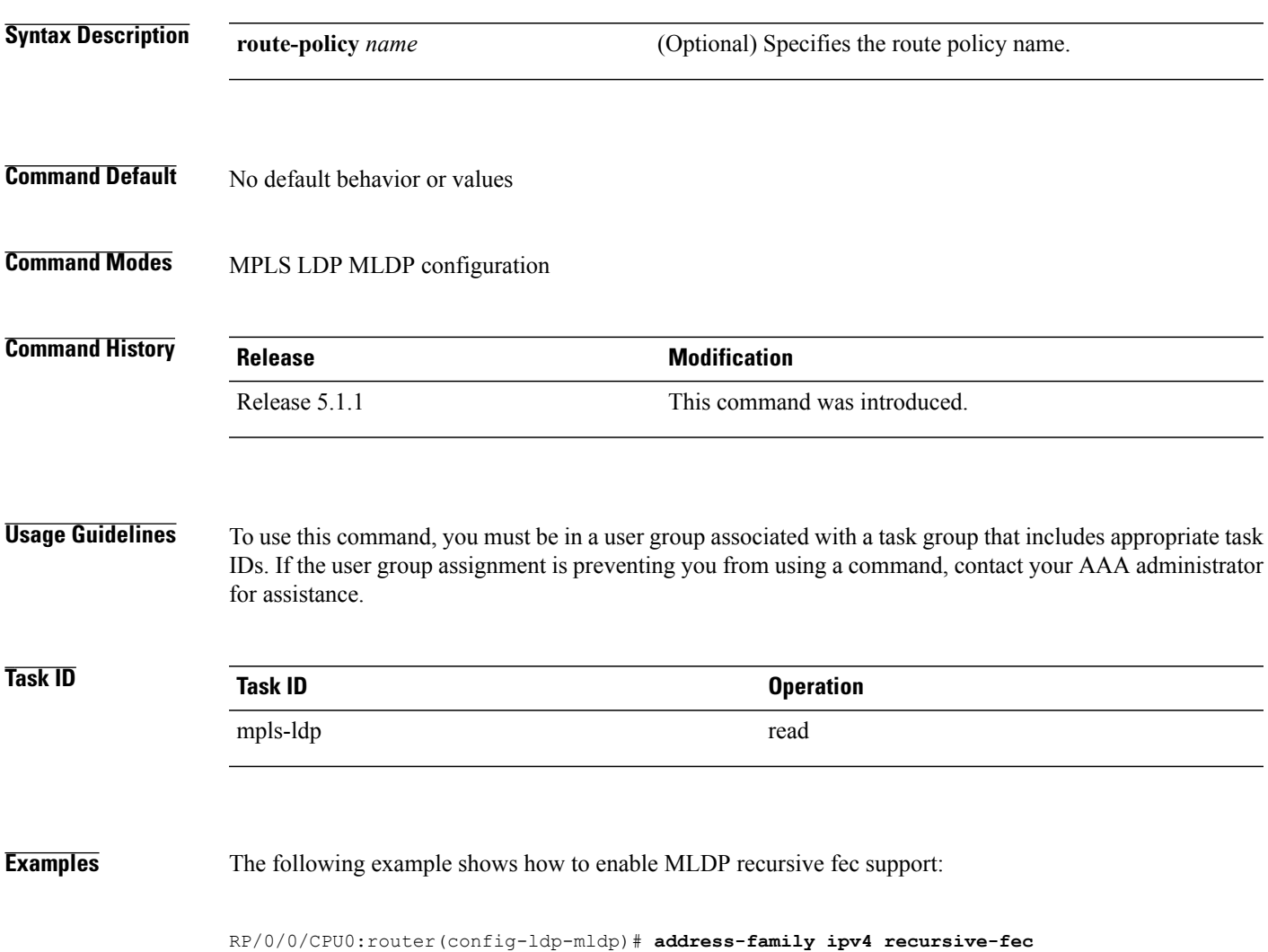

### **router-id (MPLS LDP)**

To specify an IPv4 address to act as the router ID, use the **router-id** command in MPLS LDP configuration mode. To return to the default behavior, use the **no** form of this command.

[**vrf** *vrf-name*] **router-id** *lsr-id*

**no** [**vrf** *vrf-name*] **router-id**

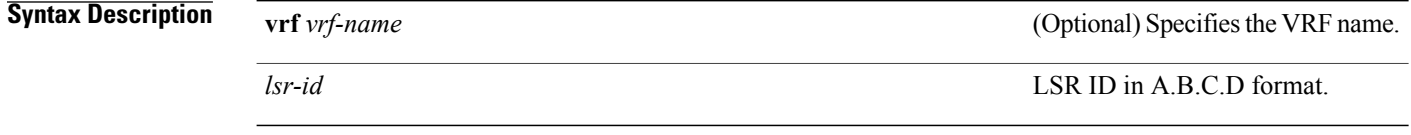

**Command Default** LDP uses router ID as determined by global router ID agent, IP Address Repository Manager (IP ARM).

### **Command Modes** MPLS LDP configuration

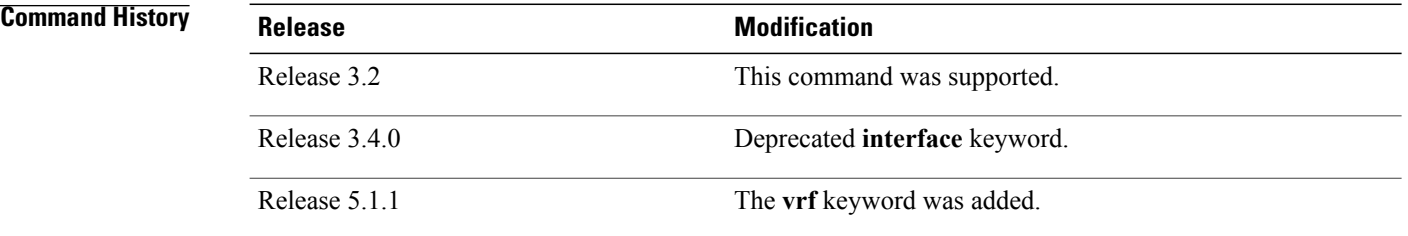

**Usage Guidelines** To use this command, you must be in a user group associated with a task group that includes appropriate task IDs. If the user group assignment is preventing you from using a command, contact your AAA administrator for assistance.

LDP uses the router ID from different sources in the following order:

- **1** Configured LDP router ID.
- **2** Global router ID (if configured).
- **3** Calculated (computed) using the primary IPv4 address of the highest numbered configured loopback address. We recommend configuring at least one loopback address.

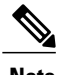

**Note** We recommend that you configure an IP address for the LDP router-id to avoid unnecessary session flaps.
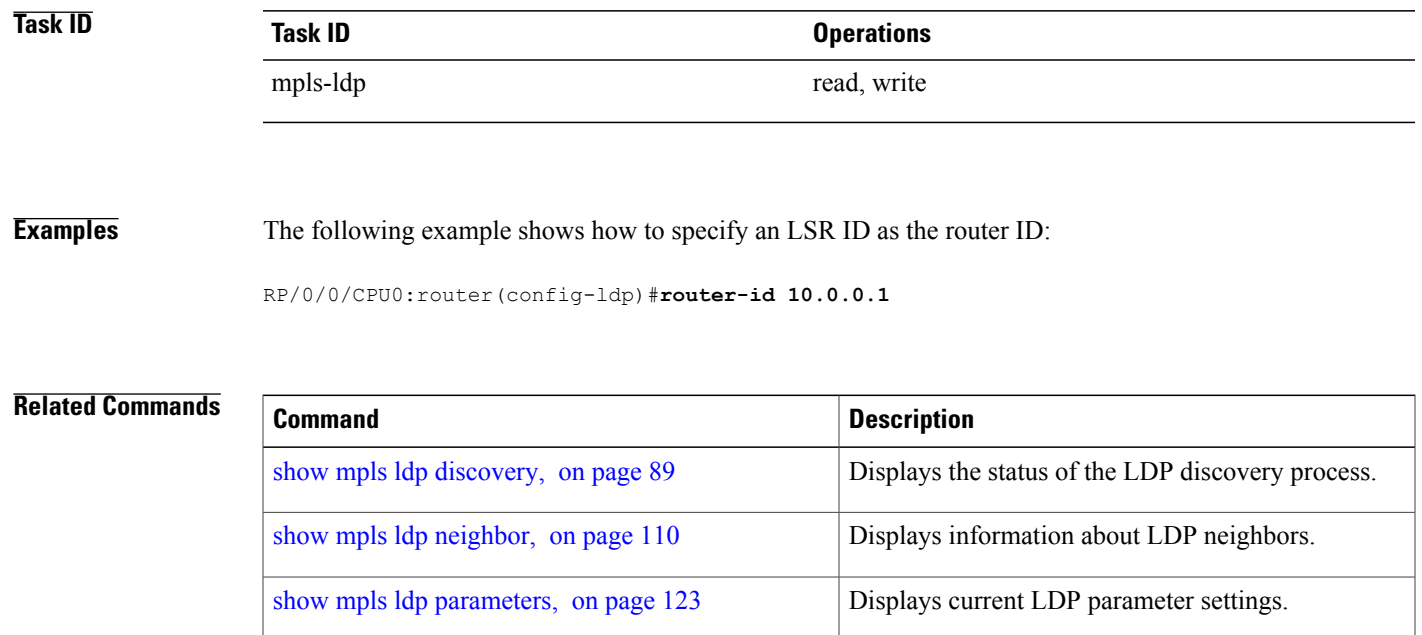

# **router ospf**

To enable Open Shortest Path First (OSPF) LDP IGP synchronization for a specific VRF or a specific VRF area or a specific VRF area interface, use the **router ospf** command in Global Configuration mode.

**router ospf** *process-id* [**vrf** *vrf-name* [**area** {*area-id* | *ip-address*}] [**interface** *type interface-path-id*] **mpls ldp sync [disable]**]

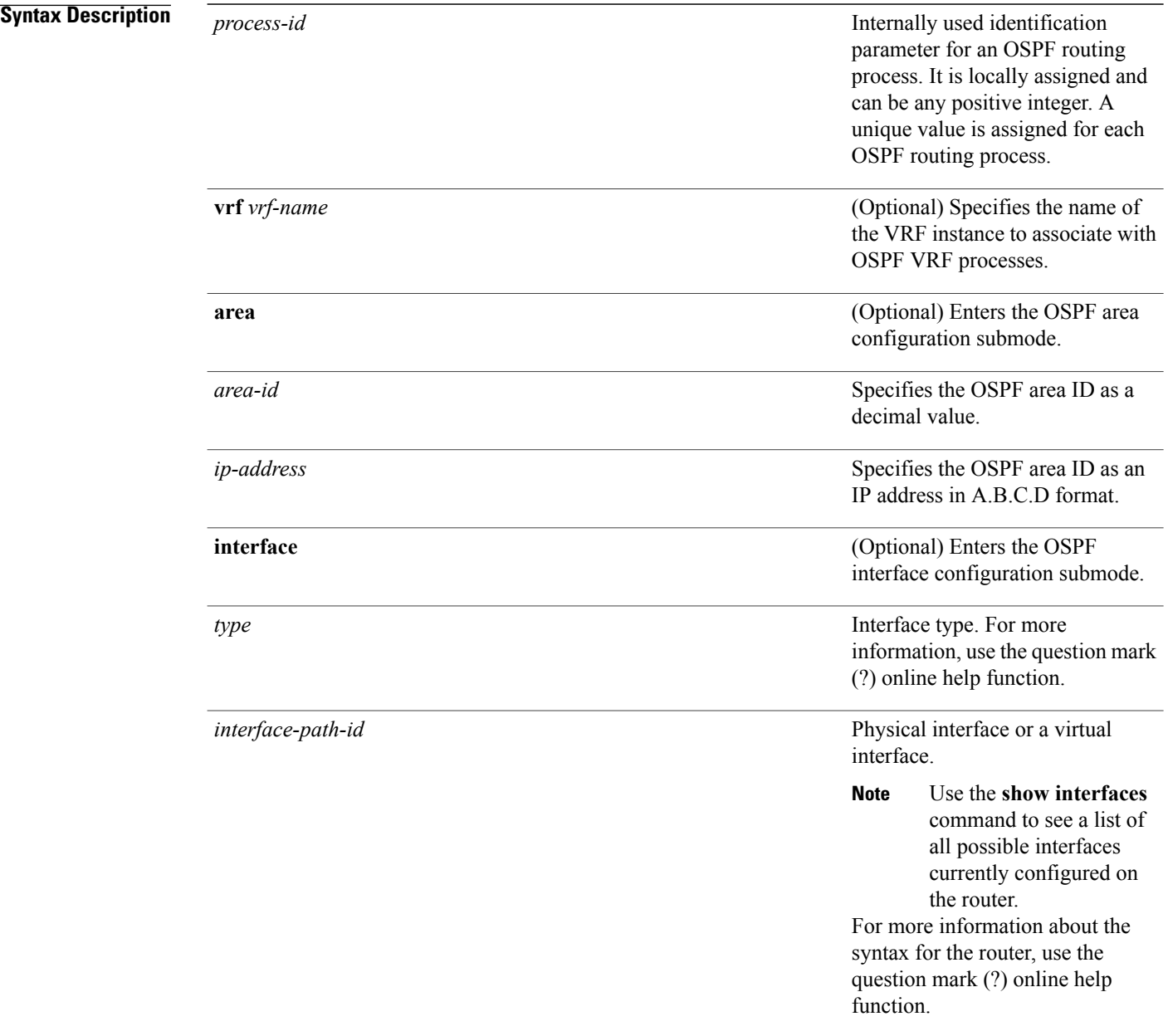

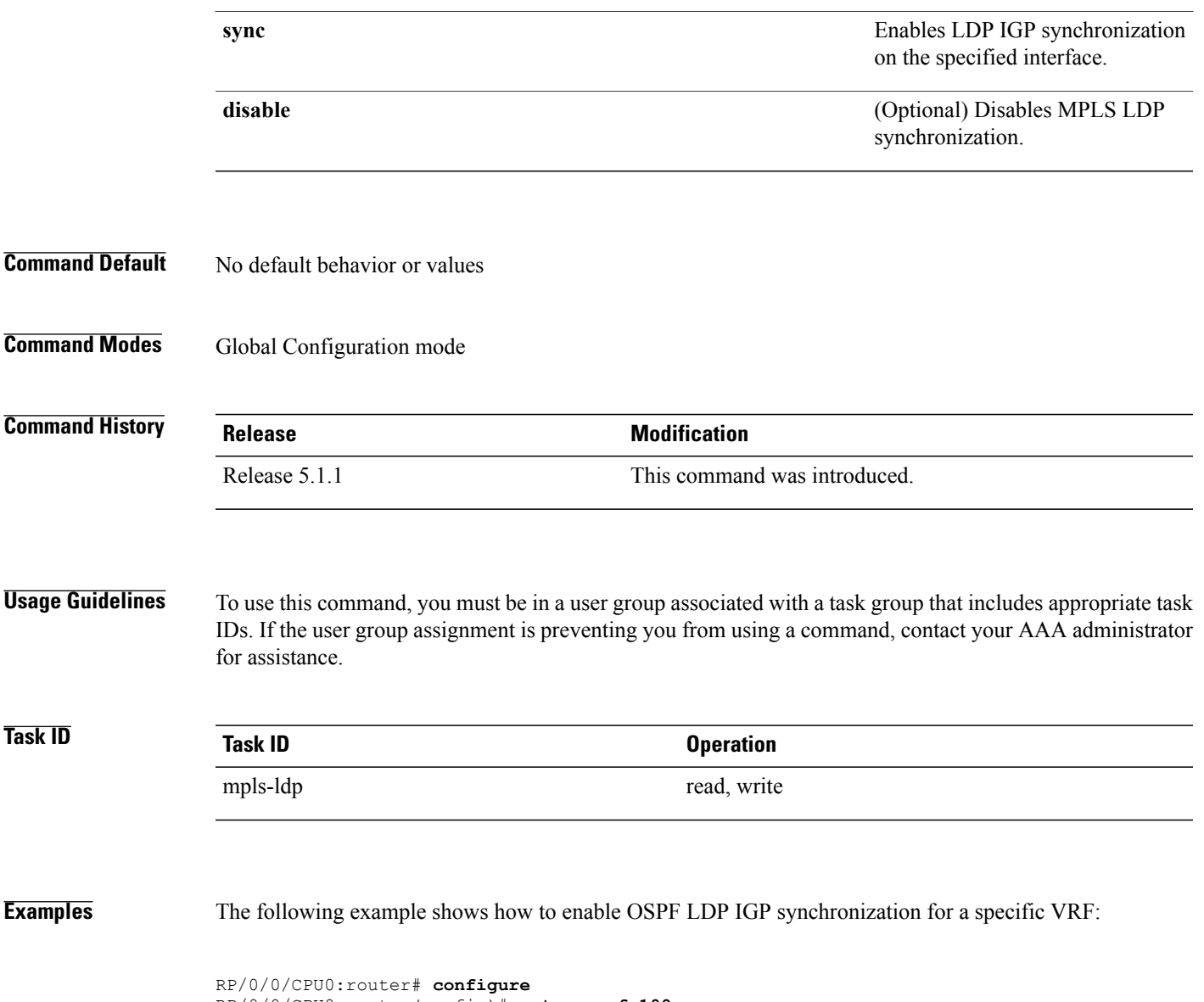

RP/0/0/CPU0:router(config)#**router ospf 109** RP/0/0/CPU0:router(config-ospf)#

## <span id="page-75-0"></span>**session protection**

To enable the LDP session protection feature for keeping LDP peer session up by means of targeted discovery following the loss of link discovery with a peer, use the **session protection** command in MPLS LDP configuration mode. To return to the default behavior, use the **no** form of this command.

**session protection** [**duration** *seconds***| infinite**] [**for** *peer-acl*]

**no session protection**

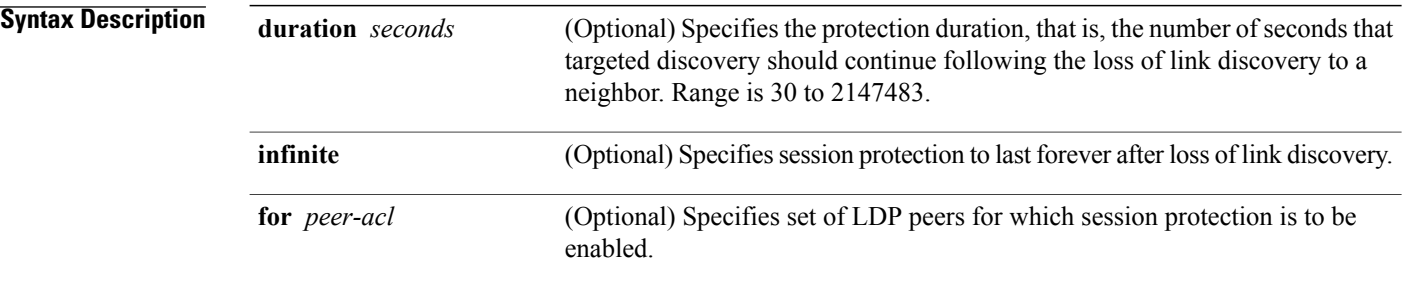

**Command Default** By default, session protection is disabled. When enabled without peer-acl and duration, session protection is provided for all LDP peers and continues for 24 hours after a link discovery loss.

**Command Modes** MPLS LDP configuration

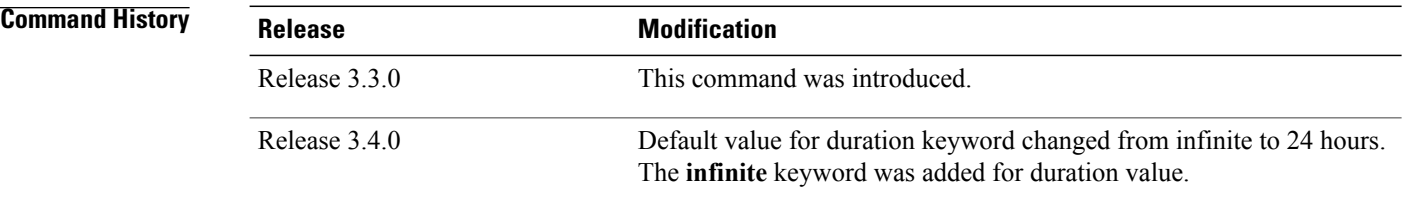

**Usage Guidelines** To use this command, you must be in a user group associated with a task group that includes appropriate task IDs. If the user group assignment is preventing you from using a command, contact your AAA administrator for assistance.

> LDP session protection feature allows you to enable the automatic setup of targeted hello adjacencies with all or a set of peers and specify the duration for which session needs to be maintained using targeted hellos after loss of link discovery.

LDP supports only IPv4 standard access lists.

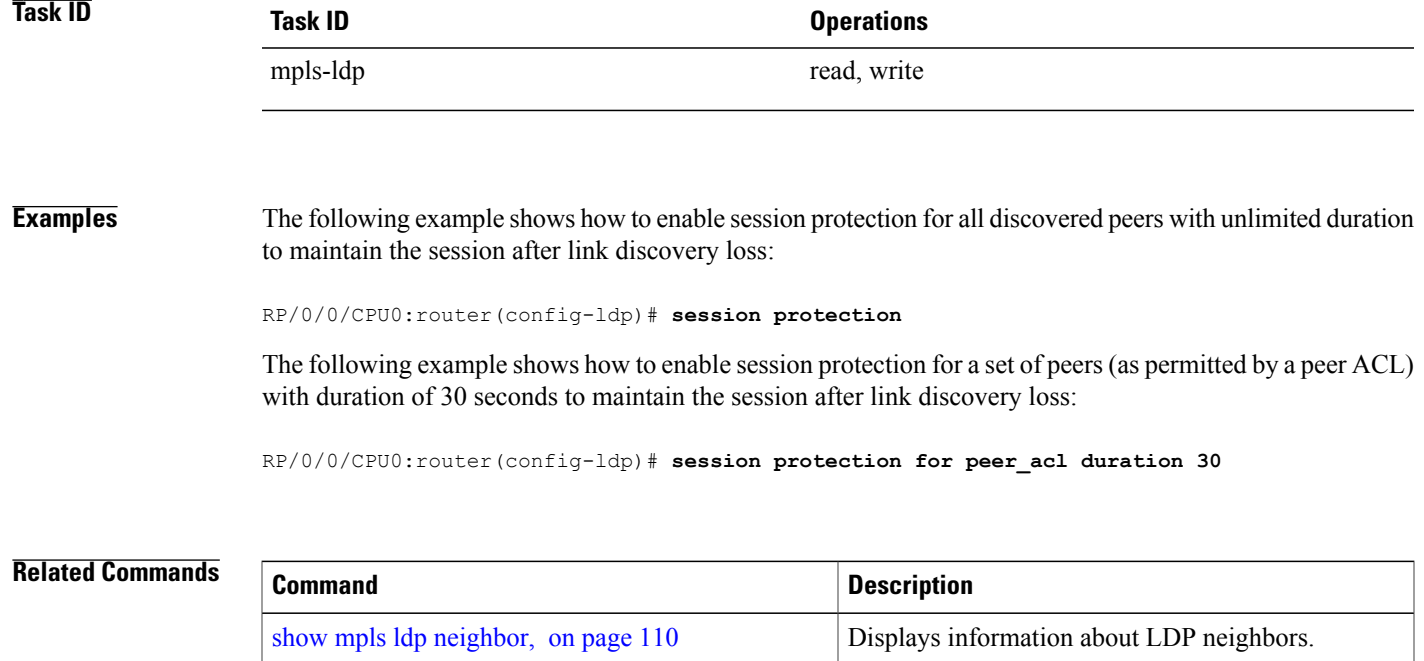

# **show mpls ldp backoff**

To display information about the configured session setup backoff parameters and any potential LDP peers with which session setup attempts are being throttled, use the **show mpls ldp backoff** command in EXEC mode.

**show mpls ldp** [**vrf** *vrf-name*] **backoff** [**location** *node-id***| standby**]

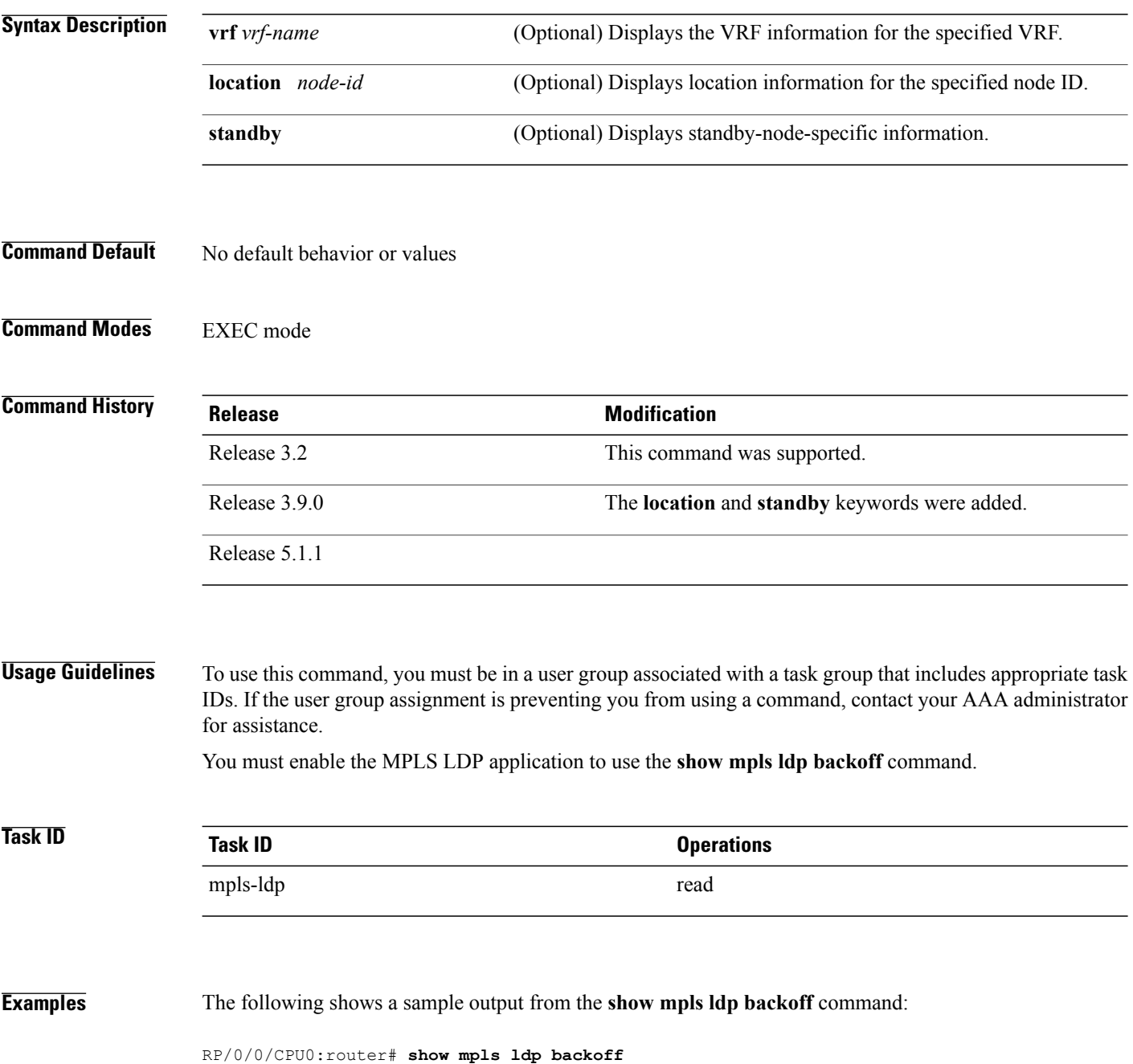

```
Backoff Time:
  Initial:15 sec, Maximum:120 sec
Backoff Table: (2 entries)
  LDP Id Backoff (sec) Waiting (sec)
         --------------- -------------- -------<sup>-</sup><br>33.33:0    15      15
  33.33.33.33:0 15 15 15<br>11.11.11.11.11:0 30 30
  11.11.11.11:0
```
This table describes the significant fields shown in the display.

**Table 1: show mpls ldp backoff Command Field Descriptions**

| <b>Field</b>        | <b>Description</b>                                                                                                    |
|---------------------|----------------------------------------------------------------------------------------------------|
| <b>Backoff Time</b> | Initial and maximum backoff time parameters, in<br>seconds.                                                                                                    |
| Backoff Table       | List of discovered LDP neighbors for which session<br>setup is being delayed because of previous failures<br>to establish a session due to incompatible<br>configuration. The backoff table incorporates the<br>following information:<br>LDP Id<br>Identifies the LDP neighbors.<br><b>Backoff</b> (sec)<br>Specifies the time that the session setup is<br>delayed.<br><b>Waiting (sec)</b><br>Specifies an approximate time the session setup<br>has been delayed. |
|                     |                                                                                                    |

### **Related Commands**

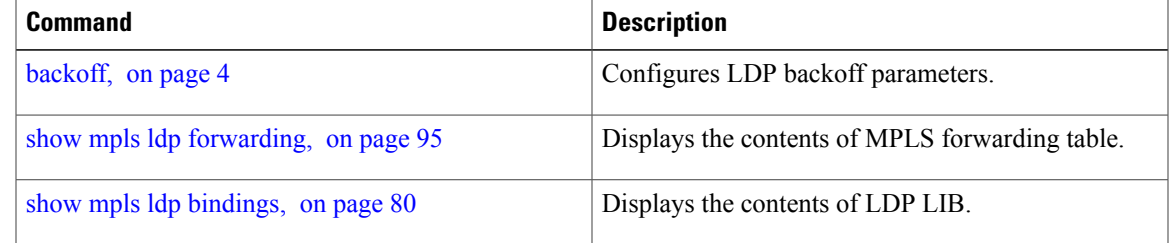

# <span id="page-79-0"></span>**show mpls ldp bindings**

To display the contents of the Label Information Base (LIB), use the **show mpls ldp bindings** command in EXEC command.

**show mplsldp**[**vrf all**] [**vrf** *vrf-name*] [**ipv4** ]**bindings**[*prefix*/*length* ] **[advertisement-acls] [brief] [detail] [local]** [**local-label** *label* [**to** *label*]] **[local-only]** [**neighbor** *address*] **[remote-only]**[**remote-label** *label* [**to** *label*]] **[summary]** [**location** *node-id* **| standby**] **[all]**

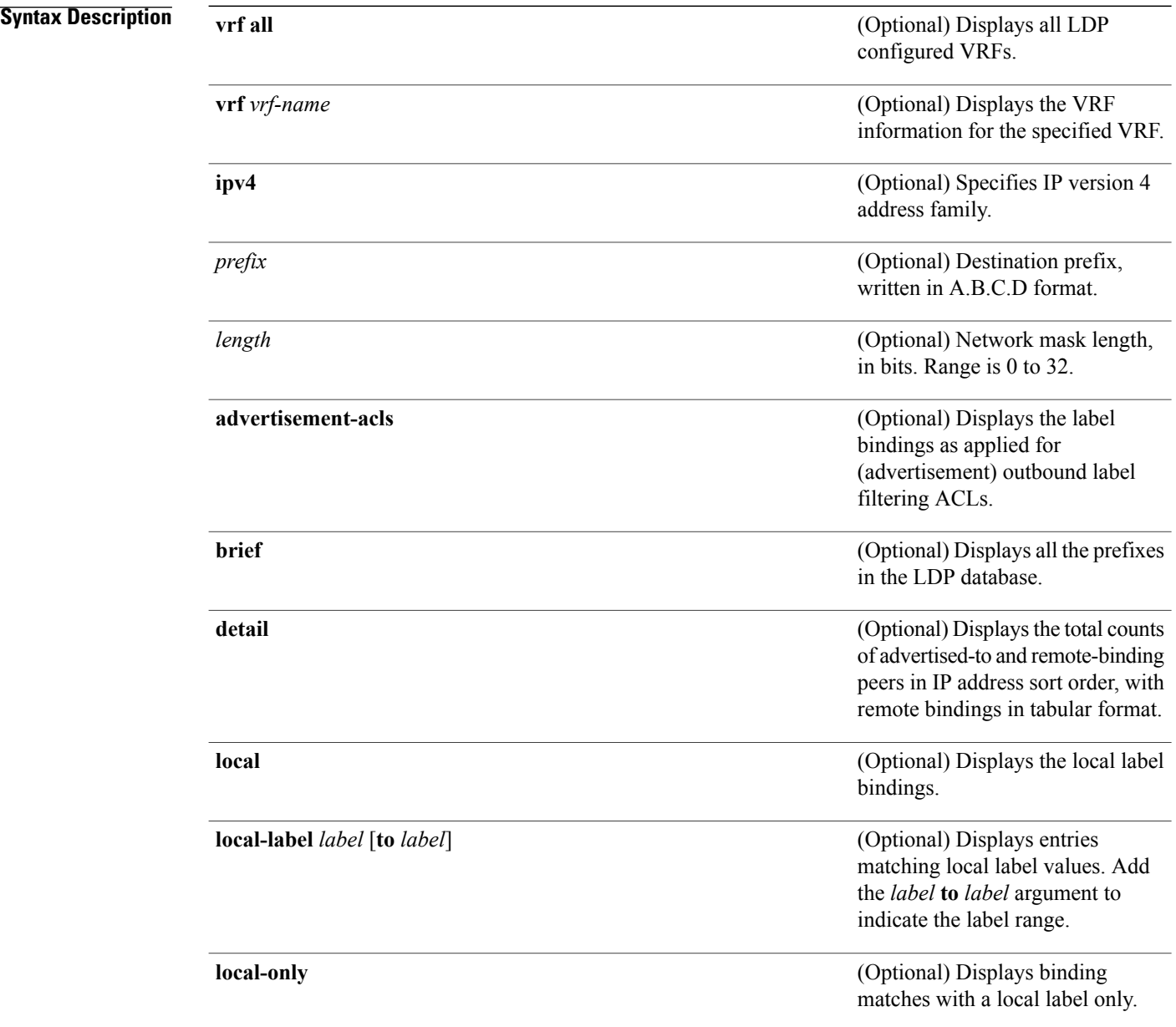

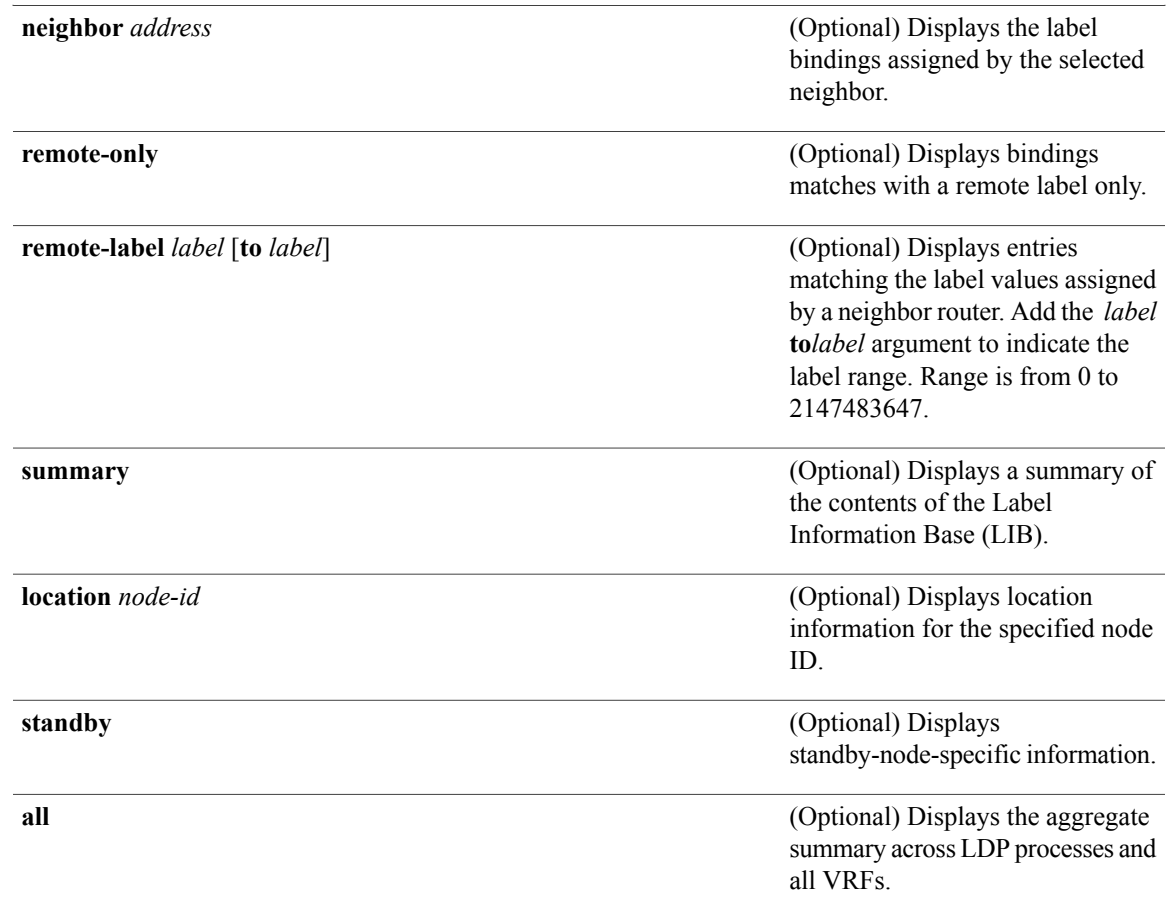

## **Command Default** No default behavior or values

## **Command Modes** EXEC

## $$

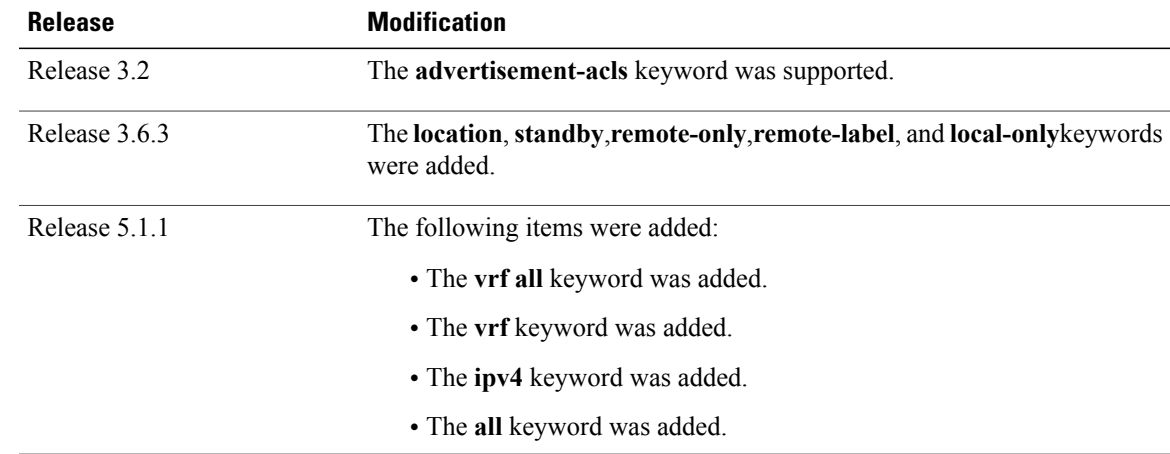

**Usage Guidelines** To use this command, you must be in a user group associated with a task group that includes appropriate task IDs. If the user group assignment is preventing you from using a command, contact your AAA administrator for assistance.

> The **show mpls ldp bindings** command displays local and remote label bindings learned from neighbors for non-BGP routes (such as IGP prefixes and static routes).

You can choose to view the entire database or a subset of entries according to the following criteria:

- Prefix
- Input or output label values or ranges
- Neighbor advertising the label

**Note**

The **show mpls ldp bindings summary** command displays summarized information from the LIB and is used when testing scalability or when deployed in a large scale network.

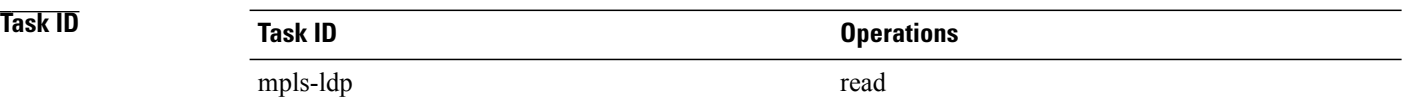

**Examples** The following sample output displays the contents of the LIB for the default routing domain:

RP/0/0/CPU0:router# **show mpls ldp bindings**

```
5.41.0.0/16 , rev 4
        local binding: label:IMP-NULL
        No remote bindings
5.43.9.98/32 , rev 6
        local binding: label:IMP-NULL
        No remote bindings
10.10.2.0/24 , rev 12
        local binding: label:IMP-NULL
        remote bindings :
            lsr:10.255.255.255:0, label:16
            lsr:10.256.256.256:0, label:IMP-NULL
10.10.3.0/24 , rev 10
        local binding: label:IMP-NULL
        remote bindings :
            lsr:10.255.255.255:0, label:IMP-NULL
            lsr:10.256.256.256:0, label:22
22.22.22.22/32 , rev 14
        local binding: label:16
        remote bindings :
            lsr:10.255.255.255:0, label:17
            lsr:10.256.256.256:0, label:IMP-NULL
33.33.33.33/32 , rev 2
        local binding: label:IMP-NULL
        remote bindings :
            lsr:10.255.255.255:0, label:18
            lsr:10.256.256.256:0, label:23
```
The following sample output shows detailed information for the total counts of advertised-to and remote-binding peers in IP address sort order, with remote bindings for 150.150.150.150/32:

RP/0/0/CPU0:router# **show mpls ldp bindings 150.150.150.150/32 detail** 150.150.150.150/32, rev 2 Local binding: label: IMP-NULL Advertised to: (6 peers) 120.120.120.120:0 130.130.130.130:0 150.150.150.1:0 150.150.150.2:0 150.150.150.3:0 150.15<br>bte bindings: (3 peers) Remote bindings: Peer Label ----------------- -------- 120.120.120.120:0 27018<br>130.130.130.130:0 26017 130.130.130.130:0 26017<br>160.160.160.160:0 27274 160.160.160:0

The following sample output specifies a network number and displays labels learned from label switched router (LSR) 10.255.255.255 for all networks. The**neighbor** keyword is used to suppressthe output of remote labels learned from other neighbors:

```
RP/0/0/CPU0:router# show mpls ldp bindings neighbor 10.255.255.255
```

```
10.10.2.0/24 , rev 12
        local binding: label:IMP-NULL
        remote bindings :
            lsr:10.255.255.255, label:16
10.10.3.0/24 , rev 10
        local binding: label:IMP-NULL
        remote bindings :
            lsr:10.255.255.255:0, label:IMP-NULL
22.22.22.22/32 , rev 14
        local binding: label:16
        remote bindings :
            lsr:10.255.255.255:0, label:17
33.33.33.33/32 , rev 2
        local binding: label:IMP-NULL
        remote bindings :
            lsr:10.255.255.255:0, label:18
44.44.44.44/32 , rev 16
        local binding: label:17
        remote bindings :
            lsr:10.255.255.255:0, label:IMP-NULL
```
This table describes the significant fields shown in the display.

**Table 2: show mpls ldp bindings and show mpls ldp bindings neighbor Command Field Descriptions**

| <b>Field</b>  | <b>Description</b>                                                                                     |
|---------------|----------------------------------------------------------------------------------------------------|
| a.b.c.d/n     | IP prefix and mask for a particular<br>destination (network/mask).                                     |
| rev           | Revision number (rev) that is used<br>internally to manage label<br>distribution for this destination. |
| local binding | Locally assigned label for a prefix.                                                                   |

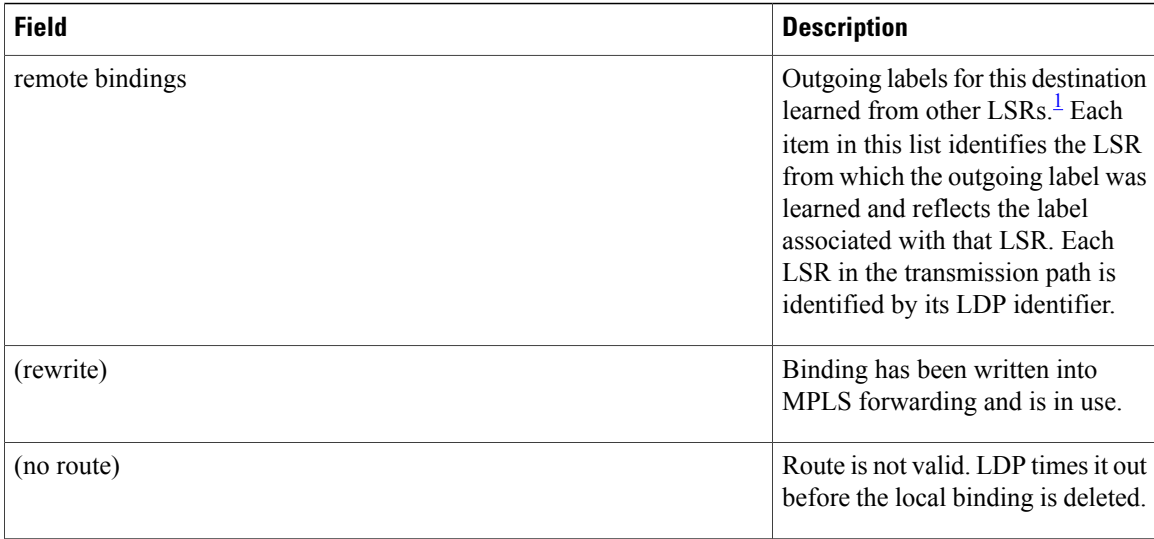

<span id="page-83-0"></span>1 Label switched routers.

The following sample output summarizes the content by using the **summary** keyword:

```
RP/0/0/CPU0:router# show mpls ldp bindings summary
```

```
LIB Summary:
  Total Prefix : 20<br>Revision No : Cu
                  : Current:34, Advertised:34
  Local Bindings : 14
       NULL : 10 (implicit:10, explicit:0)
       Non-NULL: 4 (lowest:48, highest:51)
  Remote Bindings: 24
```
This table describes the significant fields shown in the display.

**Table 3: show mpls ldp bindings summary Command Field Descriptions**

| <b>Field</b>        | <b>Description</b>                                                                                                    |
|---------------------|----------------------------------------------------------------------------------------------------|
| <b>Total Prefix</b> | Number of prefixes (routes) known to LDP LIB. All<br>invalid and timed-out routes display as no-routes.                                               |
| Revision No.        | Current revision number of LIB entries as well as the<br>minimum revision number that has been advertised<br>to all peers.                            |
| Local Bindings      | Total number of local bindings, with information on<br>how many of them are Null, non-null, and<br>lowest/highest label assigned or allocated by LDP. |
| Remote Bindings     | Number of remote bindings.                                                                                                    |

The following sample output shows the access-list advertisement:

RP/0/0/CPU0:router# **show mpls ldp bindings advertisement-acls**

```
Advertisement Spec:
        Prefix ACL = 'pfx_11'
        Prefix ACL = 'pfx_22'
        Prefix ACL = 'pfx 40 1'; Peer ACL = 'peer 11'
5.41.0.0/16 , rev 82
11.11.11.11/32 , rev 69
        Advert ACL(s): Prefix ACL 'pfx_11'
20.20.20.20/32 , rev 83
22.22.22.22/32 , rev 78
        Advert ACL(s): Prefix ACL 'pfx_22'
40.1.1.0/24 , rev 79
        Advert ACL(s): Prefix ACL 'pfx_40_1'; Peer ACL 'peer_11'
```
This table describes the significant fields shown in the display.

**Table 4: show mpls ldp bindings advertisement-acls Command Field Descriptions**

| <b>Field</b>       | <b>Description</b>                                                                                                    |
|--------------------|----------------------------------------------------------------------------------------------------|
| Advertisement Spec | Lists all prefix and peer access-lists used as outbound<br>label advertisement control.                                      |
| Advert $ACL(s)$    | Lists the first matching rule (if any) for the prefix<br>entry for outbound label advertisement control (for<br>prefix-acl). |

The following sample output shows all the prefixes in the LDP database using the **brief** keyword:

RP/0/0/CPU0:router# **show mpls ldp bindings brief**

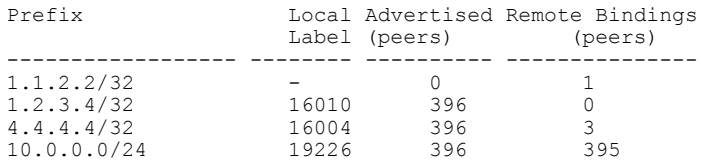

The following sample output shows that the binding matches with a local label:

RP/0/0/CPU0:router# **show mpls ldp bindings local-only**

```
10.12.32.2/32, rev 4
        Local binding: label: IMP-NULL
       No remote bindings
```
The following sample output shows that the binding matches with a remote label:

RP/0/0/CPU0:router# **show mpls ldp bindings remote-only**

```
10.26.4.0/24, rev 0
      No local binding
      Remote bindings: (1 peers)
          Peer Label
          ----------------- --------
          10.6.6.6:0 IMP-NULL
10.43.4.0/24, rev 0
```

```
No local binding
       Remote bindings: (1 peers)<br>Peer La
                               Label----------------- --------
            10.4.4.4:0 IMP-NULL
10.46.4.0/24, rev 0
       No local binding
       Remote bindings: (2 peers)
           Peer Label<br>------------------ --------
            ----------------- --------
           10.4.4.4:0 IMP-NULL
           10.6.6.6:0
```
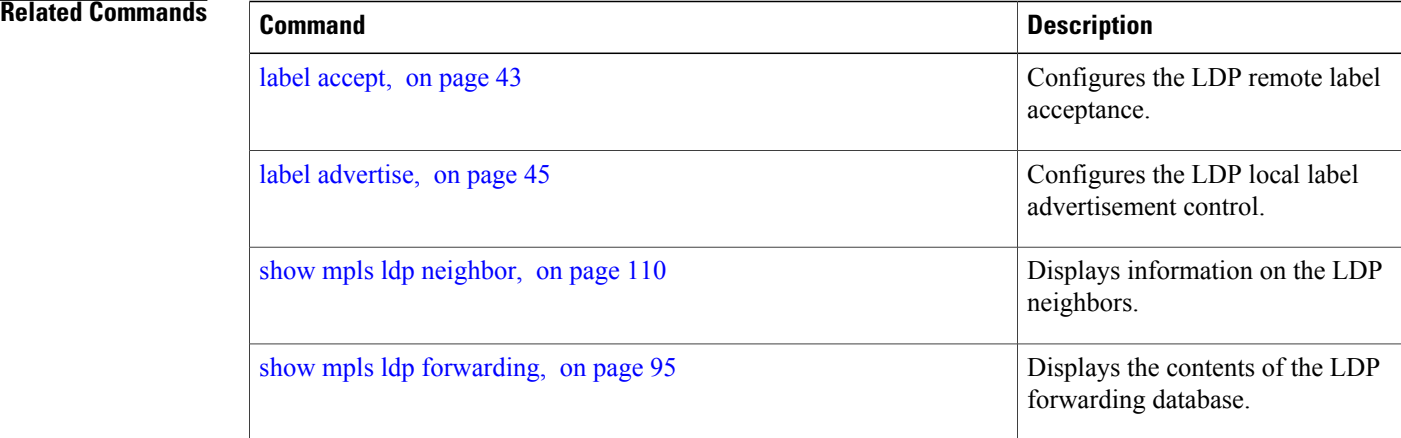

# **show mpls ldp capabilities**

To display the database capability information for an LDP session, use the **show mpls ldp capabilities** command in EXEC mode.

**show mpls ldp** [**vrf** *vrf-name*] **capabilities [detail]** [**location** *node-id* **| standby**]

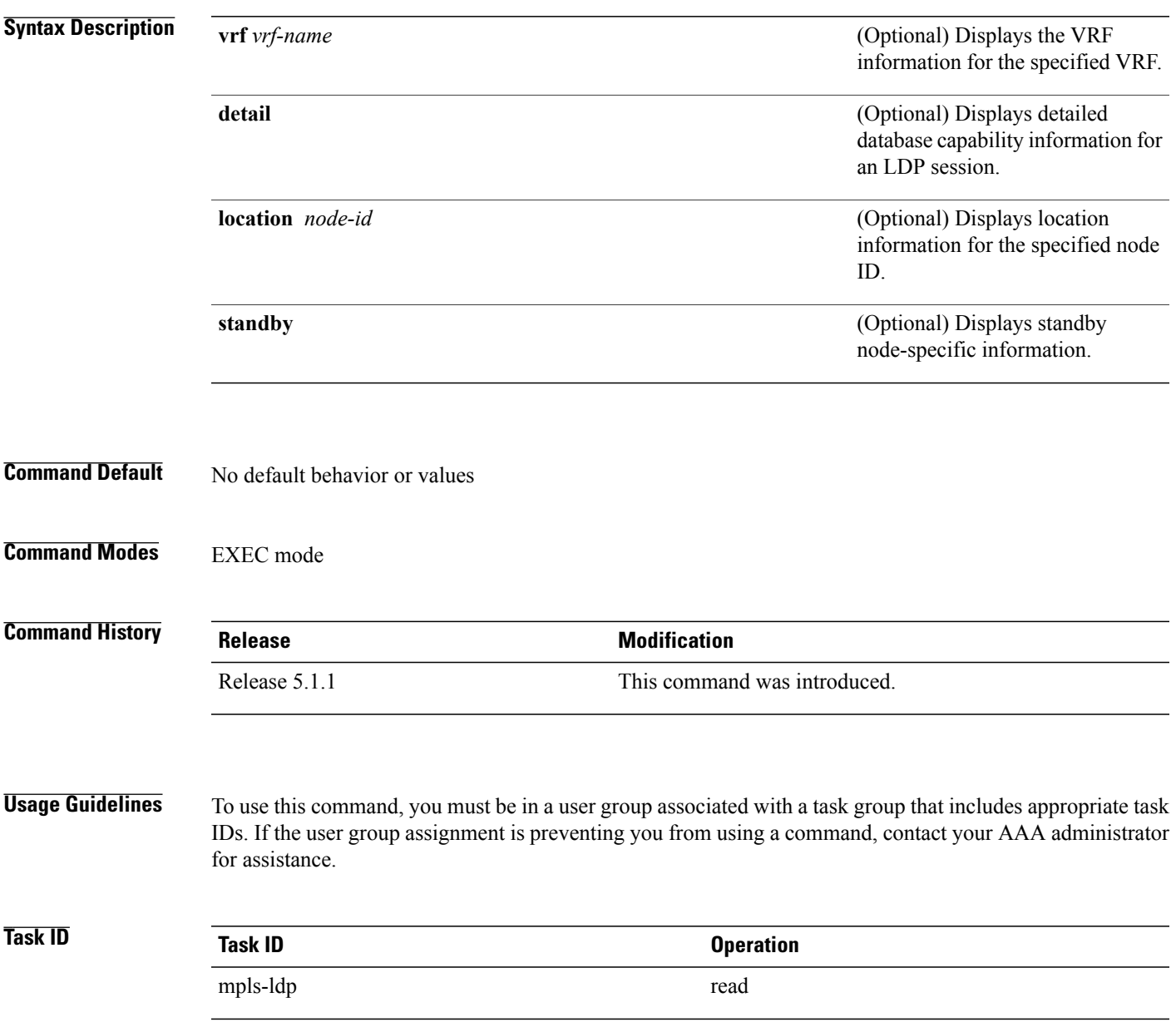

## **Examples** The following shows a sample output from the **show mpls ldp capabilities** command:

### RP/0/0/CPU0:router# **show mpls ldp capabilities**

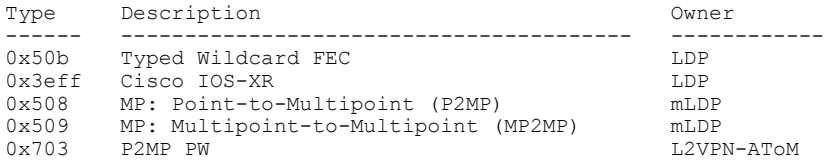

# <span id="page-88-0"></span>**show mpls ldp discovery**

To display the status of the LDP discovery process, use the **show mpls ldp discovery** command in EXEC mode.

**show mpls ldp** [**vrf all**][**vrf** *vrf-name*] [**ipv4** ] **discovery** [*lsr-id* | *ldp-id*] [*type interface-path-id***| brief| link| targeted**| **summary [all]**] **[detail]** [**location** *node-id* **| standby**]

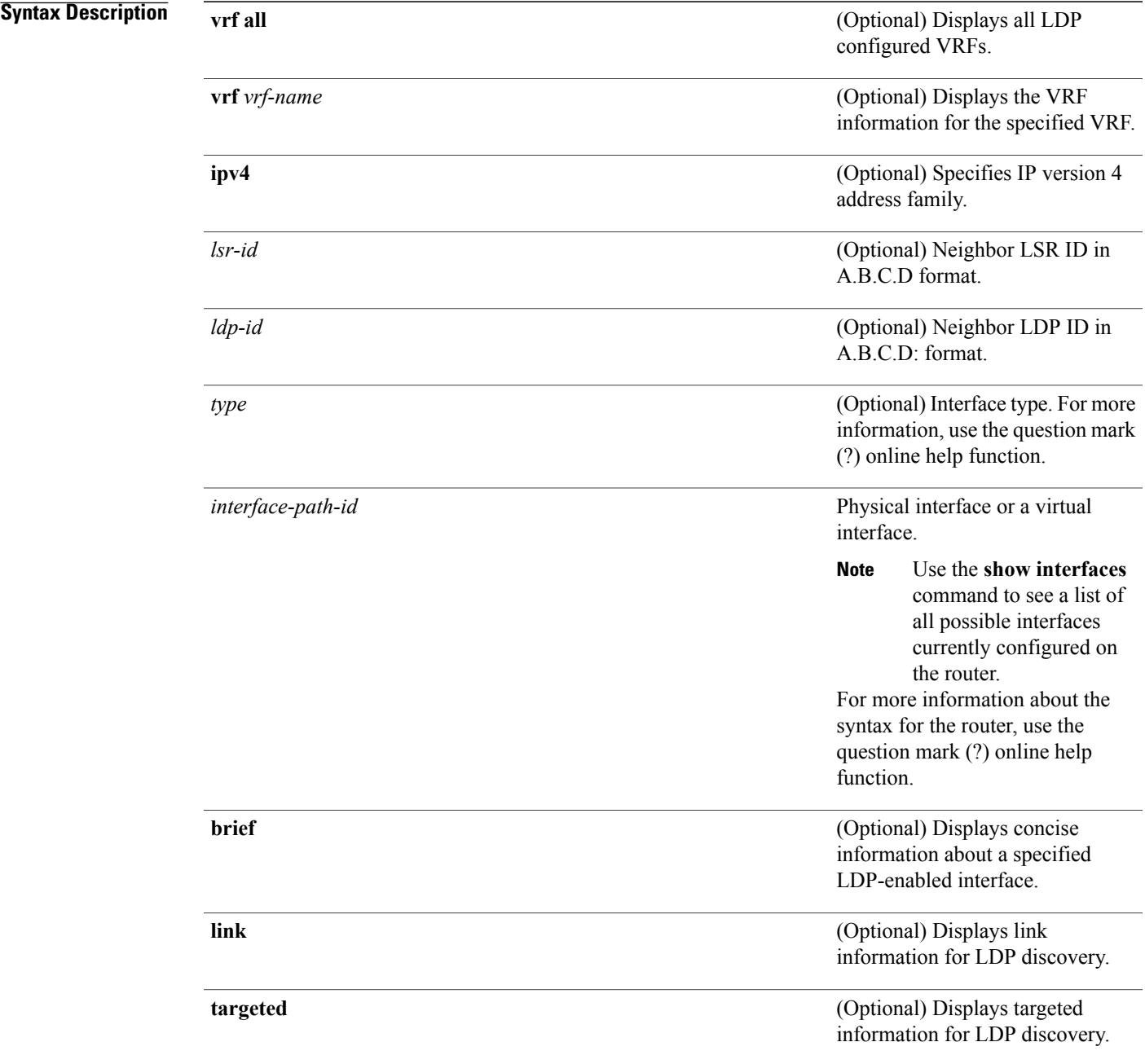

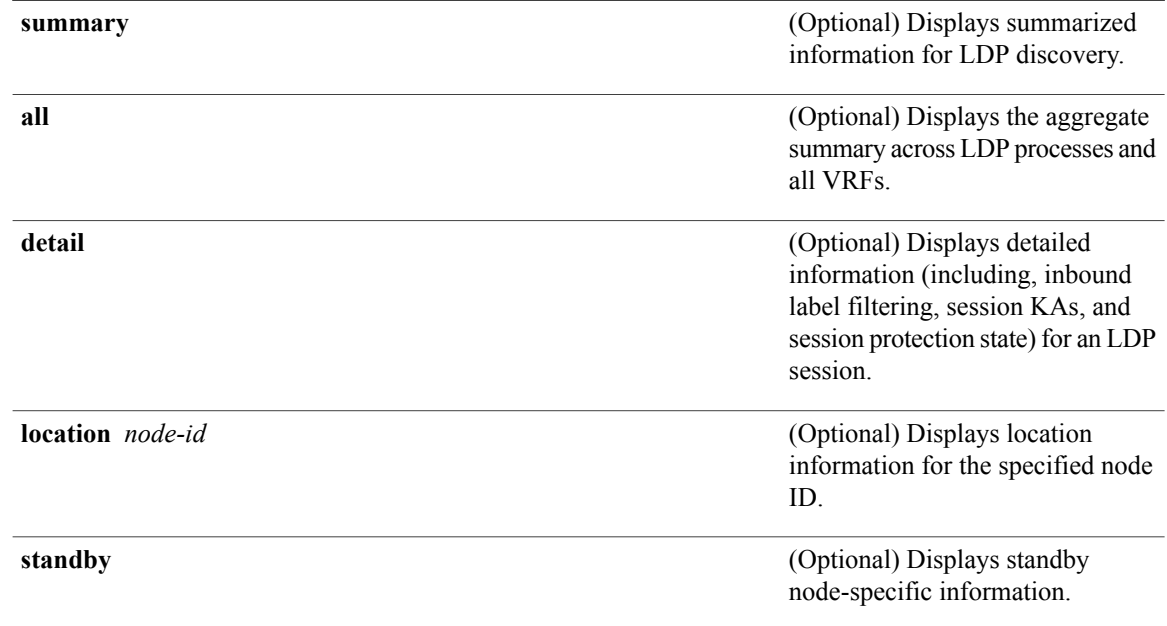

## **Command Default** No default behavior or values

## **Command Modes** EXEC mode

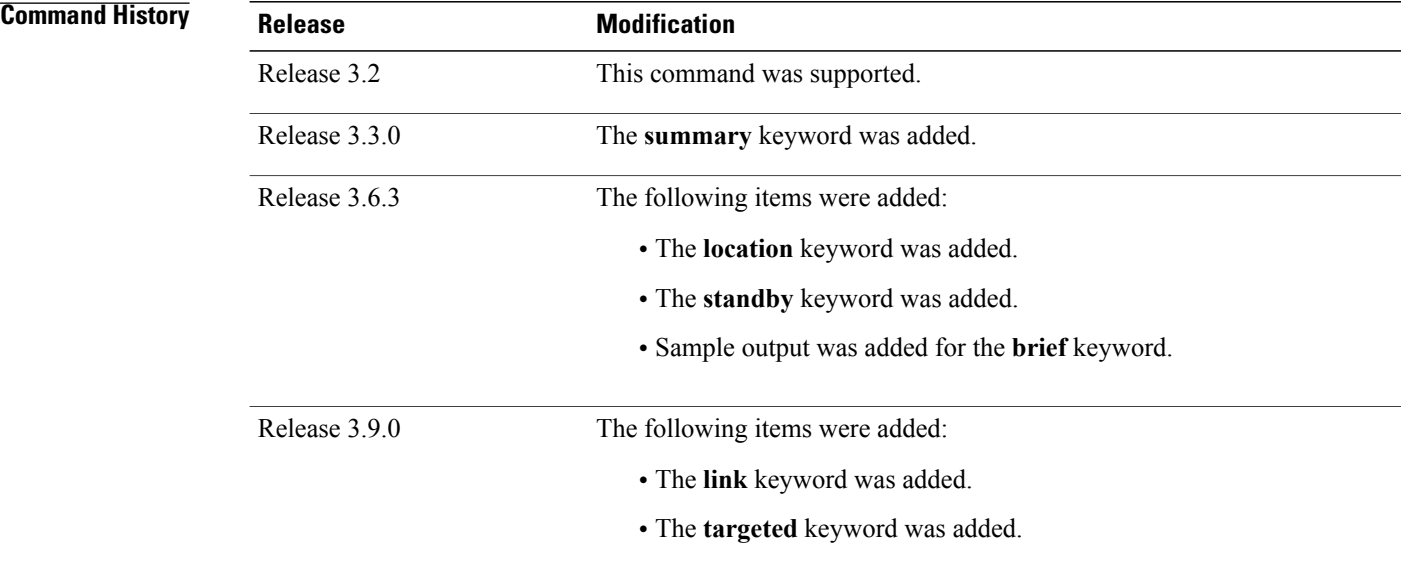

for assistance.

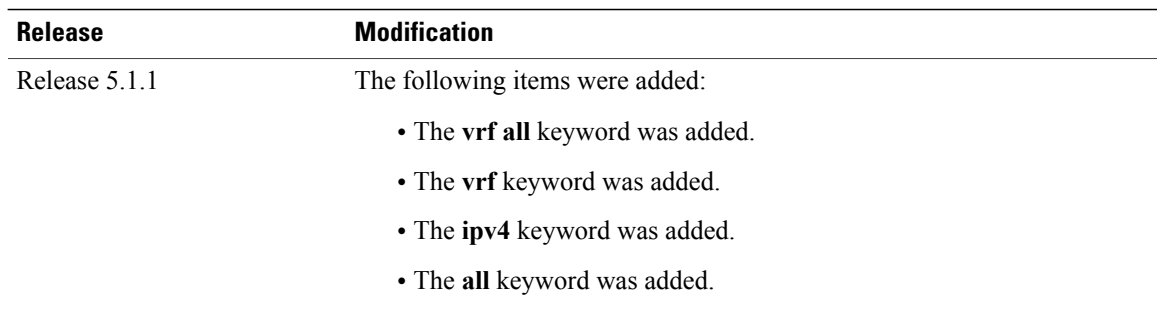

### **Usage Guidelines** To use this command, you must be in a user group associated with a task group that includes appropriate task IDs. If the user group assignment is preventing you from using a command, contact your AAA administrator

The **show mplsldpdiscovery** command shows both link discovery and targeted discovery. When no interface filter is specified, this command generates a list of interfaces running the LDP discovery process. This command also displays neighbor discovery information for the default routing domain.

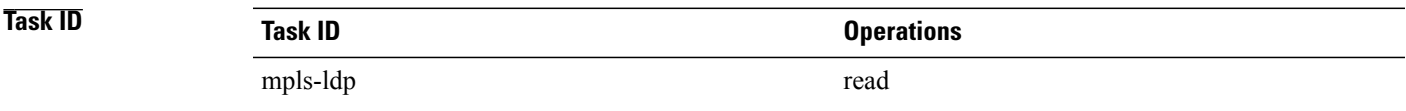

**Examples** The following sample output is from the **show mpls ldp discovery** command:

RP/0/0/CPU0:router# **show mpls ldp discovery**

```
Local LDP Identifier: 10.44.44.44:0
Discovery Sources:
  Interfaces:
    POS 0/1/0/0 : xmit/recv
      LDP Id: 10.33.33.33:0, Transport address: 10.33.33.33
          Hold time: 15 sec (local:15 sec, peer:15 sec)
```
This table describes the significant fields shown in the display.

### **Table 5: show mpls ldp discovery Command Field Descriptions**

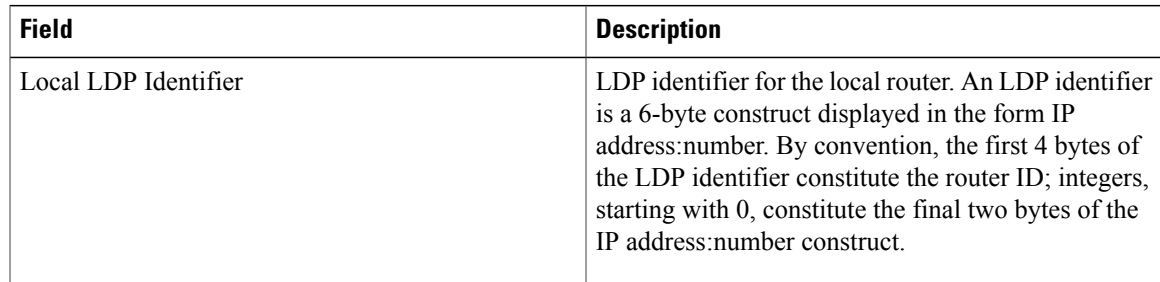

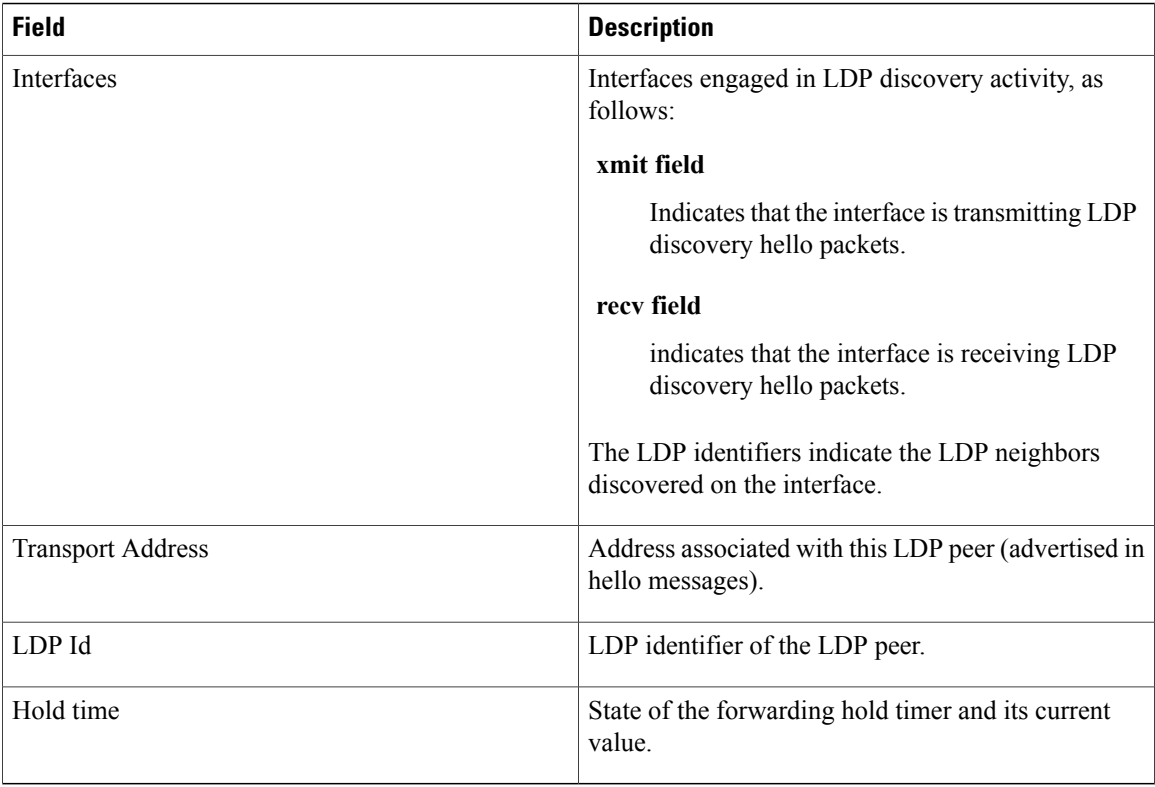

The following sample output summarizes information for LDP discovery by using the **summary** keyword:

RP/0/0/CPU0:router# **show mpls ldp discovery summary**

```
LDP Identifier: 139.0.0.1:0
Interfaces:
  Configured: 2<br>Enabled : 1
  Enabled
Discovery:
  Hello xmit: 1 (1 link)
  Hello recv: 1 (1 link)
```
This table describes the significant fields shown in the display.

**Table 6: show mpls ldp discovery summary Command Field Descriptions**

| <b>Field</b>   | <b>Description</b>                       |
|----------------|------------------------------------------|
| LDP Identifier | The LDP identifier for the local router. |

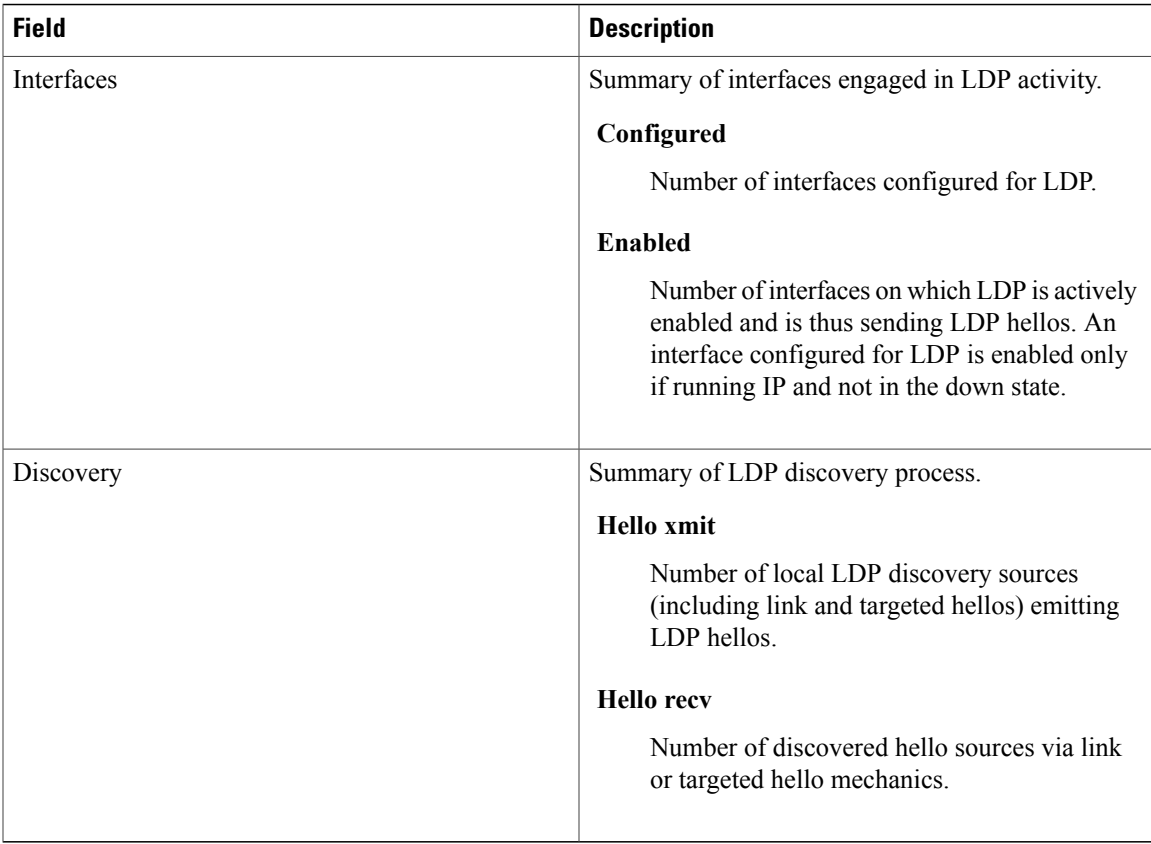

The following sample output shows the MPLS LDP discovery hello information in brief form:

RP/0/0/CPU0:router# **show mpls ldp discovery brief**

Local LDP Identifier: 192.168.0.3:0

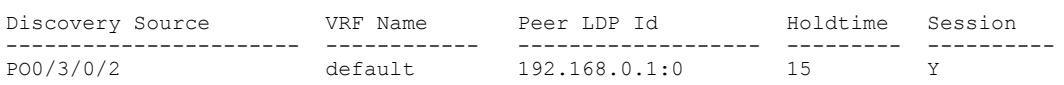

The following sample shows the MPLS LDP afi-all discovery brief command output:

RP/0/0/CPU0:router#**show mpls ldp afi-all discovery brief**

Local LDP Identifier: 192.168.0.1:0

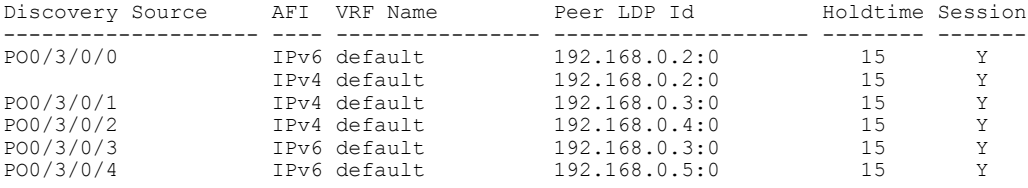

### **Related Commands**

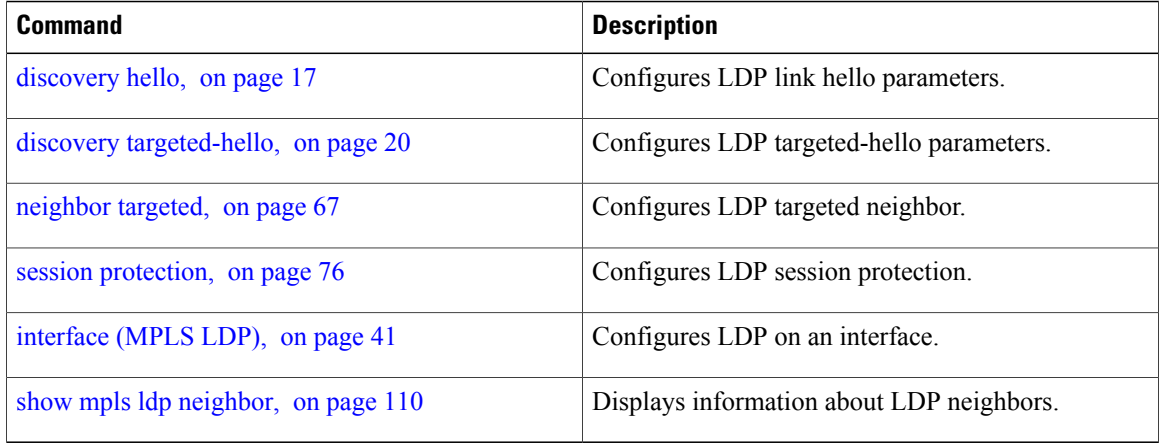

# <span id="page-94-0"></span>**show mpls ldp forwarding**

To display the Label Distribution Protocol (LDP) forwarding state installed in MPLS forwarding, use the **show mpls ldp forwarding** command in EXEC mode.

**show mpls ldp** [**vrf all**] [**vrf** *vrf-name*] [**ipv4** ] **forwarding** [*prefix*/*length*] **[fast-reroute] [detail]** [**next-hop** {**address***ip-address*| **interface** *interface-path-id* | **label** *label-value* |**neighbor** *ldp-id* **|unlabelled**}] [**local-label** *label-value*] [**location** *node-id* **| summary | standby**] **[all]**

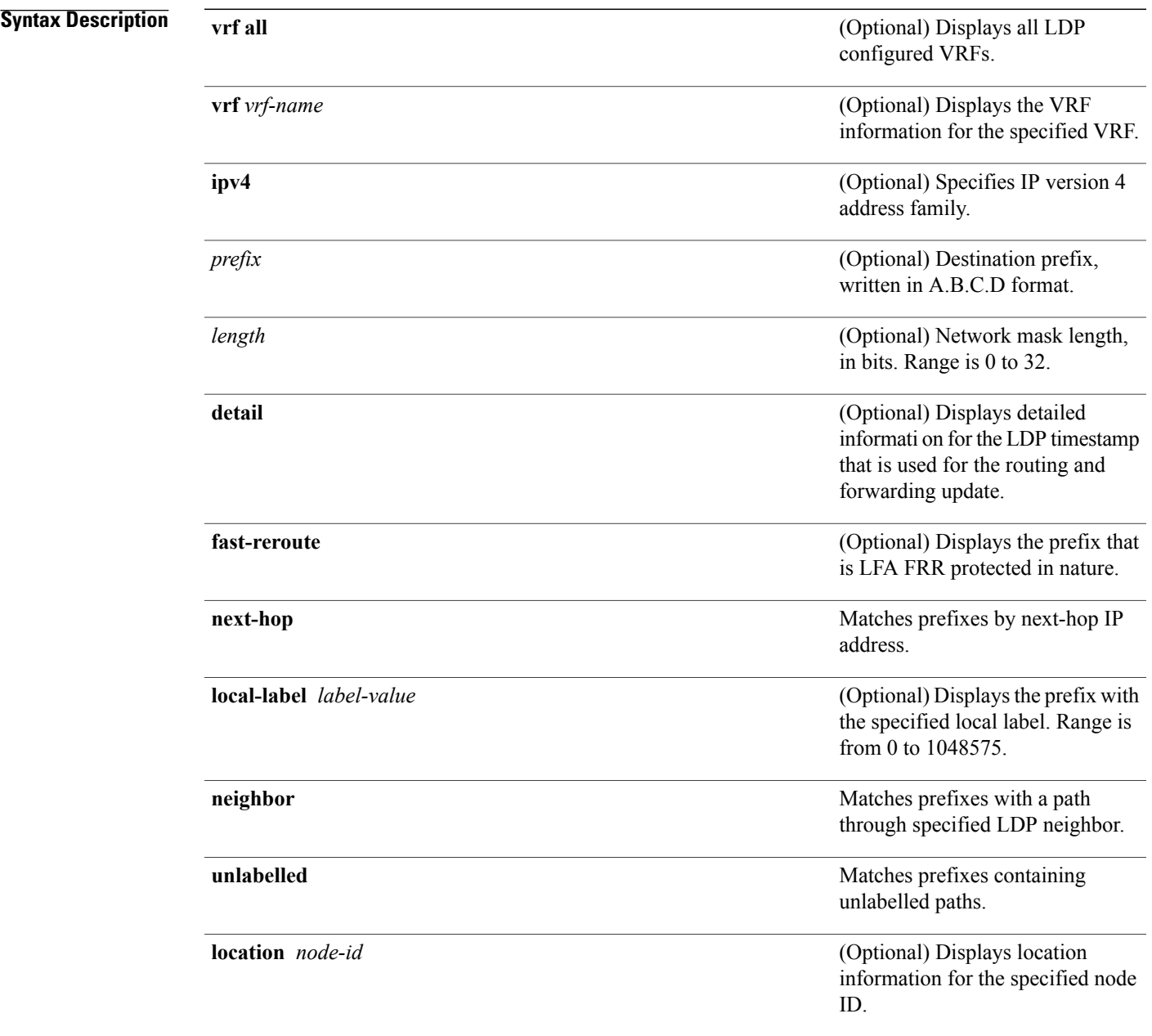

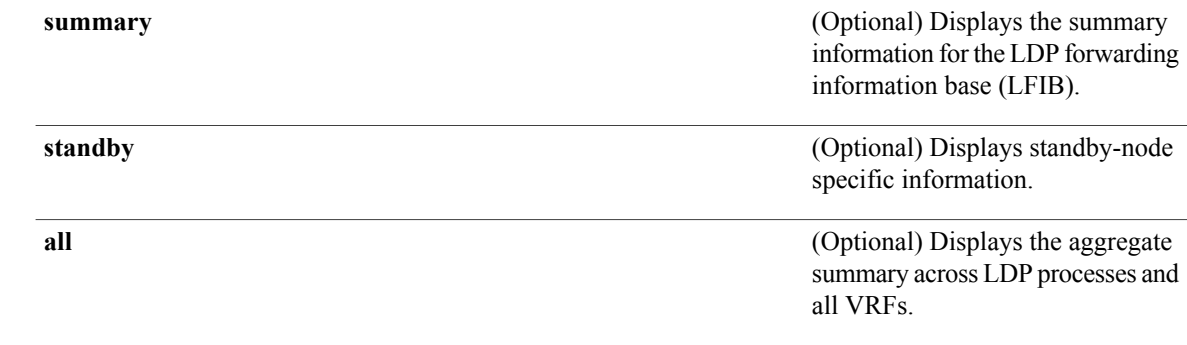

- **Command Default** No default behavior or values
- **Command Modes** EXEC

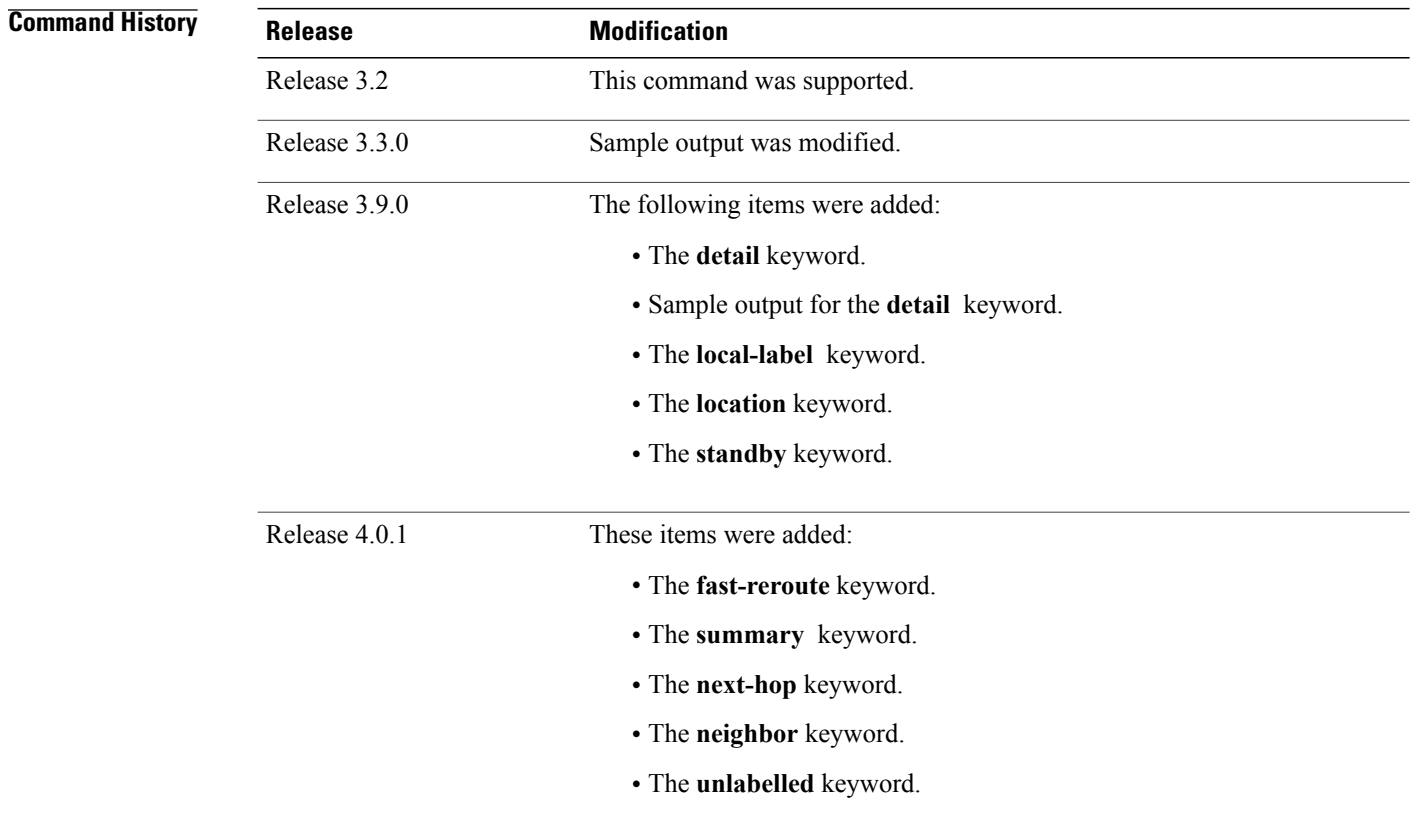

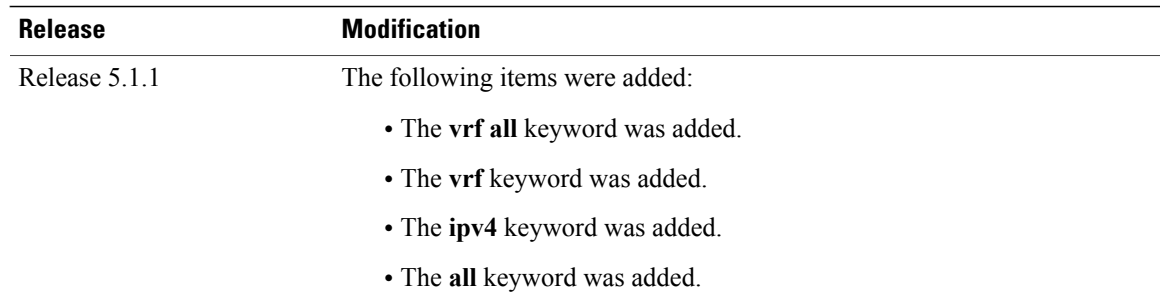

### **Usage Guidelines** To use this command, you must be in a user group associated with a task group that includes appropriate task IDs. If the user group assignment is preventing you from using a command, contact your AAA administrator for assistance.

The **show mpls ldp forwarding** command displays the LDP forwarding entries and provides LDP view of its installed forwarding entries.

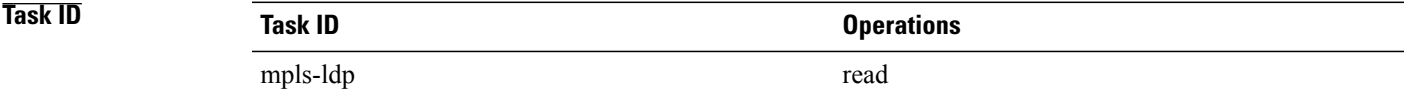

**Examples** This is a sample output from the **show mpls ldp forwarding** command:

RP/0/0/CPU0:router# **show mpls ldp forwarding**

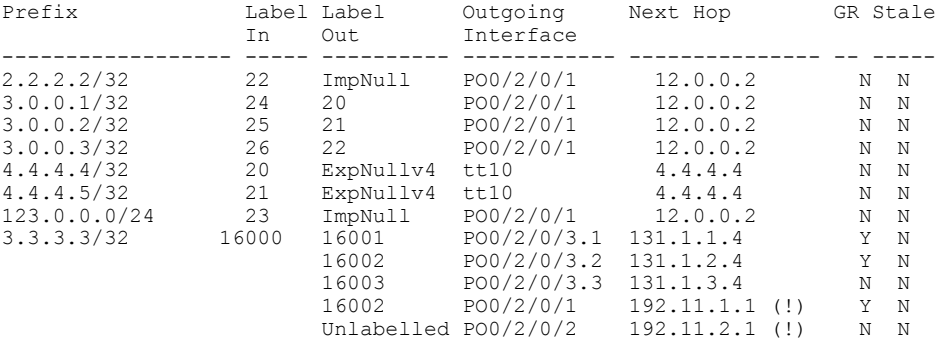

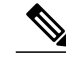

**Note** The (!) symbol referes to a non-primary LFA backup path.

This sample output shows detailed information for the LDP timestamp that is used for routing and forwarding update from the **detail** keyword:

RP/0/0/CPU0:router# **show mpls ldp forwarding 1.1.1.1/32 detail**

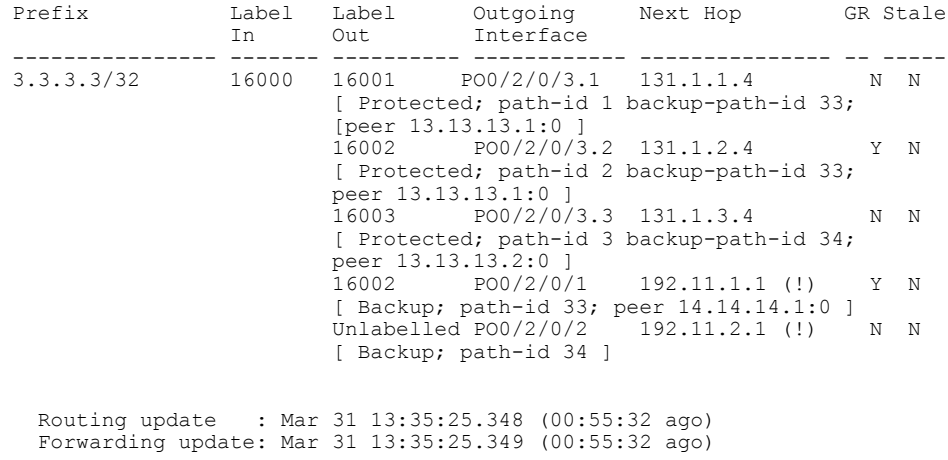

**Note** The (!) symbol referes to a non-primary LFA backup path.

This sample output shows only LDP prefixes with protection (ECMP or secondary LFA backups) update from the **fast-reroute** keyword:

This sample output shows the statistics of protected prefixes and protected paths from the **summary** keyword:

```
RP/0/0/CPU0:router# show mpls ldp forwarding summary
Forwarding Server (LSD):
  Connected: Yes
  Forwarding State Holdtime: 360 sec
Forwarding States:
  Interfaces: 10
  Local labels: 8
 Rewrites:
    Prefix:
      Total: 8 (0 with ECMP, 8 FRR protected)
      Labelled:
        Primary pathset : 8 labelled (0 partial), 0 unlabelled
        Backup pathset : 8 labelled (0 partial), 0 unlabelled
        Complete pathset: 8 labelled (0 partial), 0 unlabelled
    Paths:
      Total: 16 (8 backup, 8 FRR protected)
      Labelled: 16 (8 backup)
```
This table describes the significant fields shown in the display.

**Table 7: show mpls ldp forwarding Command Field Descriptions**

| <b>Field</b>       | <b>Description</b>                                  |
|--------------------|-----------------------------------------------------|
| Prefix/mask        | Prefix on the $FEC^2$ for an MPLS forwarding entry. |
| Label In           | Local label assigned to the prefix/mask.            |
| Label Out          | Outgoing label for the prefix/mask.                 |
| Outgoing Interface | Outgoing physical interface.                        |
| Next Hop           | Next Hop address.                                   |

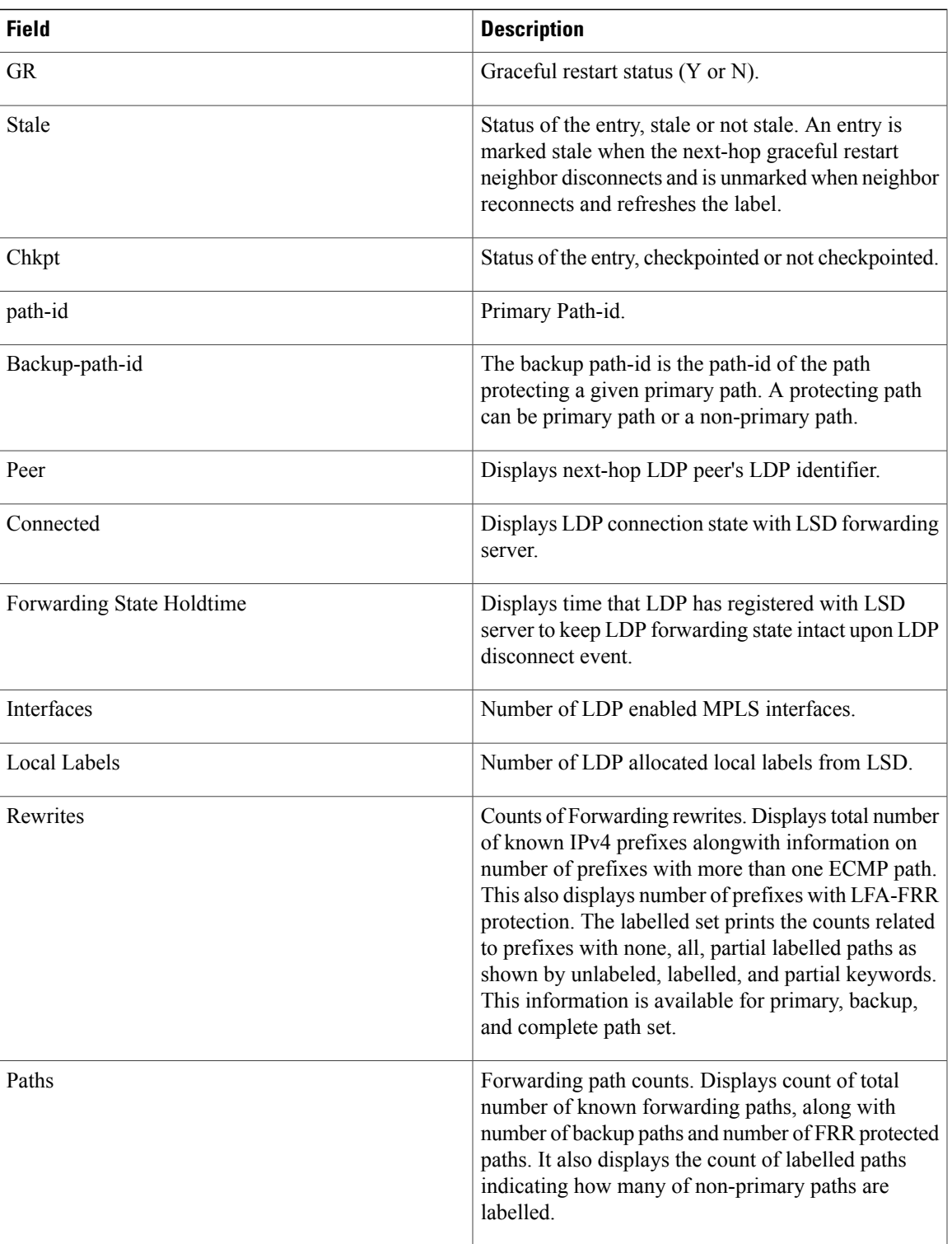

<span id="page-98-0"></span>2 Forwarding Equivalence Class.

H

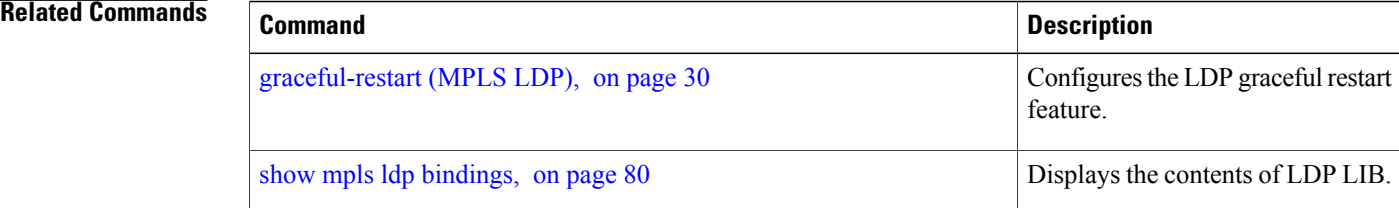

# **show mpls ldp graceful-restart**

To display the status of the Label Distribution Protocol (LDP) graceful restart, use the **show mpls ldp graceful-restart** command in EXEC mode.

**show mpls ldp** [**vrf all**] [**vrf** *vrf-name*] **graceful-restart** [**location** *node-id* ] [**standby**] **[ detail ]**

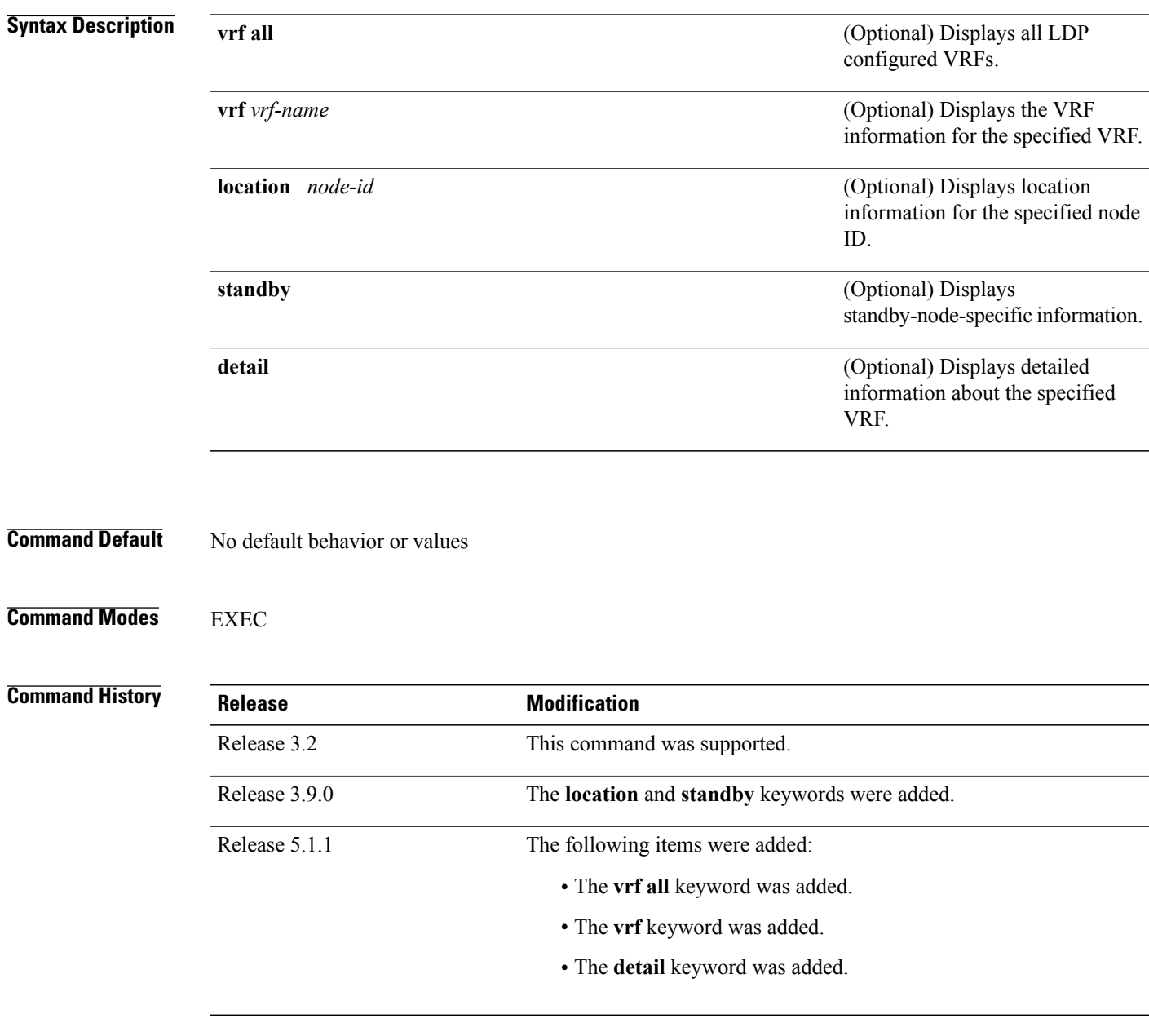

### **Usage Guidelines** To use this command, you must be in a user group associated with a task group that includes appropriate task IDs. If the user group assignment is preventing you from using a command, contact your AAA administrator for assistance.

The **show mpls ldp graceful-restart** command displays LDP graceful-restart-related information when the **graceful-restart** command is enabled.

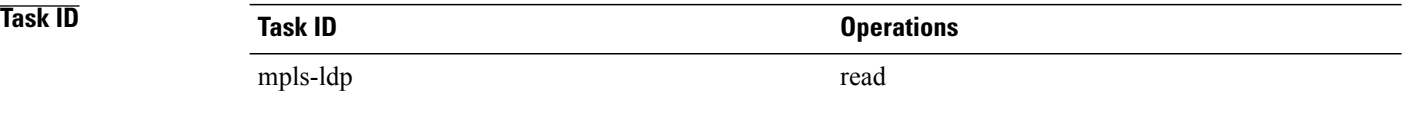

**Examples** The following shows a sample output from the **show mpls ldp graceful-restart** command:

RP/0/0/CPU0:router# **show mpls ldp graceful-restart**

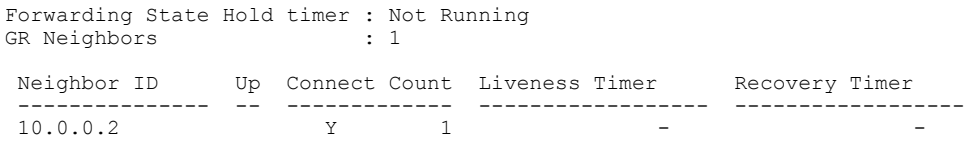

This table describes the significant fields shown in the display.

### **Table 8: show mpls ldp graceful-restart Command Field Descriptions**

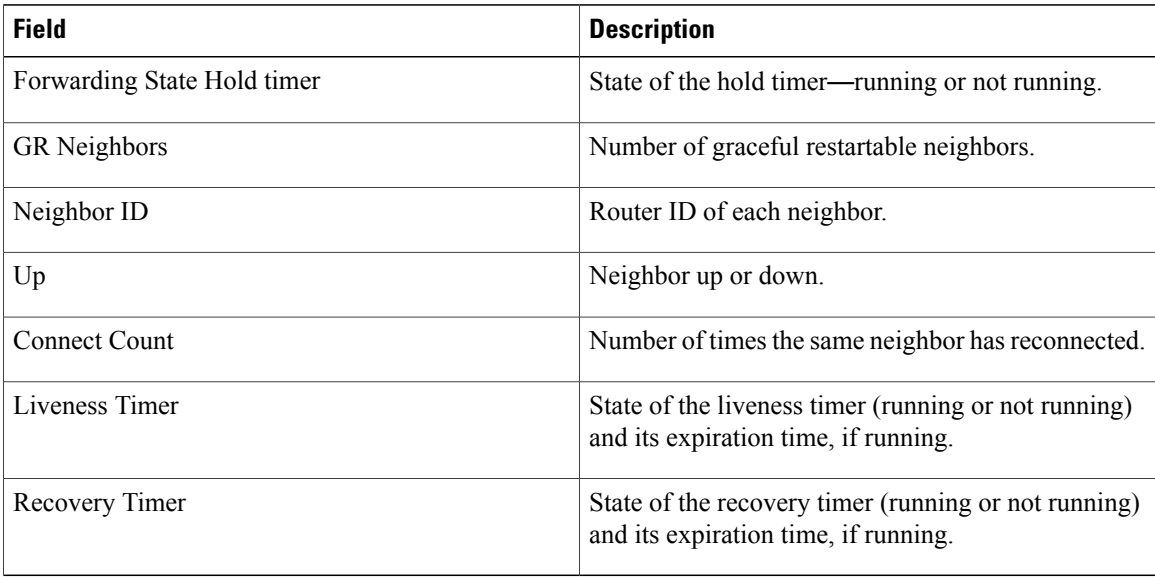

## **Related Commands**

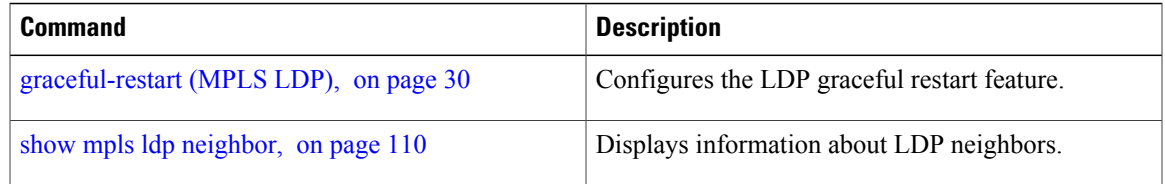

# **show mpls ldp igp sync**

To display Label Distribution Protocol (LDP) Interior Gateway Protocol (IGP) synchronization information on interface(s), use the **show mpls ldp igp sync** command in EXEC mode.

**show mpls ldp** [**vrf all**] [**vrf** *vrf-name*] [**ipv4** ] **igp sync** [**interface** *type interface-path-id*] **[brief]** [**location** *node-id* ] [**standby**]

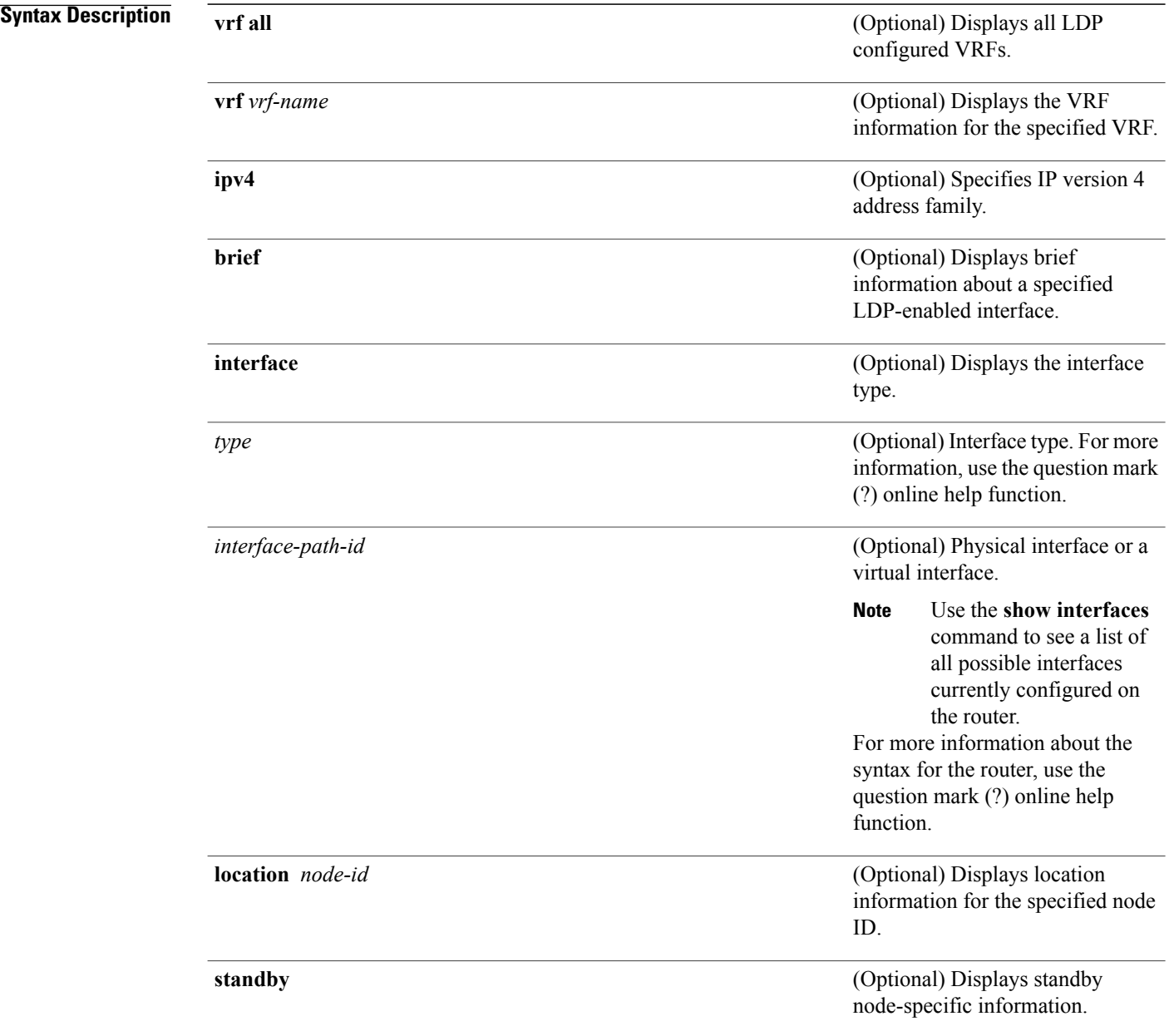

## **Command Default** No default behavior or values

### **Command Modes EXEC**

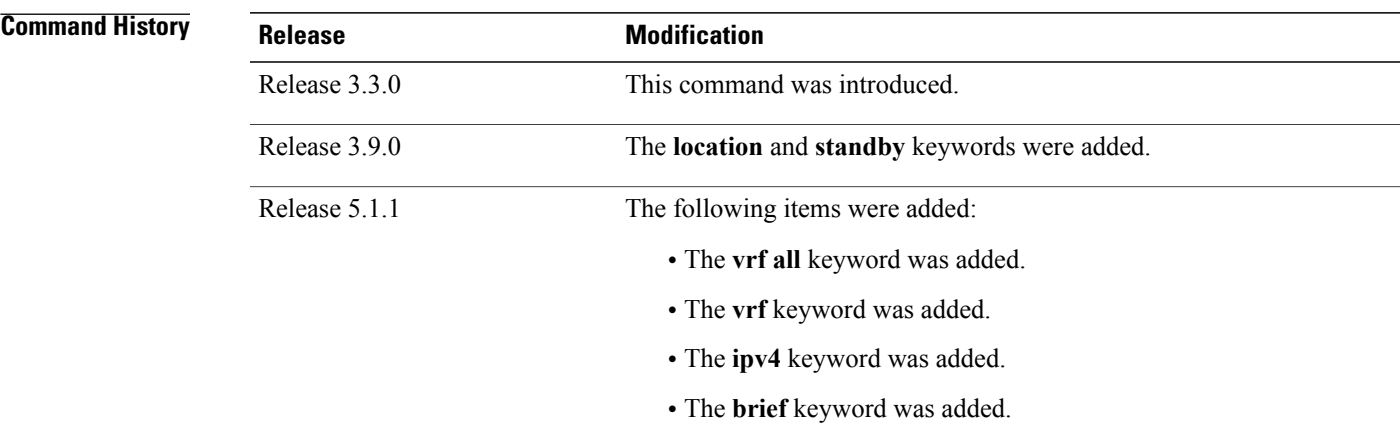

**Usage Guidelines** To use this command, you must be in a user group associated with a task group that includes appropriate task IDs. If the user group assignment is preventing you from using a command, contact your AAA administrator for assistance.

> LDP IGP synchronization addresses traffic loss issues as a result of synchronization between MPLS LDP and IP (IGP). For instance, upon a link up, IGP can advertise a link before MPLS converges on the link. Also, the IGP link is still used even when MPLS session goes down and MPLS LSP is broken on this link. The use of IGP link is determined based on MPLS LDP convergence synchronization status on the link.

> Use the **show mpls ldp igp sync** command to display MPLS convergence status. The configuration for LDP IGP synchronization resides in IGPs (OSPF, ISIS); accordingly, LDP displays and advertises this information for all LDP-enabled interfaces (regardless if the interface is configured for LDP IGP).

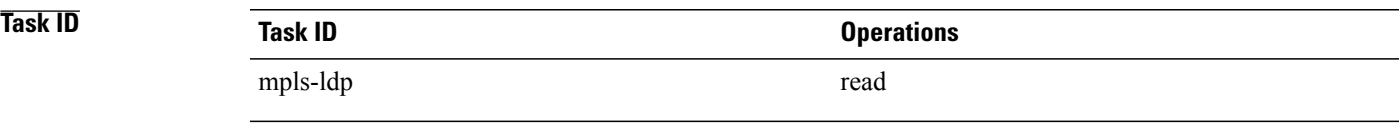

**Examples** The following shows a sample output from the **show mpls ldp igp sync** command:

RP/0/0/CPU0:router# **show mpls ldp igp sync**

```
POS0/3/0/2:
 VRF: 'default' (0x60000000)
 Sync delay: Disabled
 Sync status: Ready
   Peers:
```
192.168.0.1:0 (GR)

This table describes the significant fields shown in the display.

### **Table 9: show mpls ldp igp sync Command Field Descriptions**

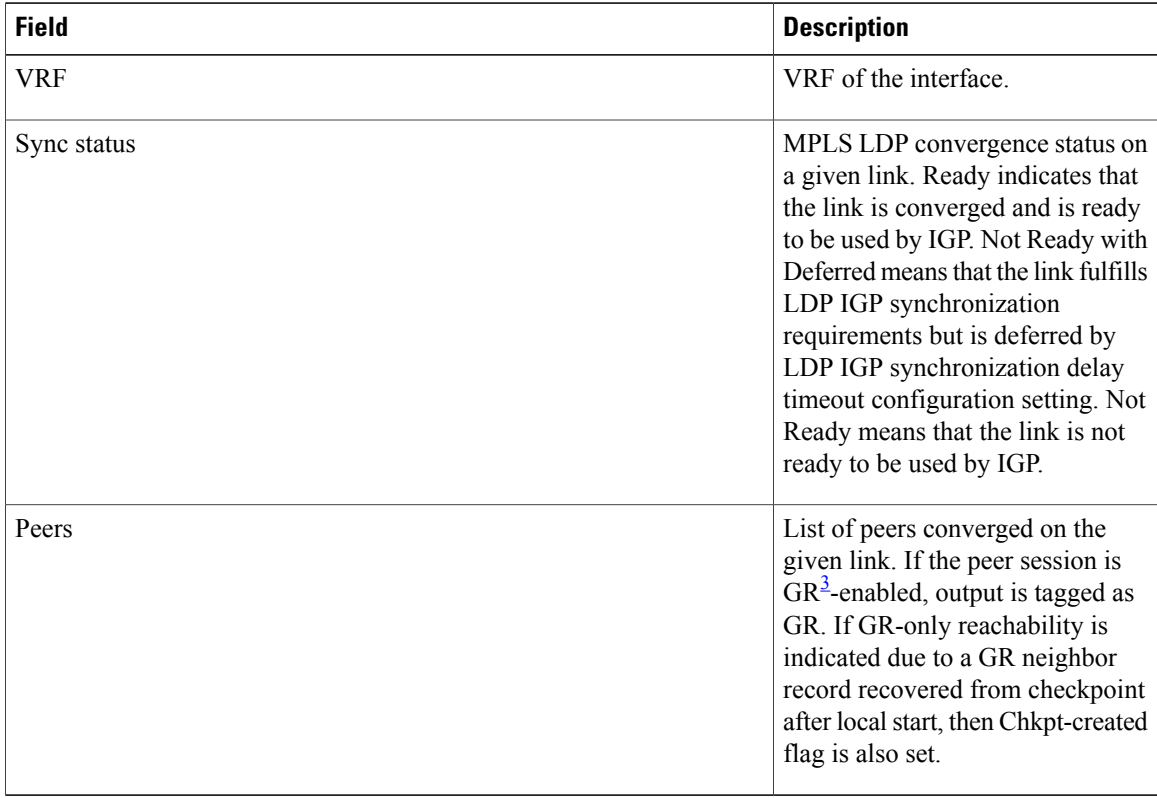

<span id="page-105-0"></span>3 Graceful Restart.

### **Related Commands**

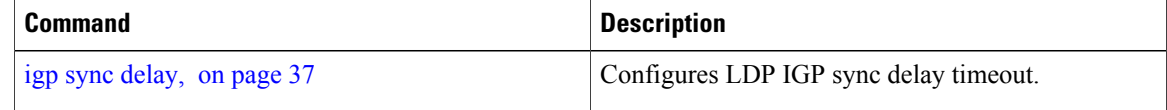

# **show mpls ldp interface**

To display information about LDP-enabled interfaces, use the **show mpls ldp interfaces** command in EXEC mode.

**show mpls ldp** [**ipv4** ] **interface** [*type interface-path-id* **| summary**] **[brief]** [**location** *node-id* **| standby**]

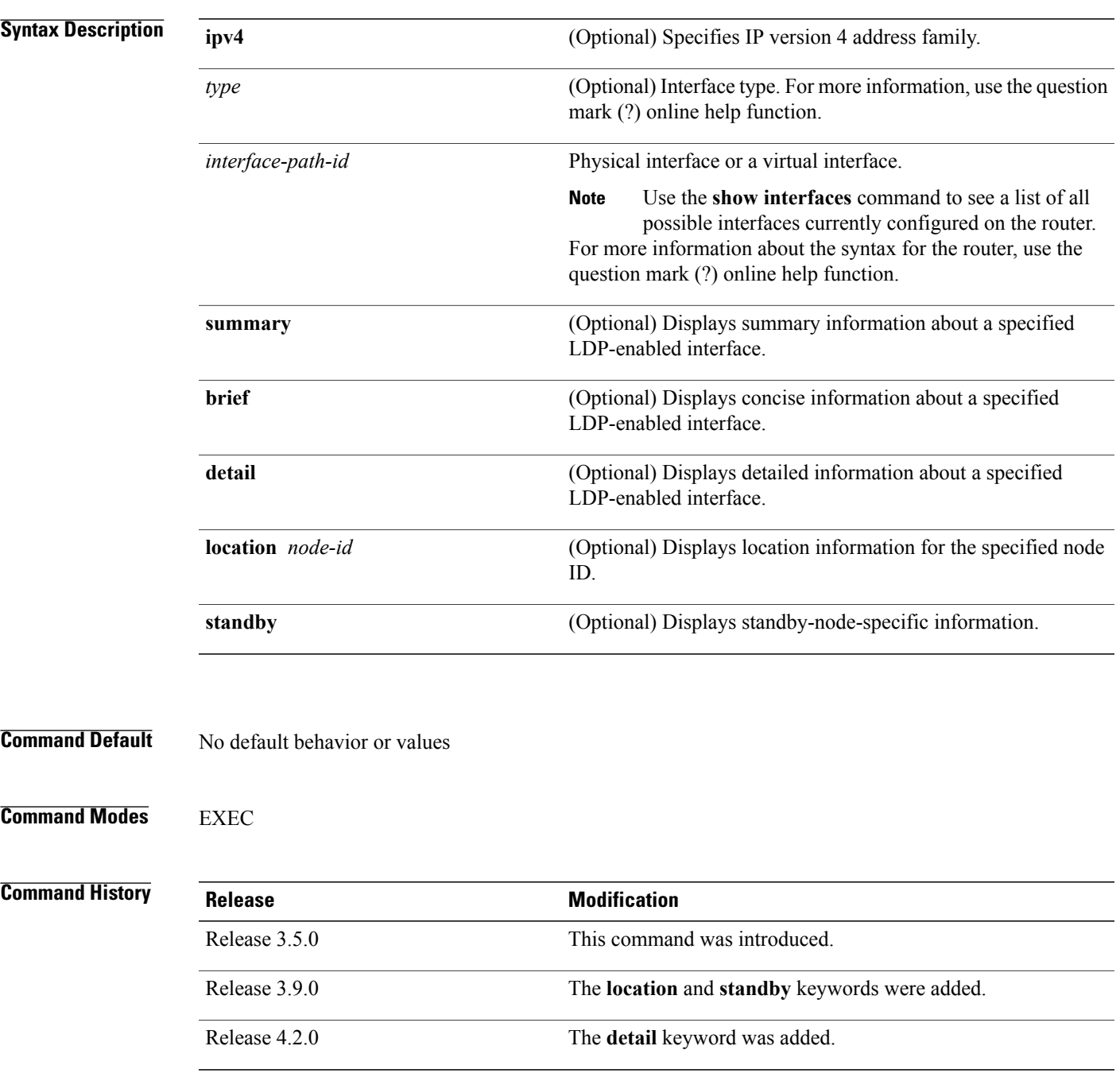

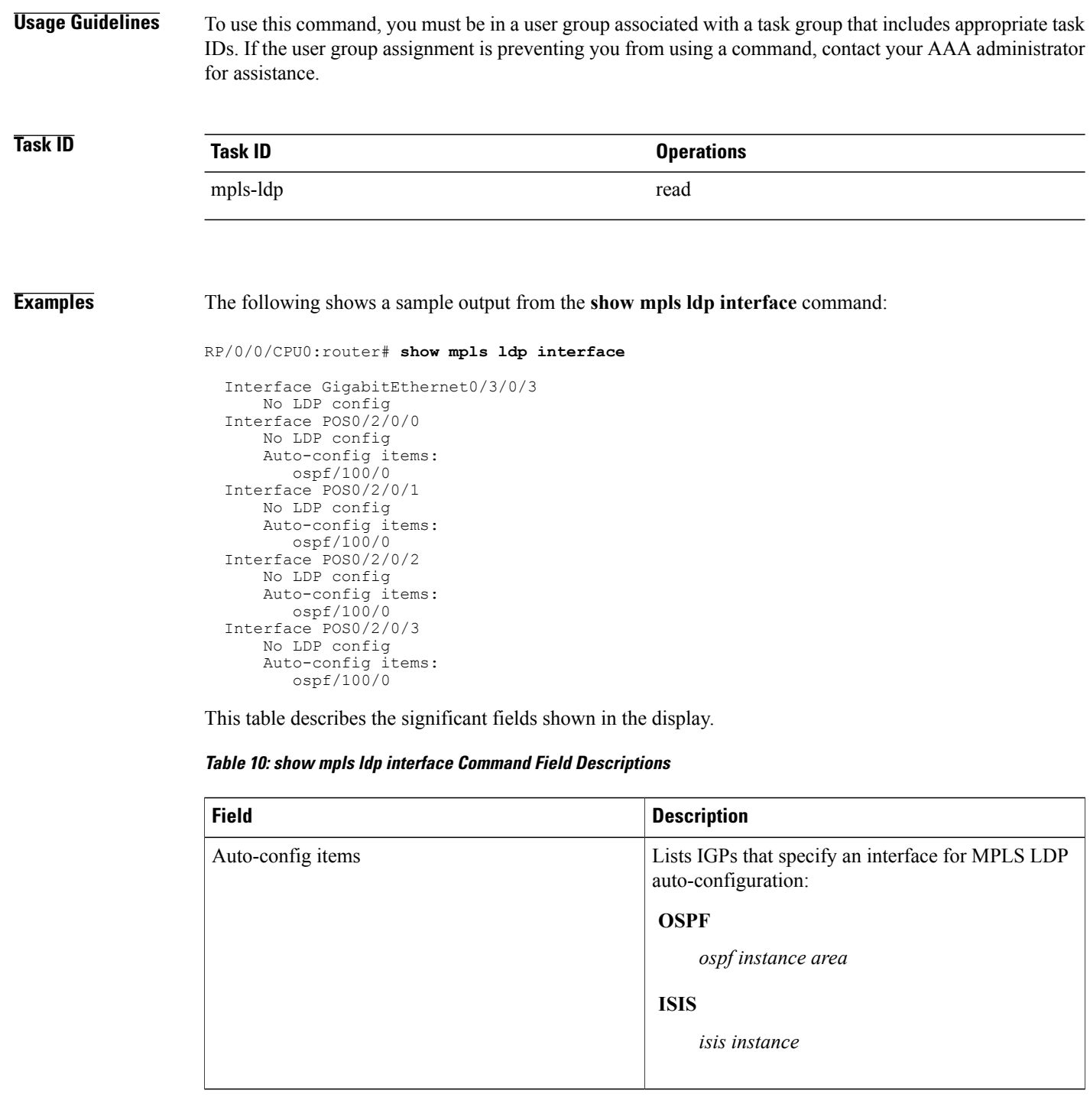

The following shows a sample output from the **show mpls ldp interface detail** command for the mesh groups:

RP/0/0/CPU0:router# **show mpls ldp interface detail**
```
Interface GigabitEthernet0/2/0/0 (0x20200040)
Enabled via config: LDP interface
Interface GigabitEthernet0/2/0/1 (0x20200060)
Disabled via config: IGP Auto-config disable
  Ignoring: LDP interface
Interface GigabitEthernet0/2/0/2 (0x20200080)
Disabled via config: IGP Auto-config disable
  Ignoring: LDP interface
Interface tunnel-te1 (0x200000f0)
Disabled
Interface tunnel-te100 (0x20000110)
Enabled via config: TE Mesh-group 123, TE Mesh-group all
Interface tunnel-te101 (0x20000130)
Enabled via config: TE Mesh-group 123, TE Mesh-group all
```
### **Related Commands**

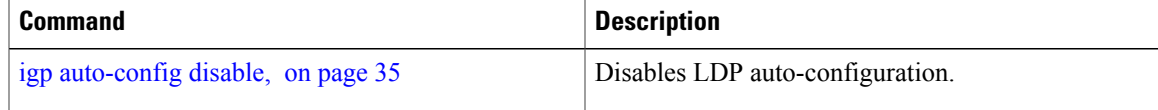

# <span id="page-109-0"></span>**show mpls ldp neighbor**

To display the status of Label Distribution Protocol (LDP) sessions, use the **show mpls ldp neighbor** command in EXEC mode.

**show mpls ldp** [**vrf all**] [**vrf** *vrf-name*] **neighbor** [*ip-address* | *ldp-id*] [*type interface-path-id*] **[brief] [capabilities] [detail] [gr]** [**location** *node-id*] **[non-gr] [sp] [standby]**

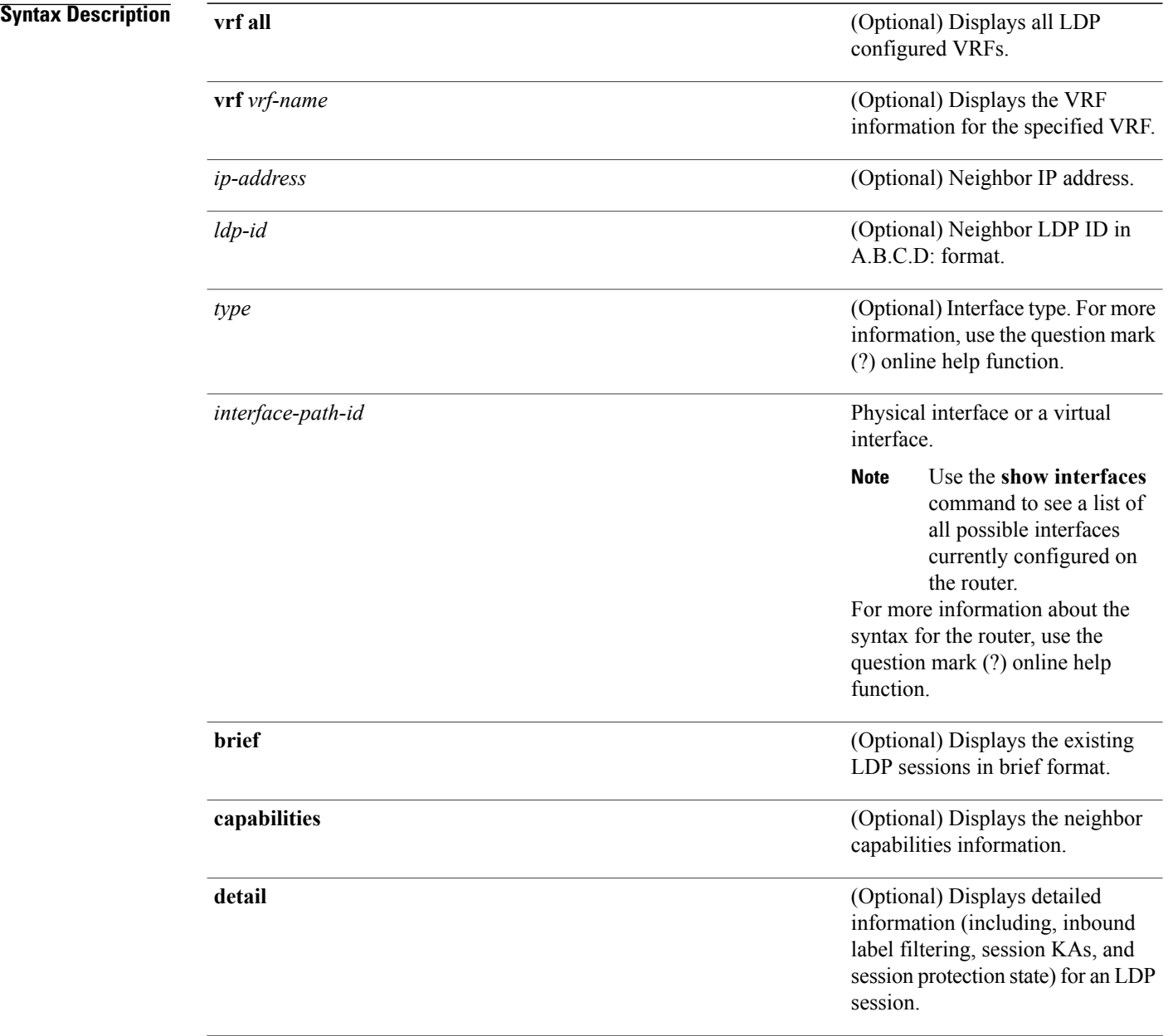

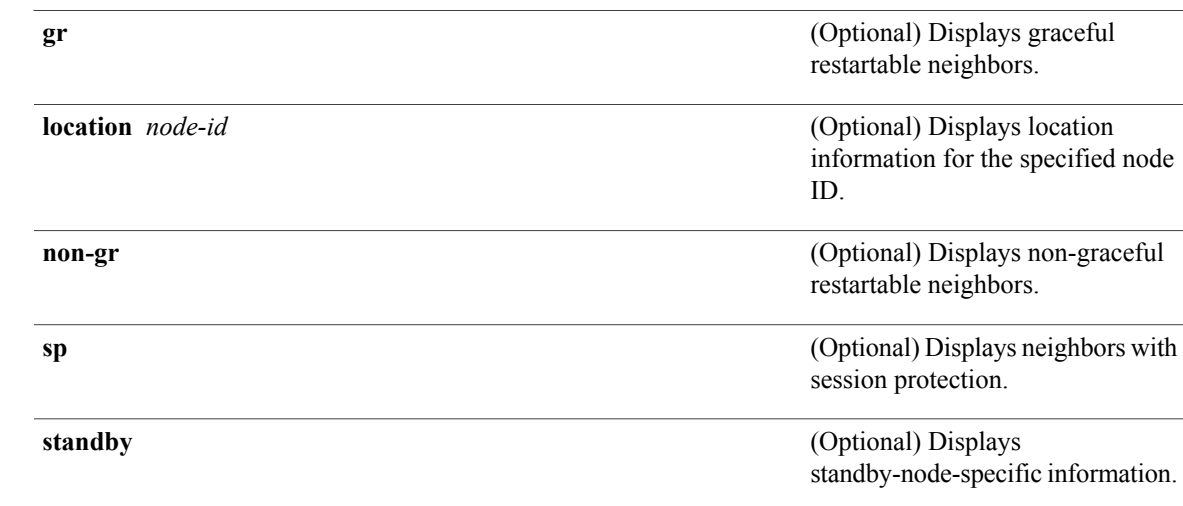

**Command Default** No default behavior or values

### **Command Modes** EXEC

### $$

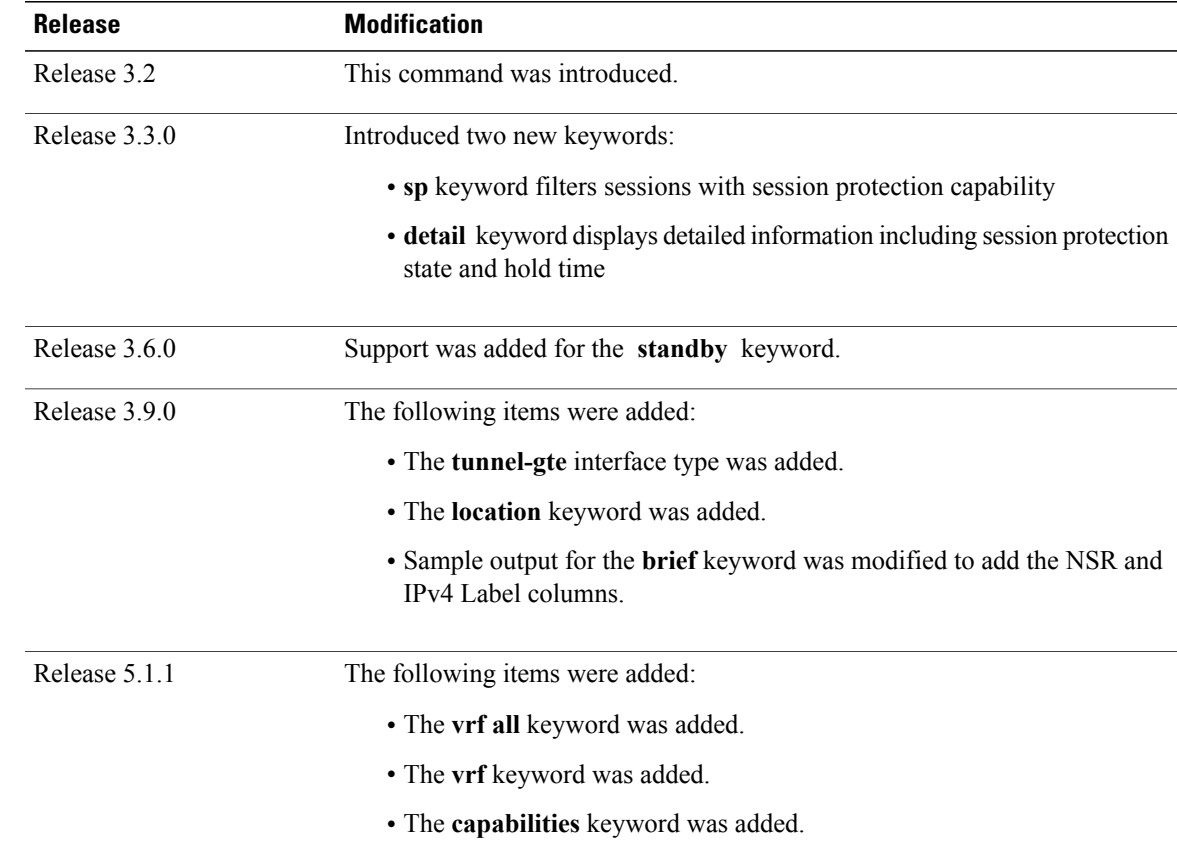

**Usage Guidelines** To use this command, you must be in a user group associated with a task group that includes appropriate task IDs. If the user group assignment is preventing you from using a command, contact your AAA administrator for assistance.

> The **show mpls ldp neighbor** command provides information about all LDP neighbors in the entire routing domain—conversely, the show output is filtered to display:

- LDP neighbors with specific IP addresses
- LDP neighbors on a specific interface
- LDP neighbors that are graceful restartable
- LDP neighbors that are nongraceful restartable
- LDP neighbors enabled with session protection

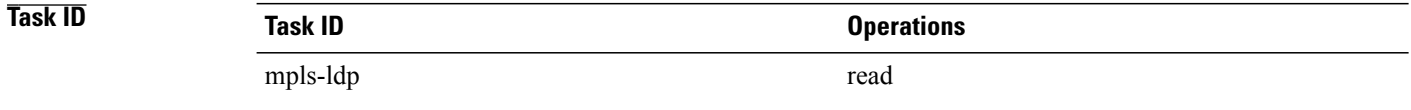

**Examples** The following shows a sample output from the **show mpls ldp neighbor** command using an IP address:

RP/0/0/CPU0:router# **show mpls ldp neighbor 4.4.4.4**

```
Peer LDP Identifier: 4.4.4.4:0
 TCP connection: 14.1.0.41:38022 - 1.1.1.1:646
  Graceful Restart: Yes (Reconnect Timeout: 120 sec, Recovery: 96 sec)
  Session Holdtime: 180 sec
 State: Oper; Msgs sent/rcvd: 1721/1716; Downstream-Unsolicited
 Up time: 1d00h
 LDP Discovery Sources:
    IPv4: (1)
      GigabitEthernet0/1/0/0
    IPv6: (0)
  Addresses bound to this peer:
    IPv4: (3)<br>4.4.4.4
                      4.4.4.4 14.1.0.41 24.1.0.4
    IPv6: (0)
```
The following shows a sample output from the **show mplsldpneighbor** command using the**non-gr** keyword:

RP/0/0/CPU0:router# **show mpls ldp neighbor non-gr**

```
Peer LDP Identifier: 10.44.44.44:0
 TCP connection: 10.44.44.44:65535 - 10.33.33.33:646
 Graceful Restart: No
 State: Oper; Msgs sent/rcvd: 49/46
 Up time: 00:33:33
 LDP Discovery Sources:
   POS 0/1/0/0
  Addresses bound to this peer:
    10.44.44.44 10.10.3.2
Peer LDP Identifier: 10.22.22.22:0
  TCP connection: 10.22.22.22:646 - 10.33.33.33:65530
 Graceful Restart: No
```

```
State: Oper; Msgs sent/rcvd: 48/45
Up time: 00:33:11
LDP Discovery Sources:
 POS 0/2/0/0
Addresses bound to this peer:
  10.22.22.22 10.10.2.1
```
This table describes the significant fields shown in the display.

**Table 11: show mpls ldp neighbor Command Field Descriptions**

| <b>Field</b>                 | <b>Description</b>                                                                                                    |
|------------------------------|----------------------------------------------------------------------------------------------------|
| Peer LDP Identifier          | LDP identifier of the neighbor (peer) for this session.                                                                                                    |
| TCP connection               | TCP connection used to support the LDP session,<br>shown in the following format:                                                                                                    |
|                              | neighbor IP address                                                                                                    |
|                              | peer port                                                                                                    |
|                              | local IP address                                                                                                    |
|                              | local port                                                                                                    |
| <b>Graceful Restart</b>      | Graceful-restart status (Y or N).                                                                                                    |
| <b>State</b>                 | State of the LDP session. Generally this is Oper<br>(operational), but transient is another possible state.                                                                                                    |
| Msgs sent/rcvd               | Number of LDP messages sent to and received from<br>the session peer. The count includes the transmission<br>and receipt of periodic keepalive messages, which<br>are required for maintenance of the LDP session. |
| Up time                      | The length of time that this session has been up for<br>(in hh:mm:ss format).                                                                                                    |
| <b>LDP Discovery Sources</b> | The source(s) of LDP discovery activity leading to<br>the establishment of the LDP session.                                                                                                    |
| Addresses bound to this peer | The known interface addresses of the LDP session<br>peer. These are addresses that might appear as "next<br>hop" addresses in the local routing table. They are<br>used to maintain the LFIB $4$ .                 |

<span id="page-112-0"></span>4 LFIB = Label Forwarding Information Base.

The following shows a sample output from the **show mpls ldp neighbor** command using the **brief** keyword:

RP/0/0/CPU0:router# **show mpls ldp neighbor brief**

Peer GR NSR Up Time Discovery Addresses Labels

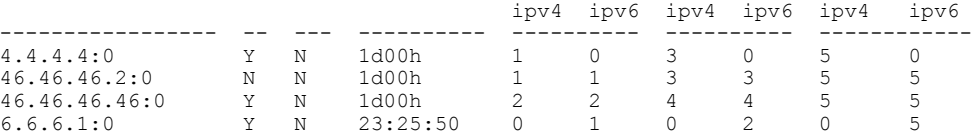

This table describes the significant fields shown in the display.

**Table 12: show mpls ldp neighbor brief Command Field Descriptions**

| <b>Field</b> | <b>Description</b>                                                |
|--------------|-------------------------------------------------------------------|
| Peer         | LDP identifier of the neighbor (peer) for this session.           |
| <b>GR</b>    | Graceful-restart status (Y or N).                                 |
| Up Time      | Time the session has been up (in hh:mm:ss format).                |
| Discovery    | Number of LDP discovery sources corresponding to<br>the neighbor. |
| Address      | Number of addresses bound to this peer.                           |

The following shows a sample output from the **show mpls ldp neighbor** command using the **detail** keyword:

```
RP/0/0/CPU0:router# show mpls ldp neighbor detail
```

```
Peer LDP Identifier: 2.2.2.2:0
 TCP connection: 2.2.2.2:11707 - 1.1.1.1:646
  Graceful Restart: No
 Session Holdtime: 180 sec
 State: Oper; Msgs sent/rcvd: 33/29
  Up time: 00:13:37
 LDP Discovery Sources:
     POS0/2/0/1
    Targeted Hello (1.1.1.1 ->2.2.2.2, active)
  Addresses bound to this peer:<br>23.0.0.2 2.0.0.2 123.0.4.2
    23.0.0.2 2.0.0.2 123.0.4.2 10.42.37.119
    10.2.2.2
  Peer holdtime: 180 sec; KA interval: 60 sec; Peer state: Estab
  Clients: Dir Adj Client
  Inbound label filtering: accept acl 'pfx_acl2'
  Session Protection:
    Enabled, state: Ready
    Duration: 30 seconds
```
This table describes the significant fields shown in the display.

**Table 13: show mpls ldp neighbor detail Command Field Descriptions**

| <b>Field</b>        | <b>Description</b>                                      |
|---------------------|---------------------------------------------------------|
| Peer LDP Identifier | LDP identifier of the neighbor (peer) for this session. |

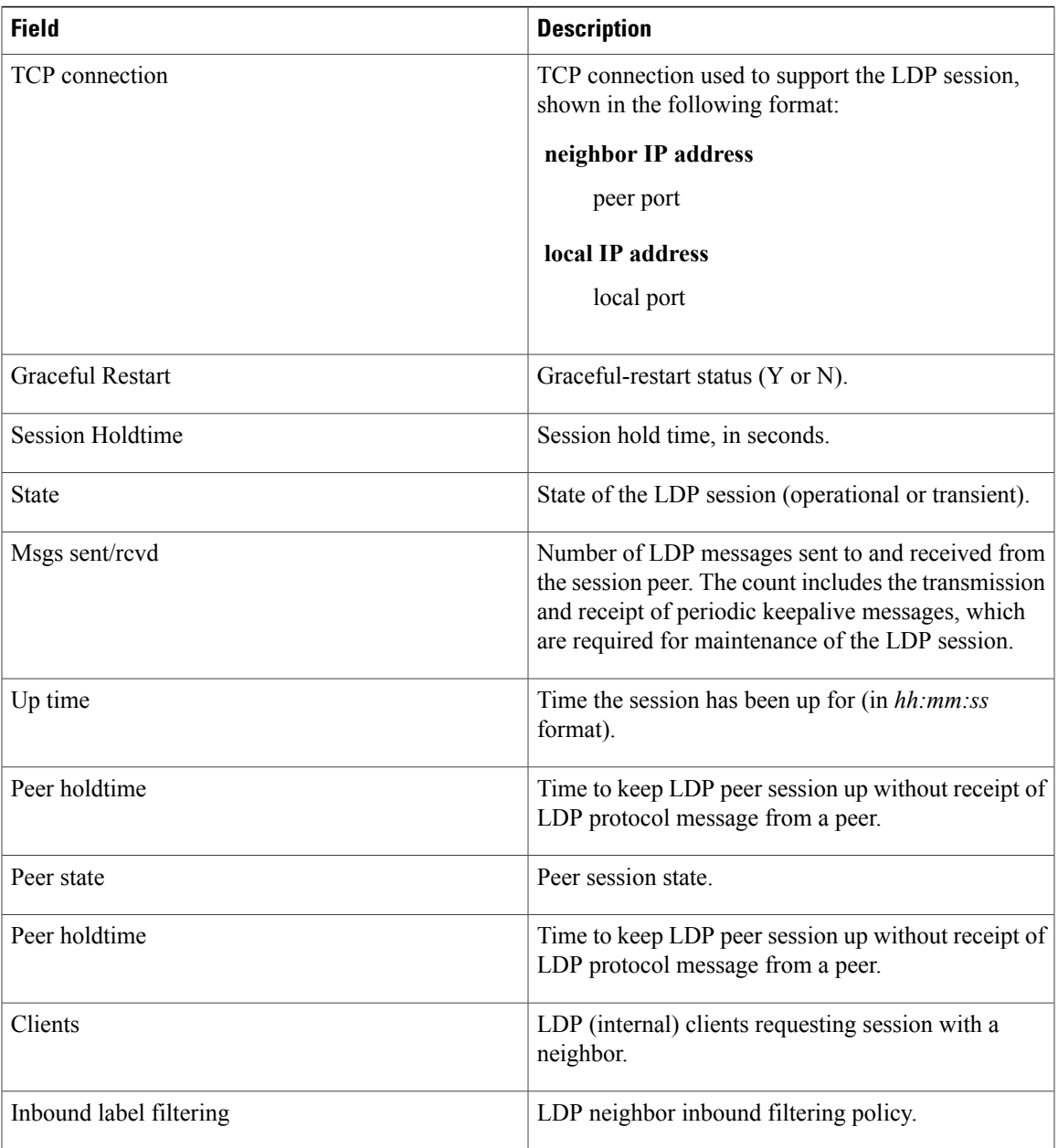

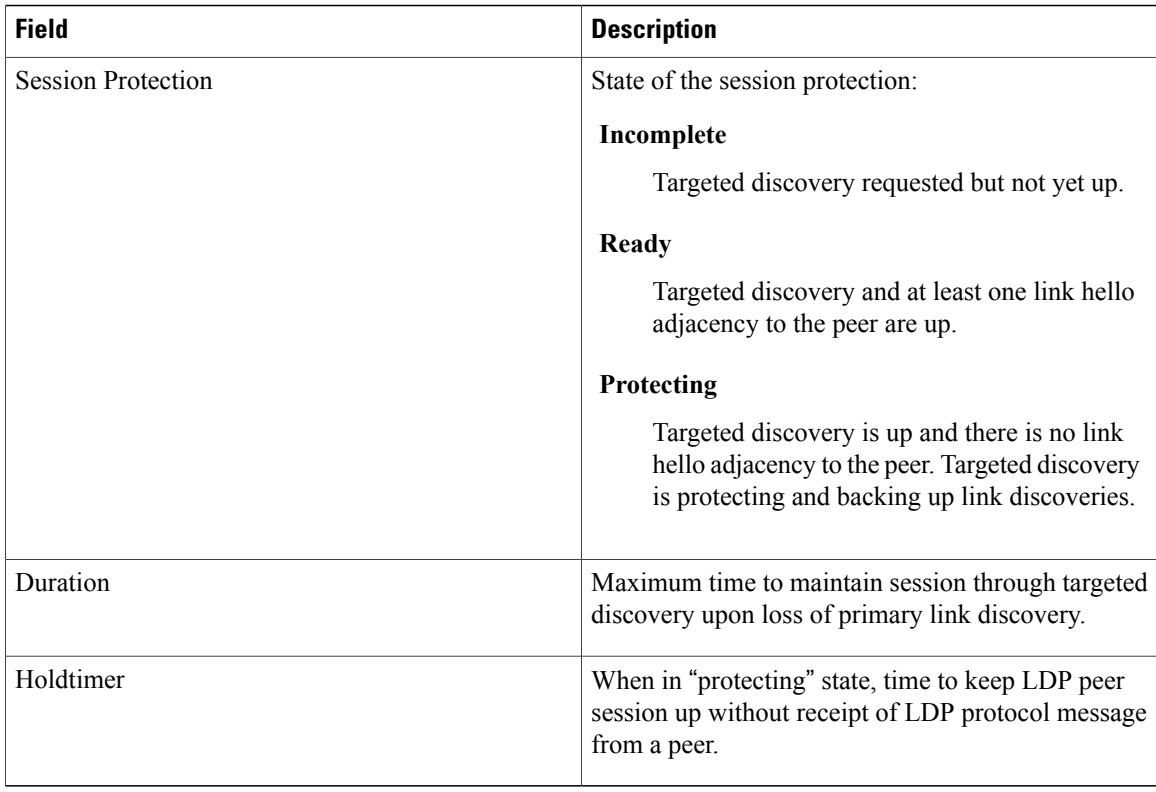

### **Related Commands**

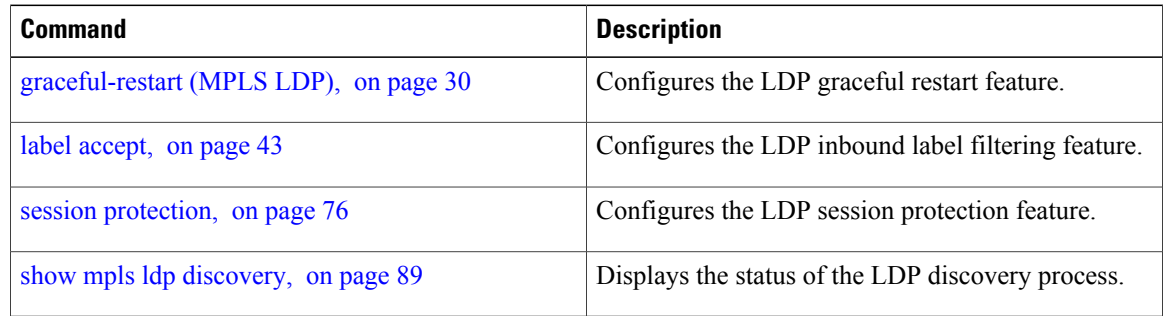

# **show mpls ldp nsr pending neighbor**

To display the nonstop routing (NSR) pending neighbor information for an LDP session, use the **show mpls ldp nsr pending neighbor** command in the EXEC mode.

**show mpls ldp** [**vrf** *vrf-name*] **nsr pending neighbor** [*lsr-id* | *ldp-id*][**location** *node-id* **| standby**]

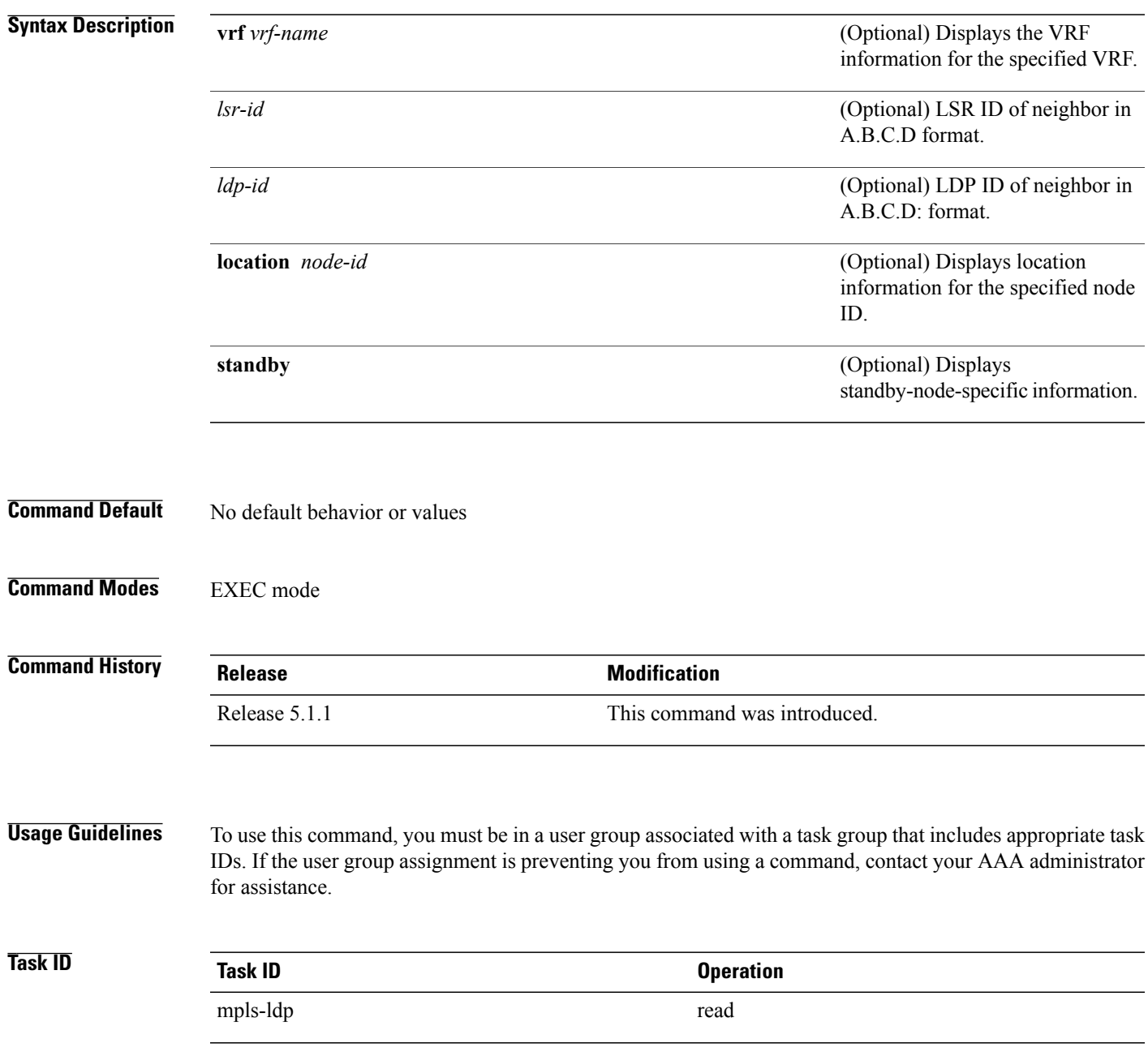

**Examples** The following example shows how to display NSR pending neighbor information for an LDP session:

RP/0/0/CPU0:router# **show mpls ldp nsr pending neighbor**

# **show mpls ldp nsr statistics**

To display the nonstop routing (NSR) statistics for an LDP session, use the **show mpls ldp nsr statistics** command in EXEC mode.

**show mpls ldp**[**vrf** *vrf-name*]**nsr statistics** [**location***node-id* **| standby**] [**neighbor** [*lsr-id* | *ldp-id*] [**location** *node-id***| standby**]]

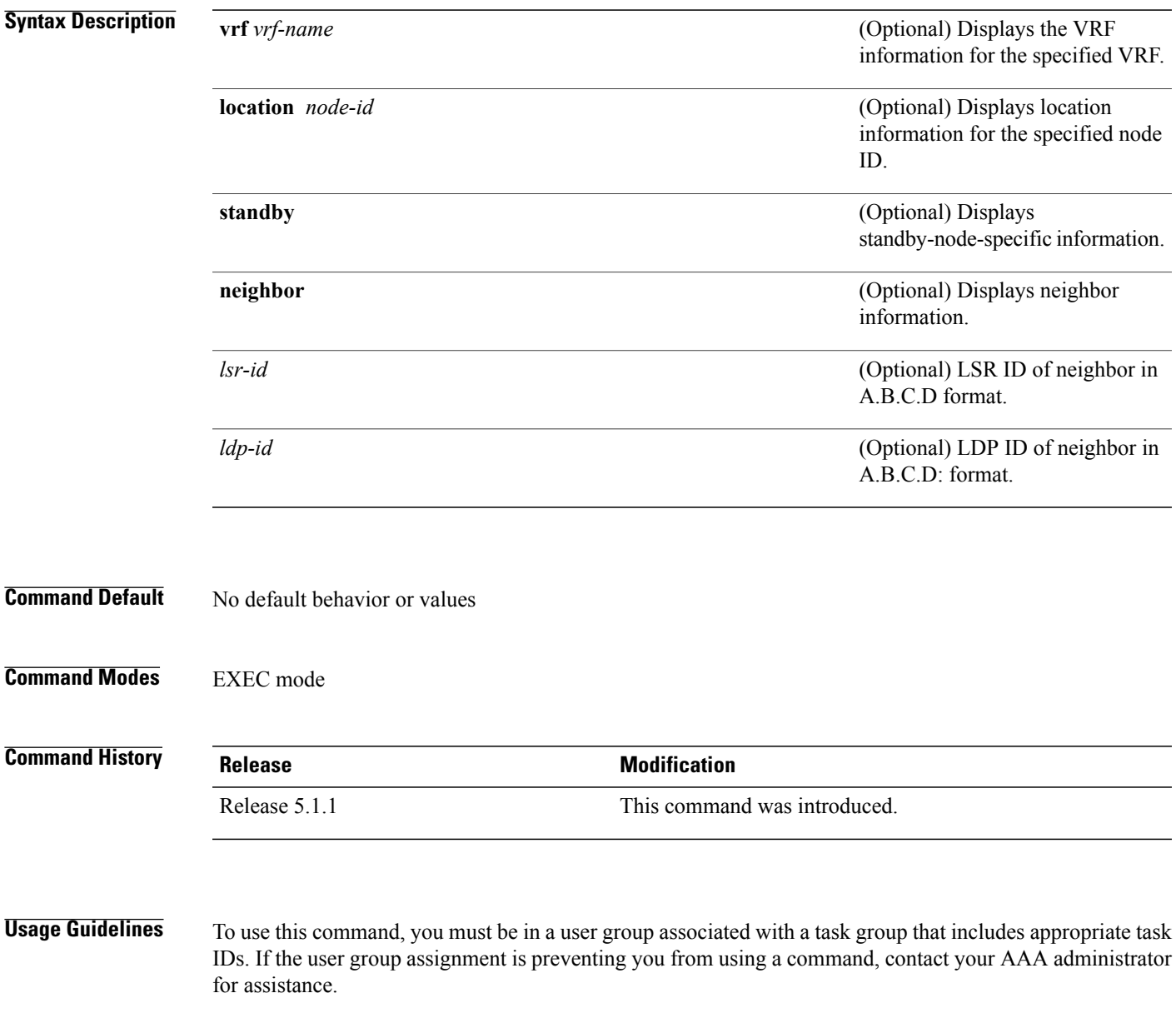

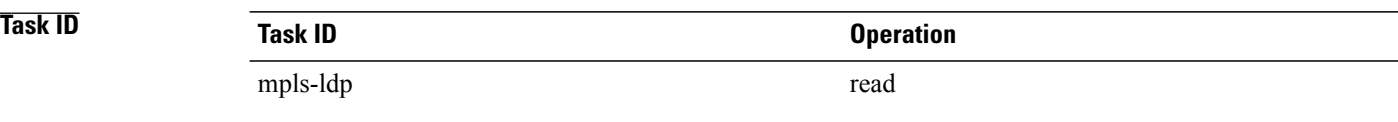

**Examples** The following shows a sample output from the **show mpls ldp nsr statistics** command:

RP/0/0/CPU0:router# **show mpls ldp nsr statistics** Global Init Sync: Start: Oct 27 12:12:23 (00:01:20 ago) End: Oct 27 12:12:23 (00:01:20 ago) Protocol message stats: 4 Peer, 5 Adj, 0 DHCB, 14/20 sent/rcvd Capabilities 23 peer label for 18 FEC Send-Ack: 0 Lcl-Addr-WD Sync message stats: Tx msgs/bytes = 32/5024

```
Rx msgs/bytes = 0/0
Max IPC Tx/Rx bytes = 4396/0
Default MTU bytes = 4768, IPCs exceeding MTU = 0
TX current/total fail count = 0/0
IPC restart count = 1
```
## **show mpls ldp nsr summary**

To display the nonstop routing (NSR) summary for an LDP session, use the **show mpls ldp nsr summary** command in EXEC mode.

**show mpls ldp** [**vrf all**] [**vrf** *vrf-name*] **nsr summary** [**location** *node-id* **| standby**] **[all]**

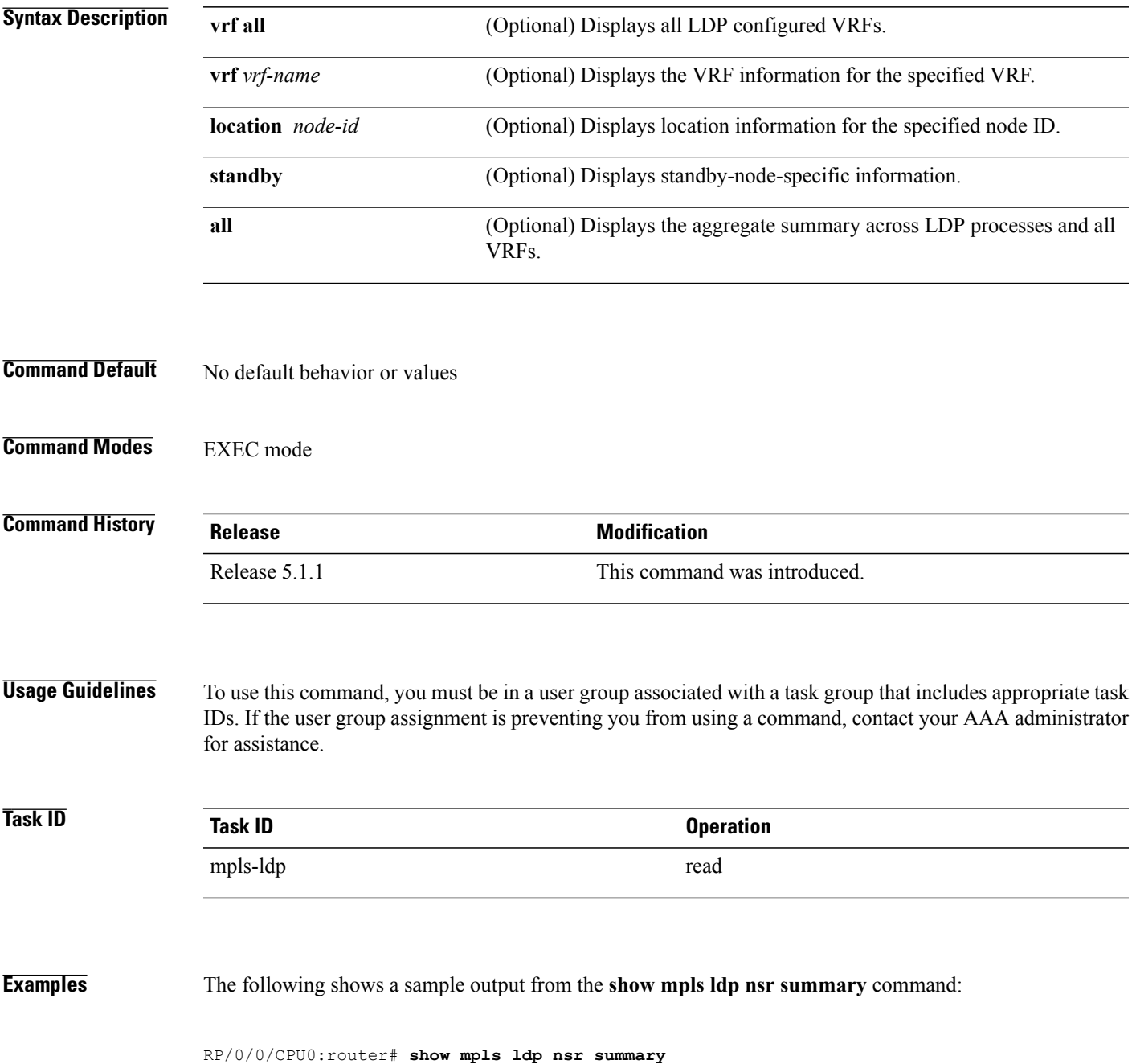

```
Sessions:
   Total: 1, NSR-eligible: 1, Sync-ed: 1
      (1 Oper)
```
# <span id="page-122-0"></span>**show mpls ldp parameters**

To display current LDP parameters, use the **show mpls ldp parameters** command in EXEC mode.

**show mpls ldp** [**vrf** *vrf-name*] **parameters** [**location** *node-id* **| standby**]

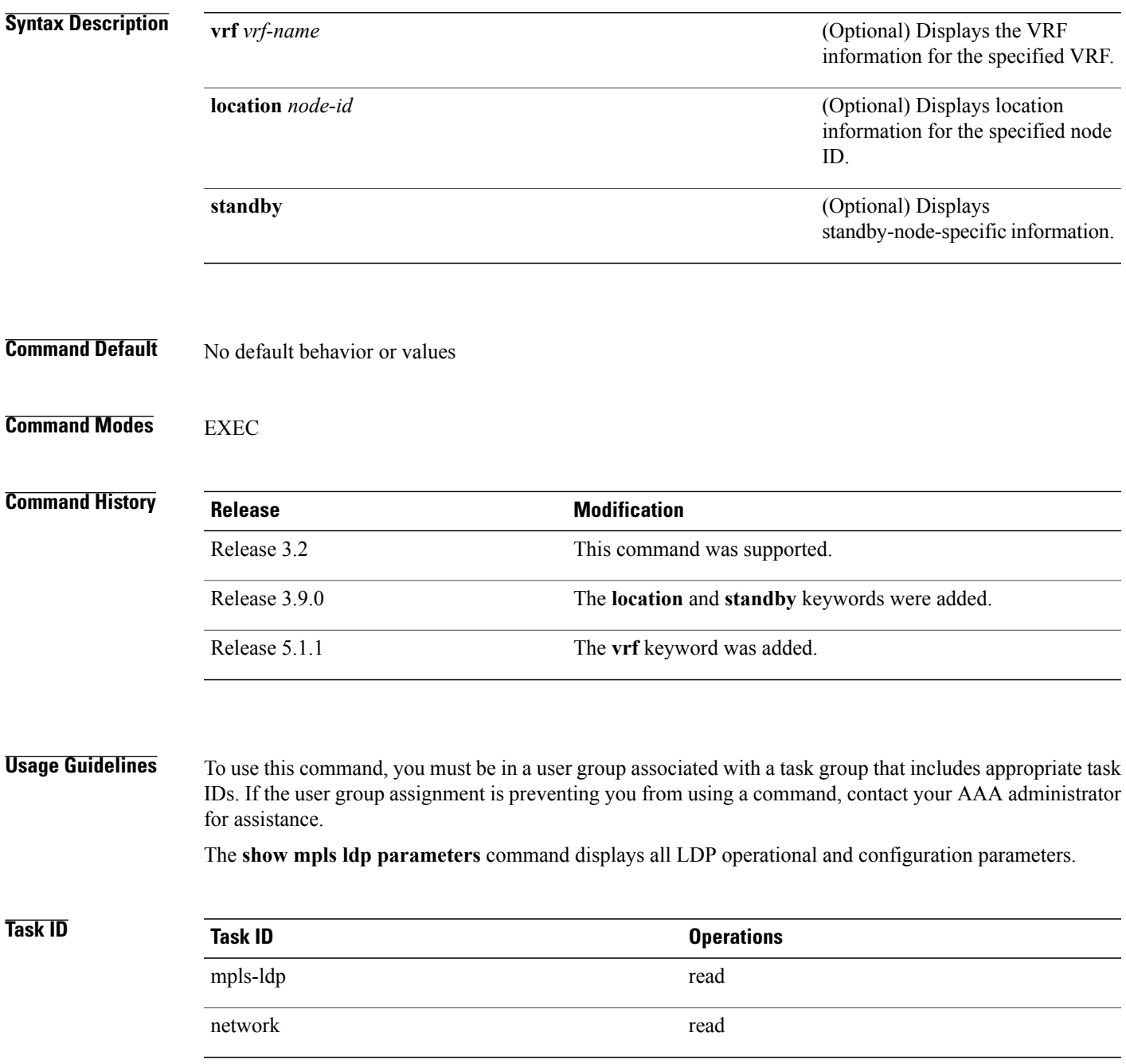

### **Examples** The following shows a sample output from the **show mpls ldp parameters** command:

```
RP/0/0/CPU0:router# show mpls ldp parameters
  LDP Parameters:
    Protocol Version: 1
    Router ID: 10.11.11.11
    Null Label: Implicit
    Session:
      Hold time: 180 sec
      Keepalive interval: 60 sec
      Backoff: Initial:15 sec, Maximum:120 sec
    Discovery:<br>Link Hellos:
                       Holdtime: 15 sec, Interval: 5 sec
      Targeted Hellos: Holdtime:90 sec, Interval:10 sec
                        (Accepting peer ACL 'peer_acl_10')
    Graceful Restart:
      Enabled (Configured)
      Reconnect Timeout:120 sec, Forwarding State Holdtime:180 sec
    Timeouts:
      Binding with no-route: 300 sec
      LDP application recovery (with LSD): 360 sec
    OOR state
      Memory: Normal
```
This table describes the significant fields shown in the display.

### **Table 14: show mpls ldp parameters Command Field Descriptions**

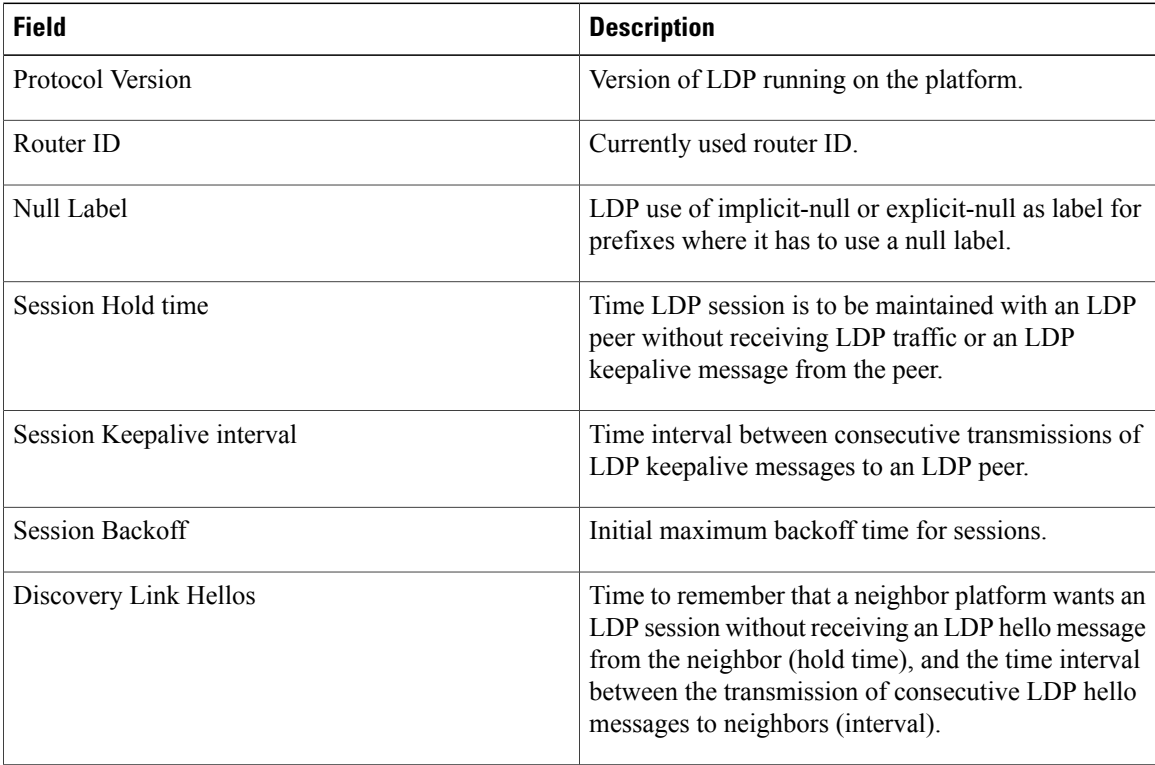

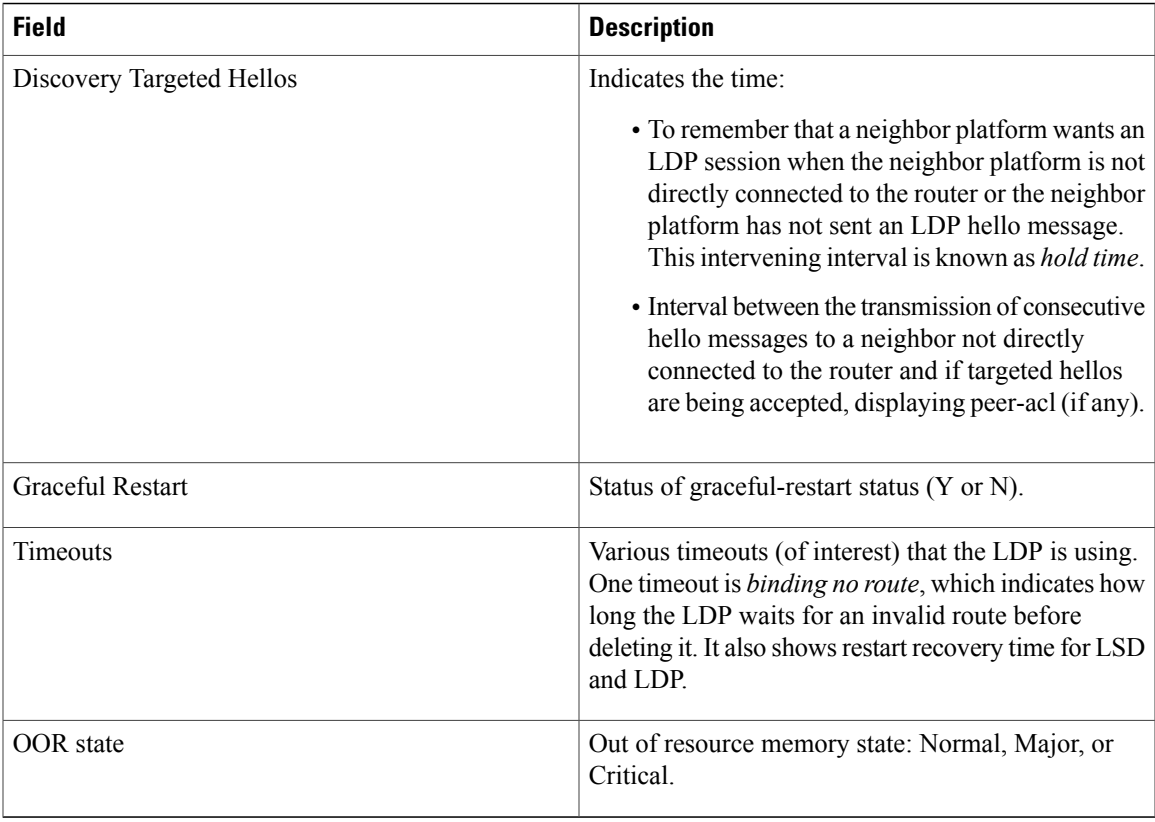

### $\overline{\text{Related Commands}}$

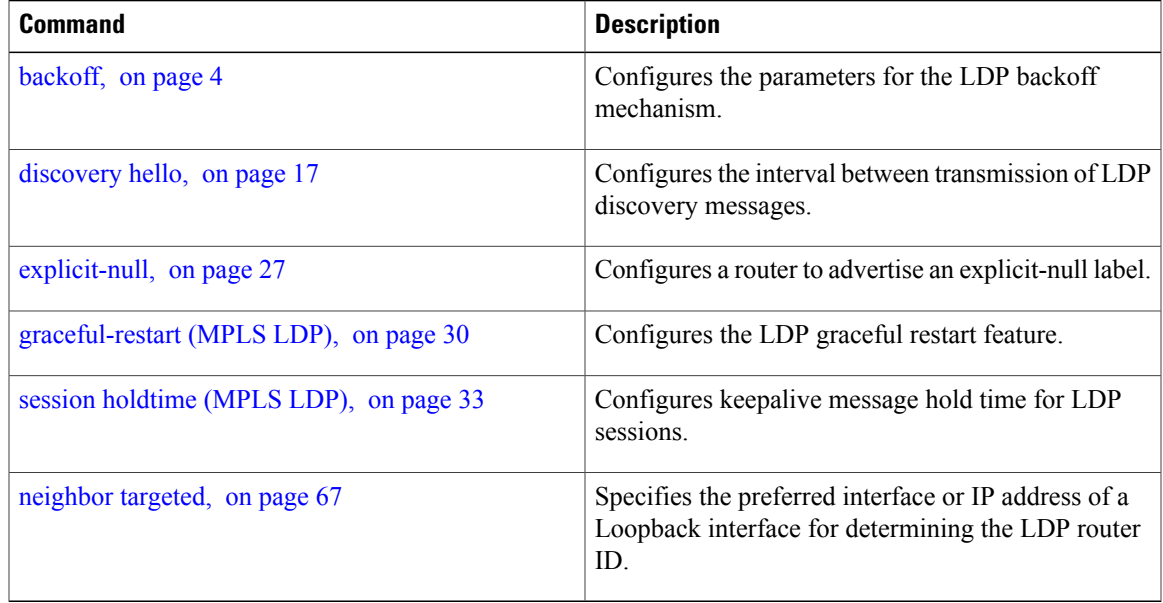

# **show mpls ldp statistics fwd-setup**

To display the statistics of the forwarding setup countersrelated to RIB/LSD, use the **show mplsldpstatistics fwd-setup** command in EXEC mode.

**show mpls ldp** [**vrf** *vrf-name*] **statistics fwd-setup** [**location** *node-id* **| standby**]

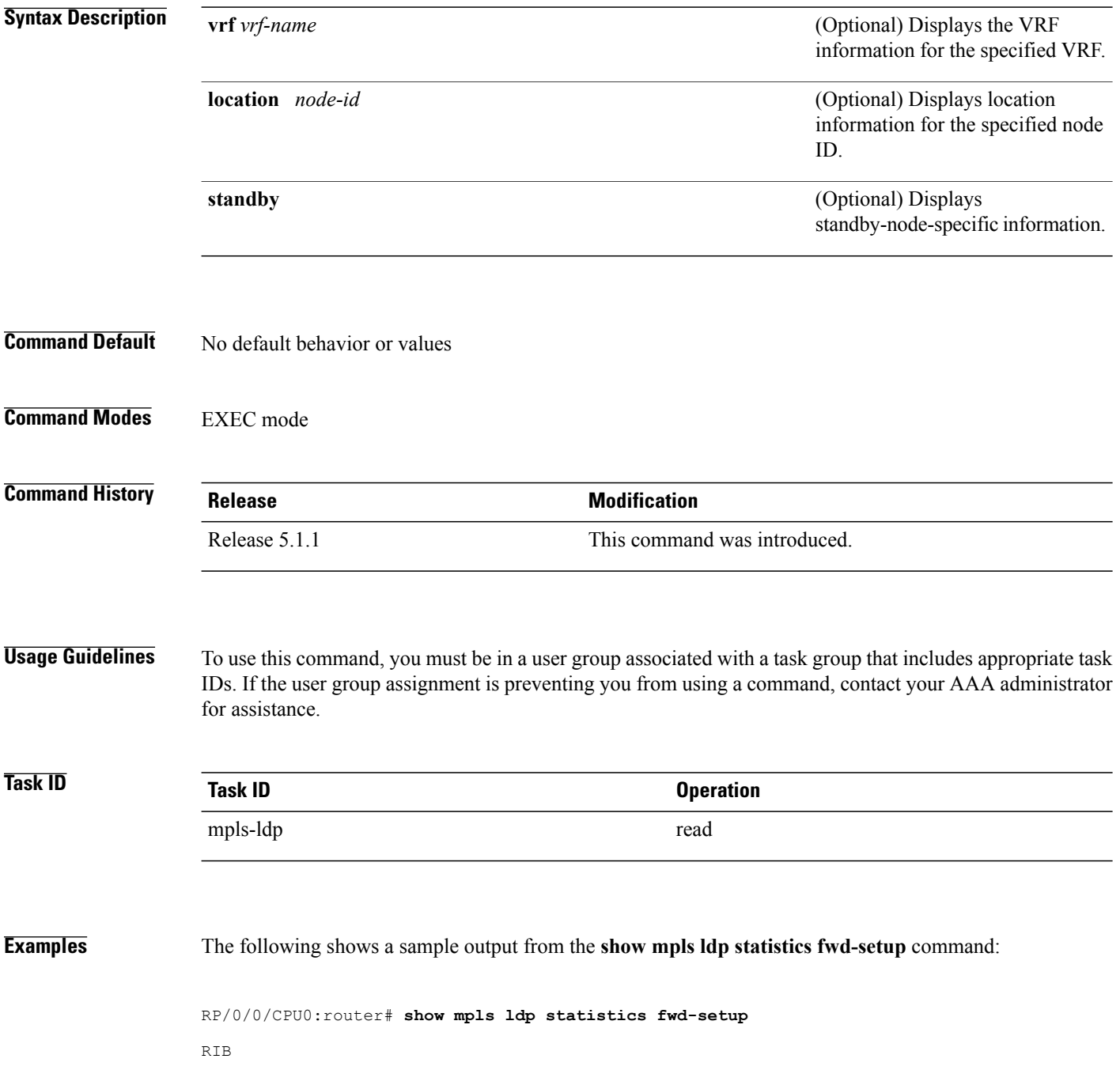

```
=Thread counters:
 Events In : 10<br>Events Out : 20
  Events Out : 39
  RIB fetch throttled : 0 (0 during last throttle)
TC Thread counters:
 Events In : 39 (3 skipped)<br>Events In : 39 (3 skipped)<br>Events Out : 12 (0 failed,
                      : 12 (0 failed, 2 skipped)
Address Family: IPv4
  RIB server connects: 1
  RIB converged: Yes
  Op counters:<br>Fetch
                    : 4 (2 buffers per fetch)
                      no-data: 0
                        callbacks: 33 routes, 3 convg, 0 rcmd
    Route Up : 33 (0 protected; Paths: 29/0/0 total/backup/protected)
    Route Down : 0
    Route Filtered : 5 (0 intern, 5 misc, 0 alloc, 0 admin,
                           0 unsupp-intf 0, unsupp-protection,
                           0 bgp, 0 bgp-unlabelled, 0 ibgp-no-lbl-ucast)
MFI
=Thread counters:
  Events In : 9
  Events Out : 8
  LSD Rsrc-Complete : 1
  LSD server connects : 1
Op counters:
                                Successful Failed
                                 ---------- ------
    Control : 3 0<br>RCMD Markers : 3 0<br>0 0
    RCMD Markers : 0 0 0<br>State cleanup : 0 0 0 0
    State cleanup : 0 0<br>
Therface Enable : 5 0
    \begin{tabular}{llllll} \textbf{Interface} & \textbf{Enable} & \textbf{:} & \textbf{5} & \textbf{0} \\ \textbf{Interface} & \textbf{Disable} & \textbf{:} & \textbf{0} & \textbf{0} \\ \end{tabular}Interface Disable : \begin{array}{ccc} 0 & 0 & 0 \\ 0 & 4 & 0 \end{array}Label alloc : 4 0
    Label alloc - mldp : 0<br>Label free 0Label free : 0 0 0<br>
Label free - mldp : 0 0 0
    Label free - mldp : 0 0
    Rewrite create \begin{array}{ccc} 1 & 6 & 0 \\ 0 & 0 & 0 \end{array}Rewrite delete :
    Label/Rewrite create : 0 0 0<br>
Label/Rewrite delete : 0 0 0
    Label/Rewrite delete : 0 0<br>
Label OOR cleared : 3 0
    Label OOR cleared :
    Total LSD Reqs/Msgs : 7 0
LSD flow control status:
  Flow control : 0
  Flow control cnt : 0
  Flow control cnt : 0<br>
Evt queue item cnt : 0<br>
Last flow control : N/A
  Last flow control
```
## **show mpls ldp statistics msg-counters**

To display statistics of the messages exchanged between neighbors, use the **show mpls ldp statistics msg-counters** command in EXEC mode.

**show mpls ldp** [**vrf** *vrf-name*] **statistics msg-counters** [*lsr-id* | *ldp-id*] [**location** *node-id* **| standby**]

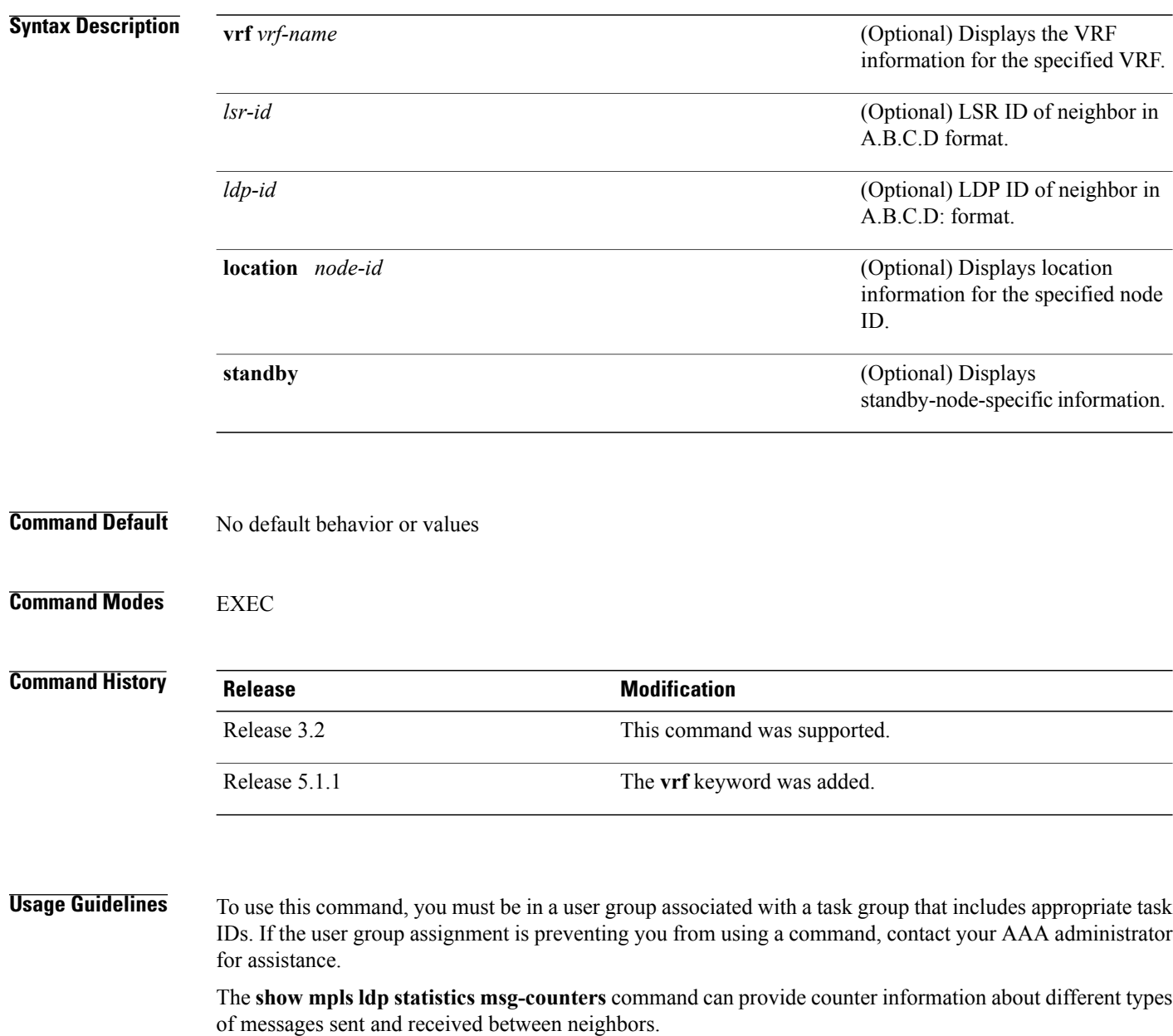

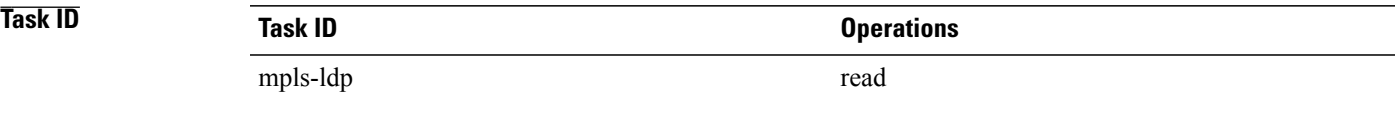

**Examples** The following shows a sample output from the **show mpls ldp statistics msg-counters** command:

RP/0/0/CPU0:router# **show mpls ldp statistics msg-counters**

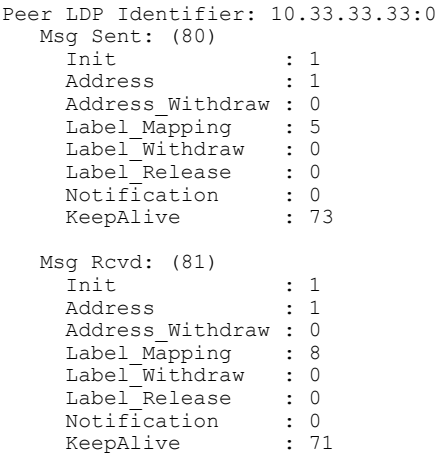

<span id="page-128-0"></span>Table 15: show mpls ldp statistics [msg-counters](#page-128-0) Command Field Descriptions, on page 129 describes the significant fields shown in the display.

### **Table 15: show mpls ldp statistics msg-counters Command Field Descriptions**

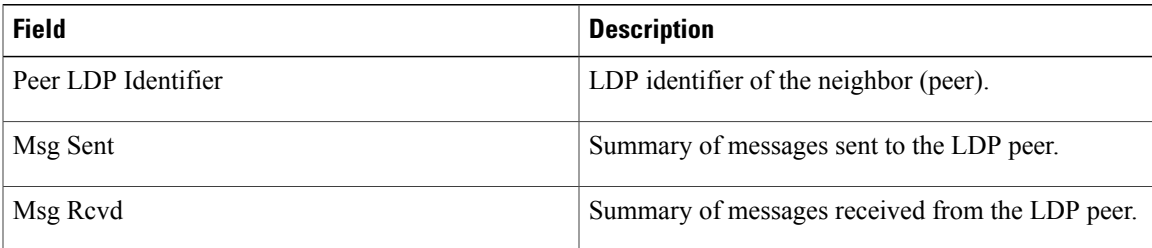

### **Related Commands**

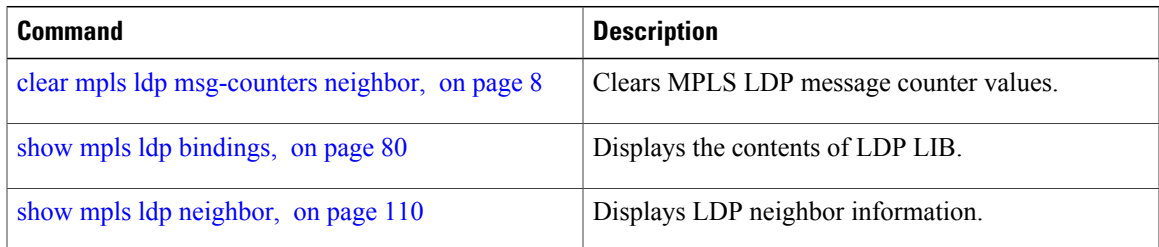

# **show mpls ldp summary**

To display a summary of LDP information, use the **show mpls ldp summary** command in EXEC mode.

**show mpls ldp** [**vrf all**] [**vrf** *vrf-name*] **summary** [**location** *node-id* **| standby**] **[all]**

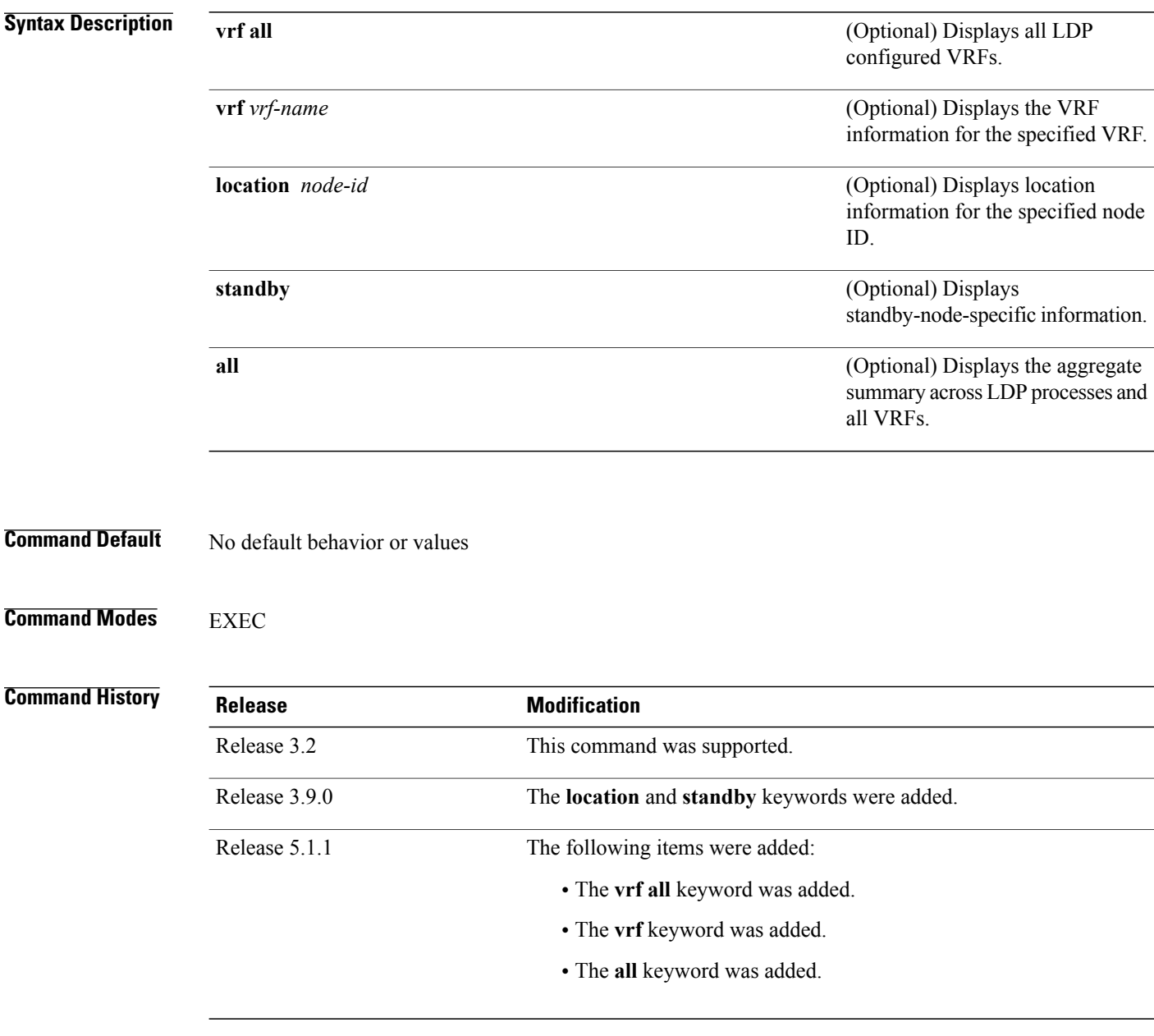

### **Usage Guidelines** To use this command, you must be in a user group associated with a task group that includes appropriate task IDs. If the user group assignment is preventing you from using a command, contact your AAA administrator for assistance.

The **show mpls ldp summary** command can provide information about the number of LDP neighbors, interfaces, forwarding state (rewrites), servers connection/registration, and graceful-restart information.

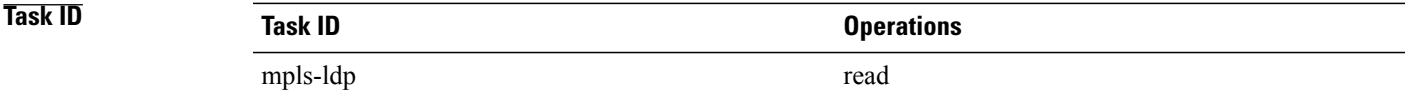

**Examples** The following example shows a sample output from the **show mpls ldp summary** command:

RP/0/0/CPU0:router# **show mpls ldp summary**

```
AFIs : IPv4<br>Routes : 4
Routes
Neighbors : 1 (1 GR)
Hello Adj : 1
Addresses : 3
Interfaces: 4 LDP configured
```
The following example shows a sample output from the **show mpls ldp summary all** command:

RP/0/0/CPU0:router# **show mpls ldp summary all**

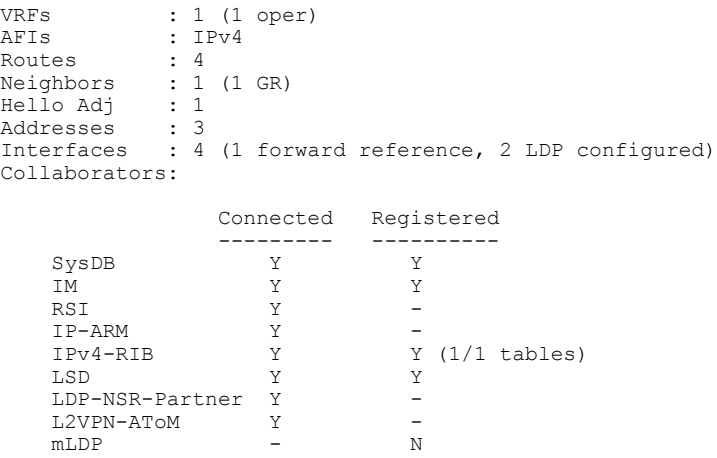

This table describes the significant fields shown in the display.

### **Table 16: show mpls ldp summary Command Field Descriptions**

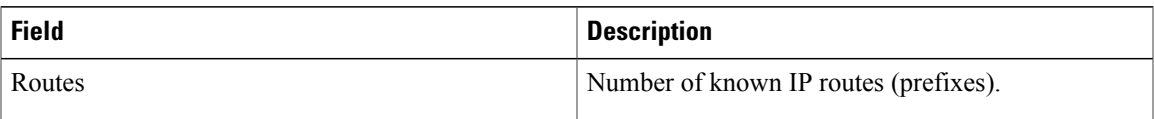

 $\mathbf{I}$ 

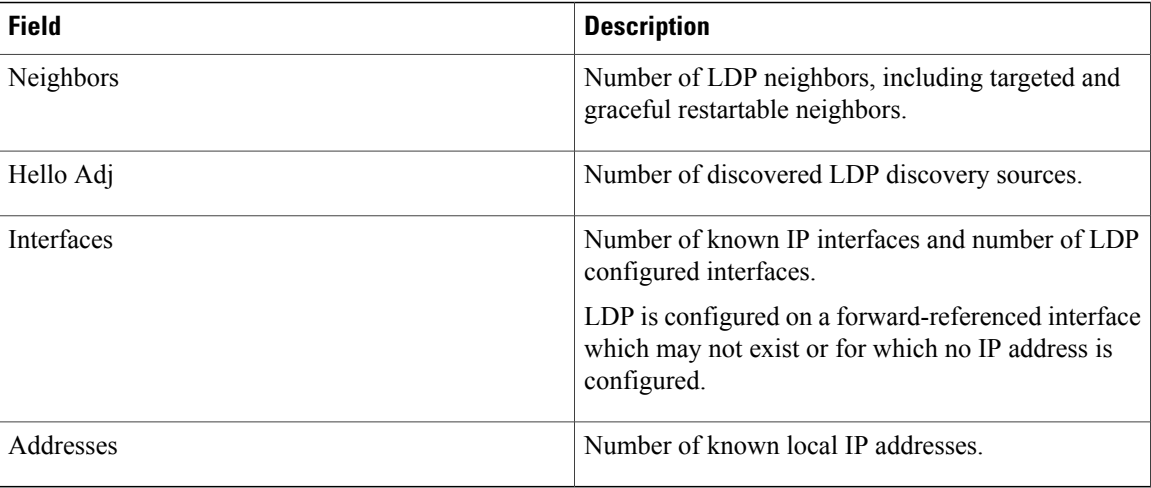

### **Related Commands**

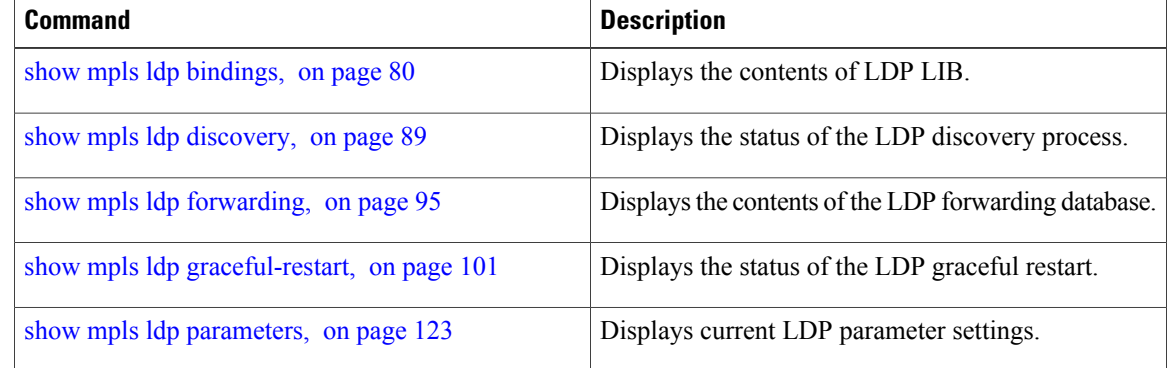

## **show mpls ldp trace vrf**

To display the Label Distribution Protocol (LDP) VRF event traces, use the **show mpls ldp trace vrf** command in EXEC mode.

**show mpls ldp trace vrf [binding] [capabilities] [config] [dev] [discovery] [error]** [**file** *file-name*] **[forwarding] [gr] [hexdump] [iccp] [igp-sync] [interface] [last]** [**location**{*node-id* | *name* | *all* | *mgmt-nodes*}] **[misc] [mldp] [nsr] [peer] [process] [pw] [reverse] [route] [since] [stats] [tailf] [unique] [usec] [verbose] [wide] [wrapping]**

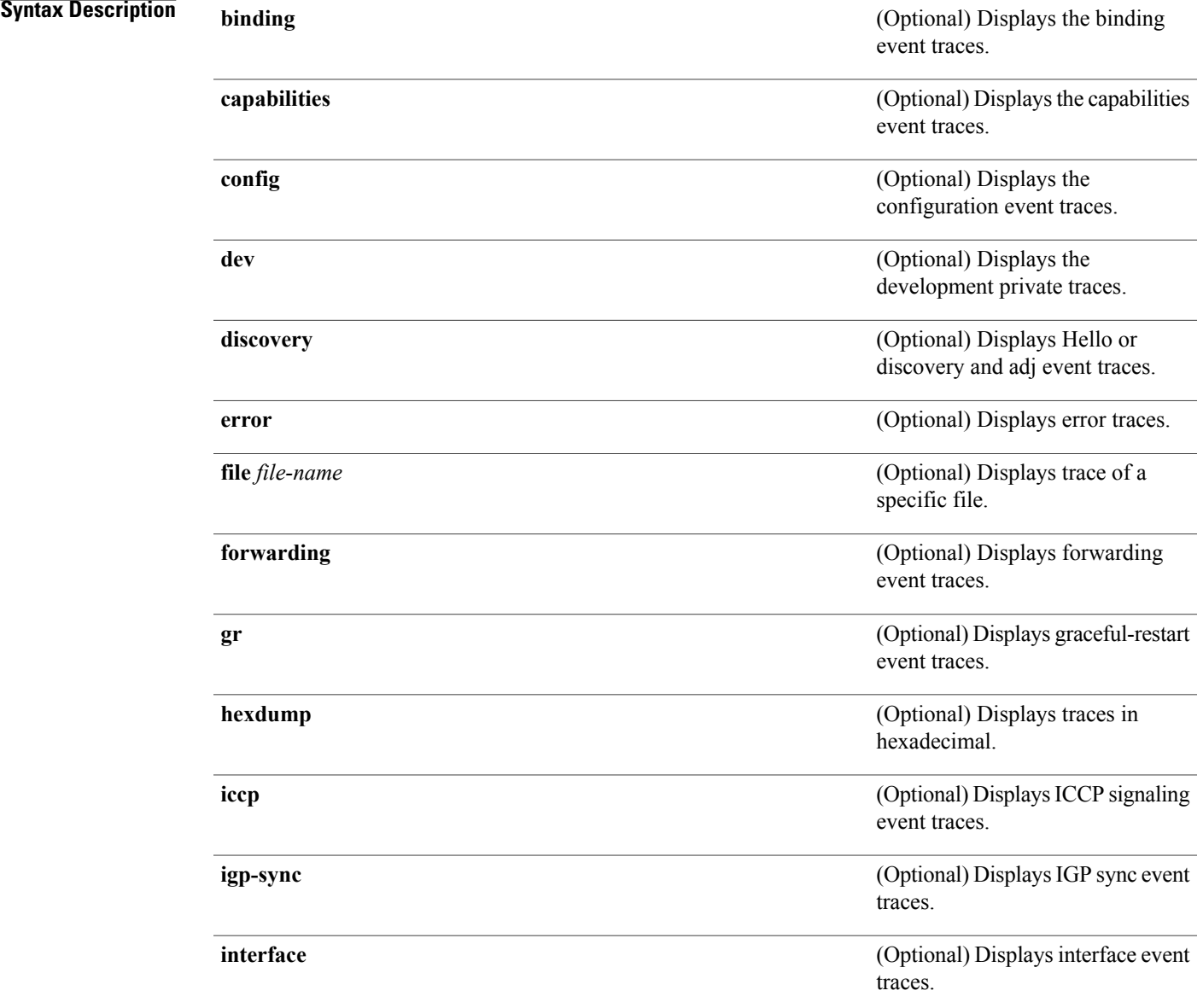

 $\mathbf l$ 

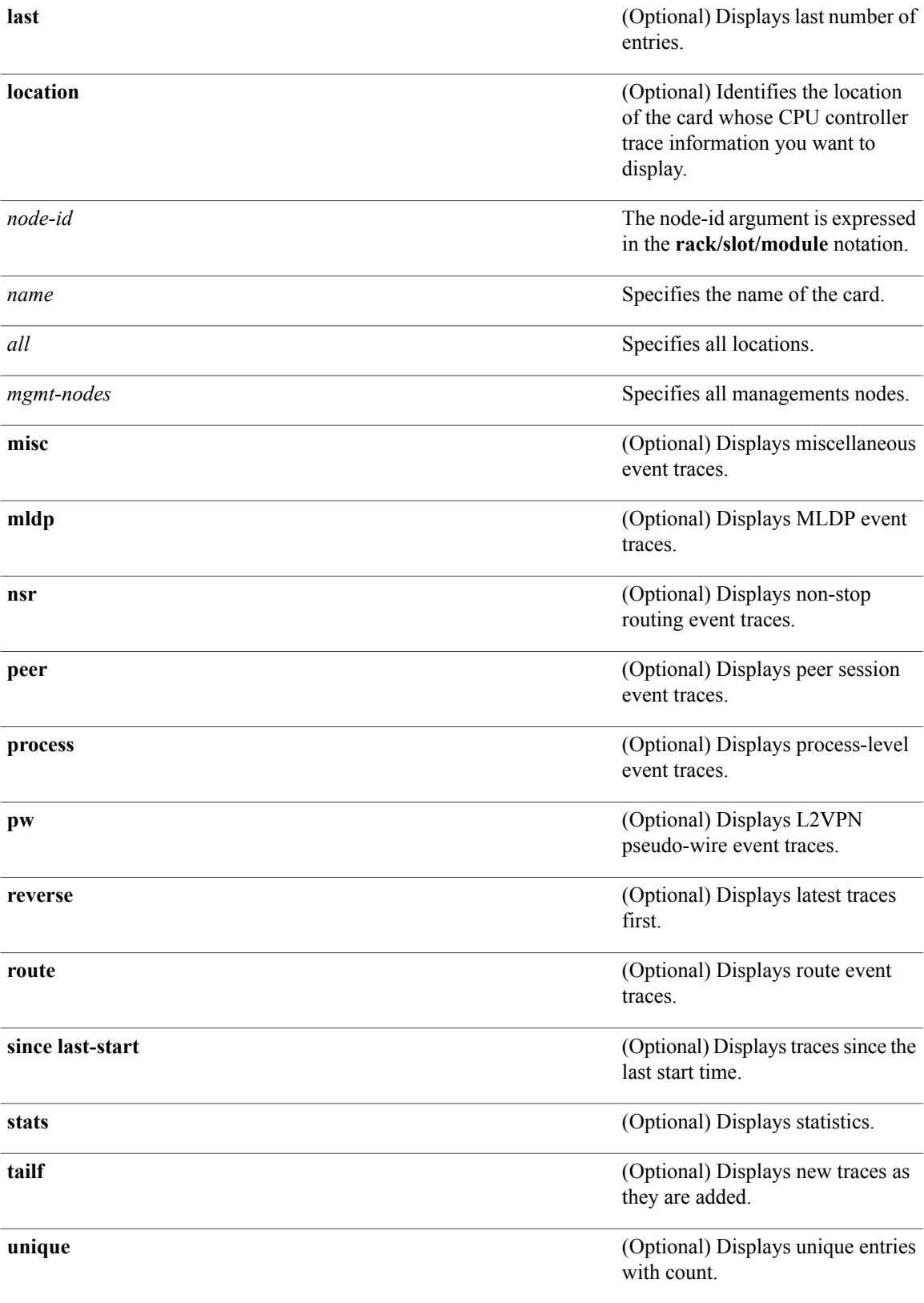

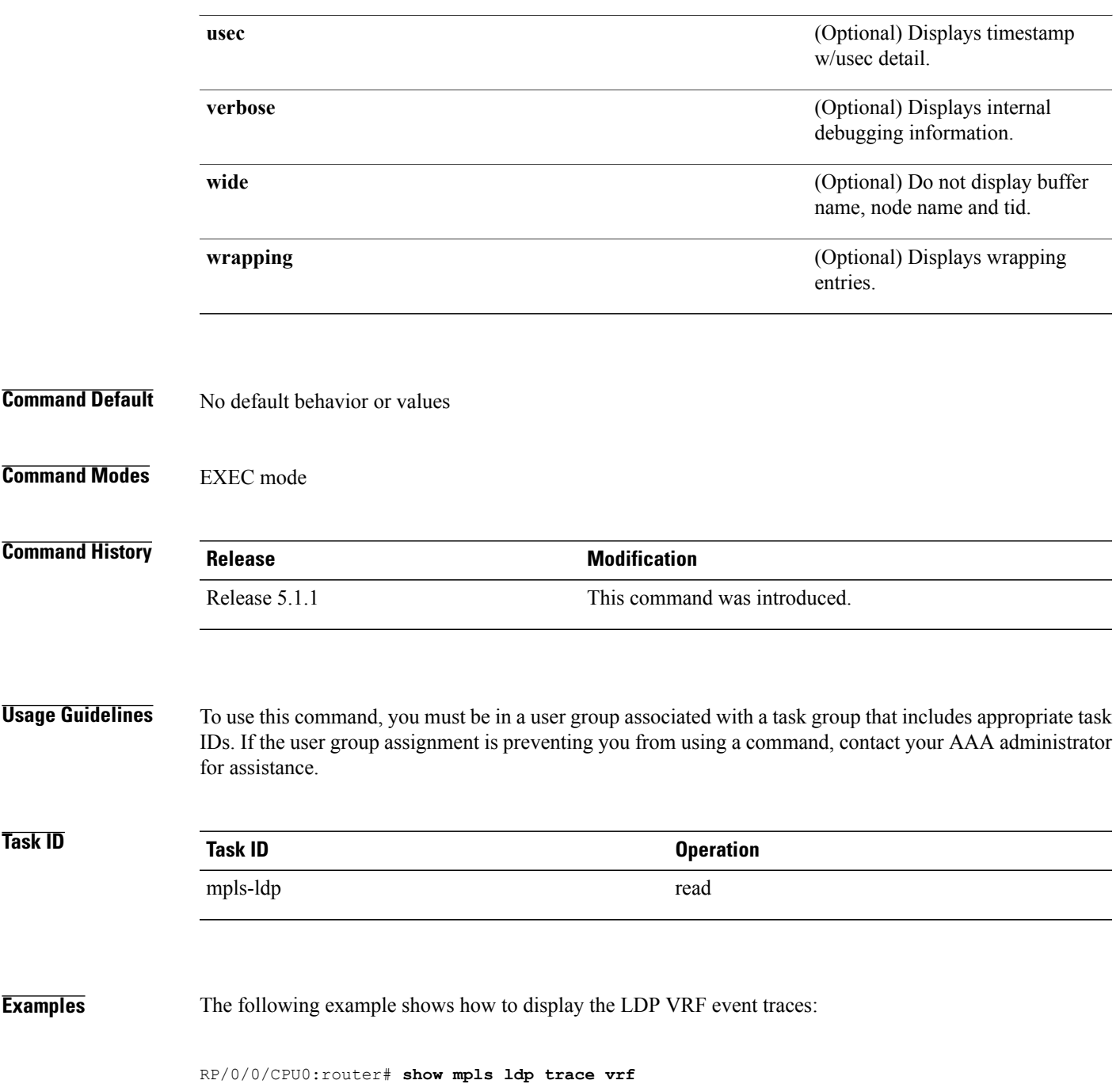

# **show lcc**

To display label consistency checker (LCC) information, use the **show lcc** command in EXEC mode.

**show lcc** {**ipv4| ipv6**} **unicast** {**all| label| tunnel-interface| statistics** | [**summary**| **scan-id** *scan-id*]} [**vrf** *vrfname*]

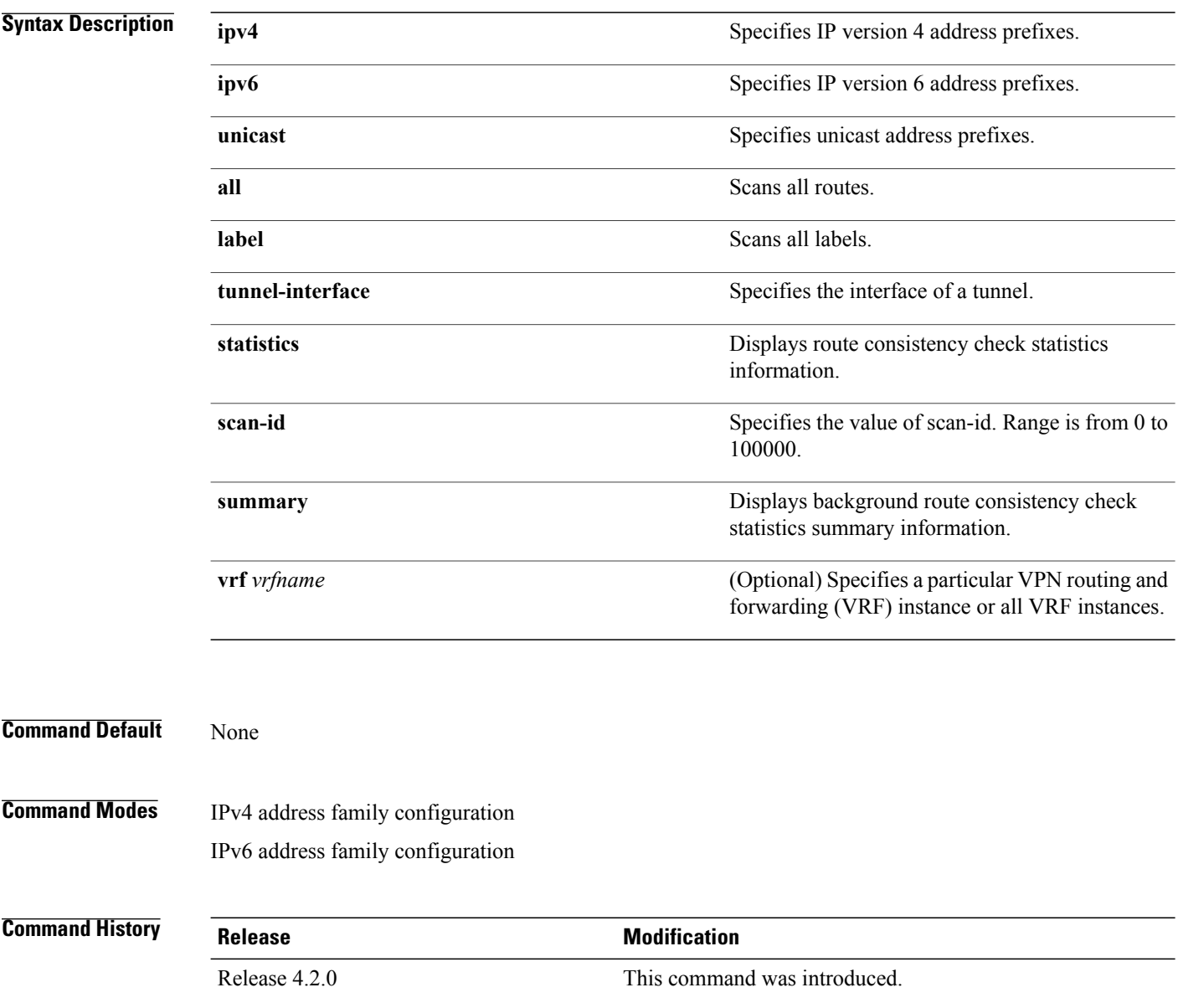

### **Usage Guidelines** You must be in a user group associated with a task group that includes the proper task IDs. The command reference guides include the task IDs required for each command. If you suspect user group assignment is preventing you from using a command, contact your AAA administrator for assistance.

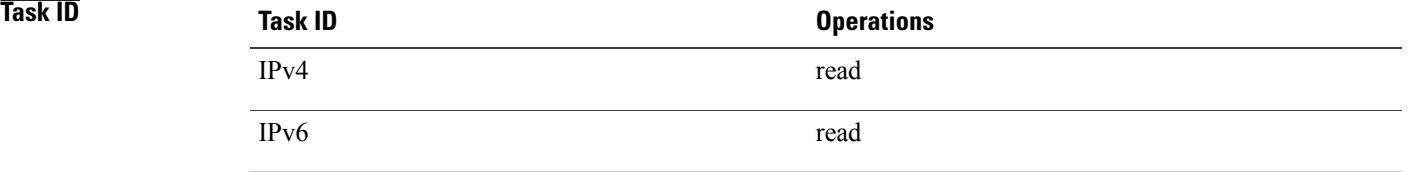

**Examples** The following example shows an outcome of the label consistency checker information: RP/0/0/CPU0:router# **show lcc ipv4 unicast all**

> Sending scan initiation request to IPv4 LSD ... done Waiting for scan to complete (max time 600 seconds)........... Scan Completed Collecting scan results from FIBs (max time 30 seconds)... done Number of nodes involved in the scan: 2 Number of nodes replying to the scan: 2 Legend: ? - Currently Inactive Node, ! - Non-standard SVD Role \* - Node did not reply

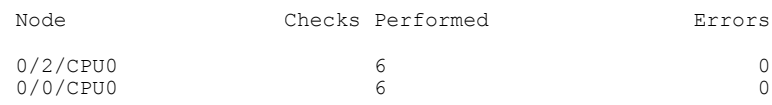

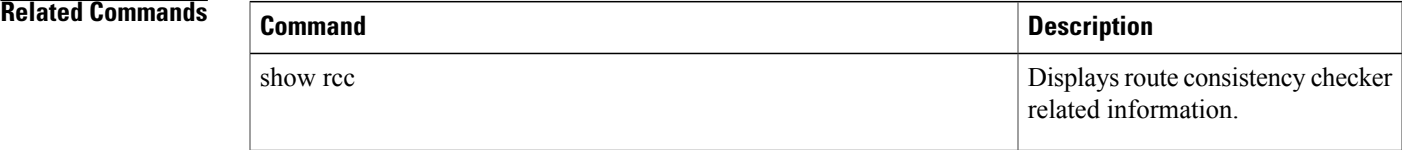

# **signalling dscp (LDP)**

To assign label distribution protocol (LDP) signaling packets a differentiated service code point (DSCP) to assign higher priority to the control packets while traversing the network, use the **signalling dscp** command in MPLS LDP configuration mode. To return to the default behavior, use the **no** form of this command.

**signalling dscp** *dscp*

**no signalling dscp**

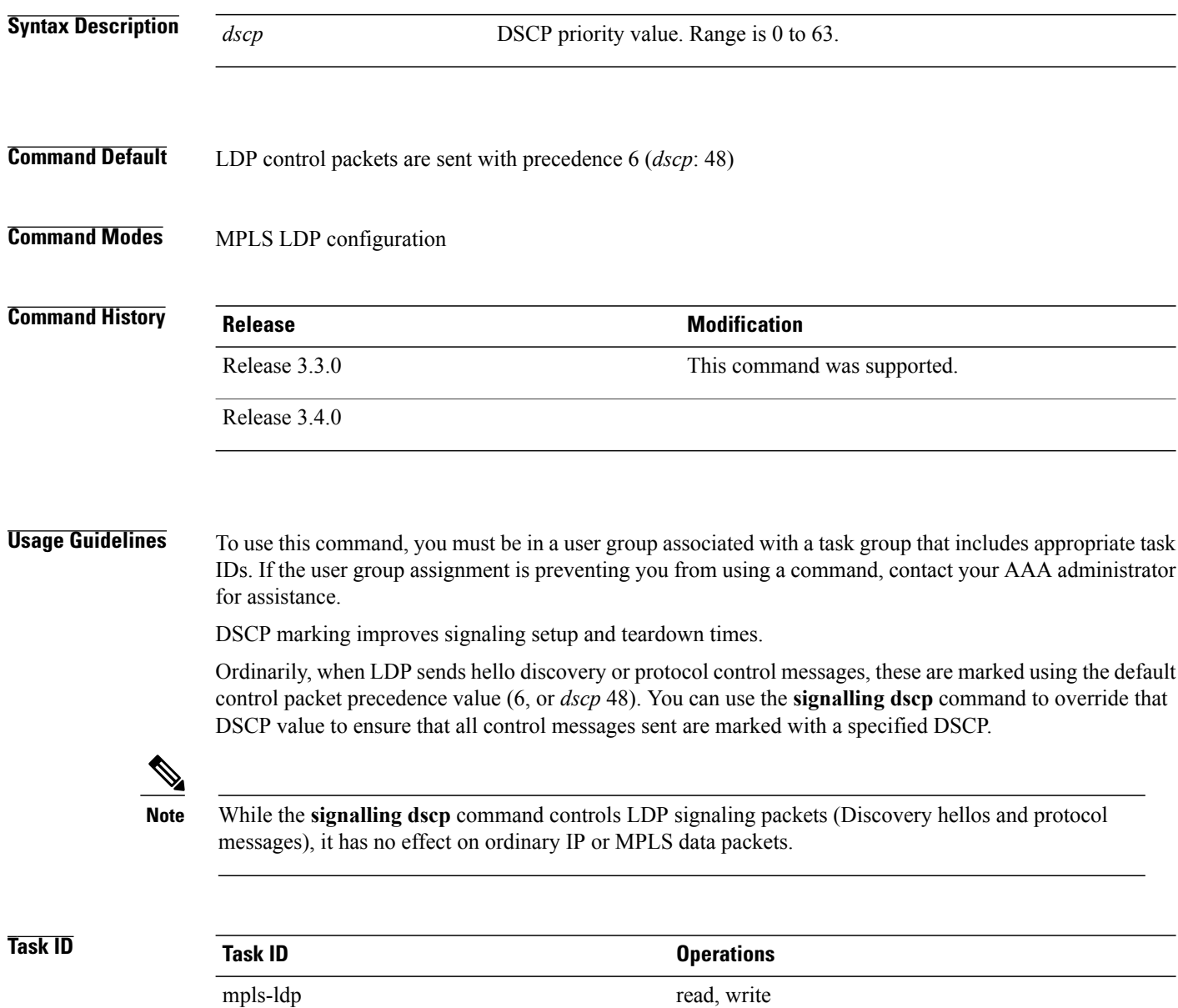

**Examples** The following example shows how to assign LDP packets a DSCP value of 56:

RP/0/0/CPU0:router(config-ldp)# **signalling dscp 56**

## **snmp-server traps mpls ldp**

To inform a network management system of session and threshold cross changes, use the **snmp-server traps mpls ldp** command in global configuration mode.

**snmp-server traps mpls ldp** {**up | down | threshold**}

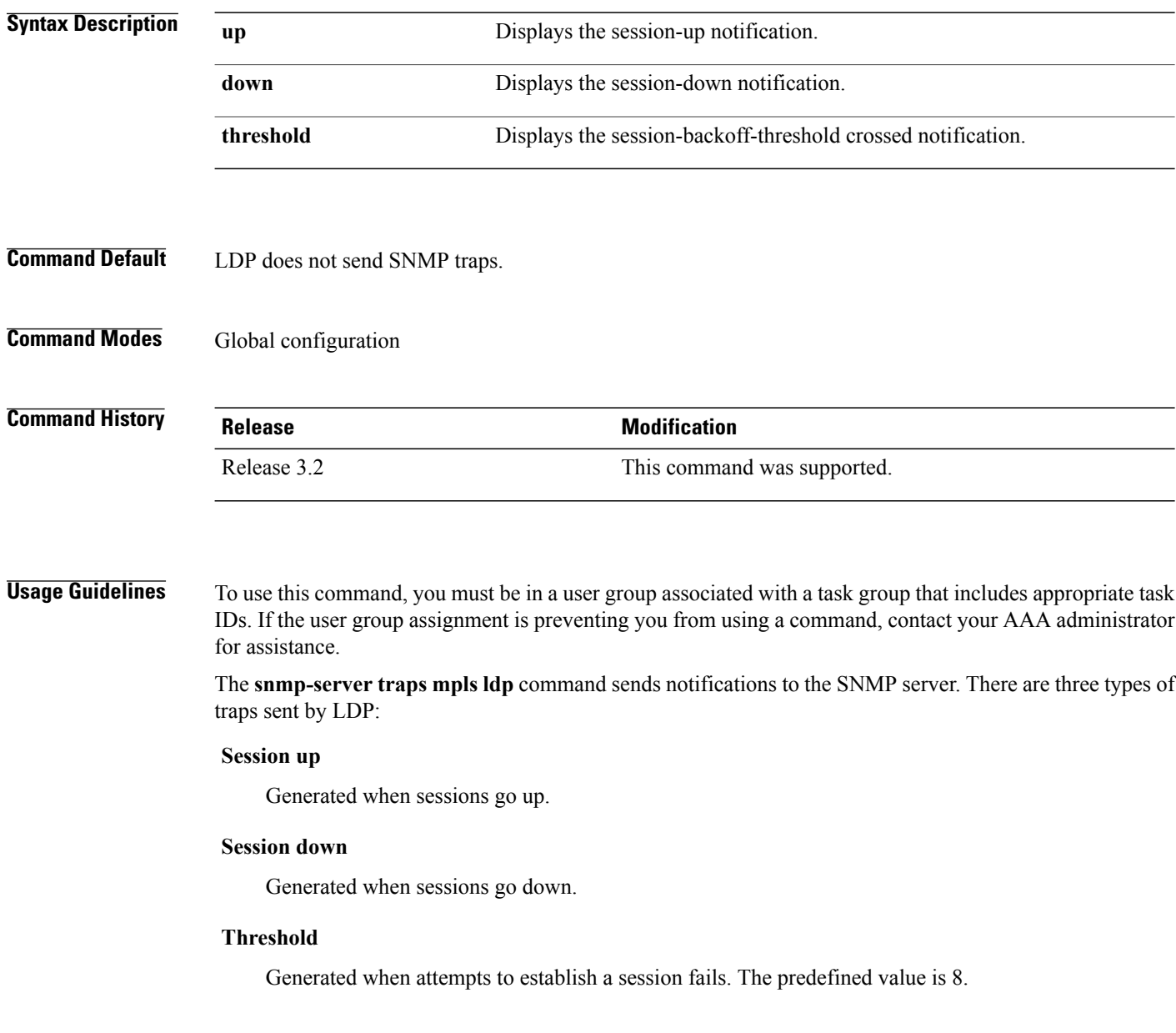

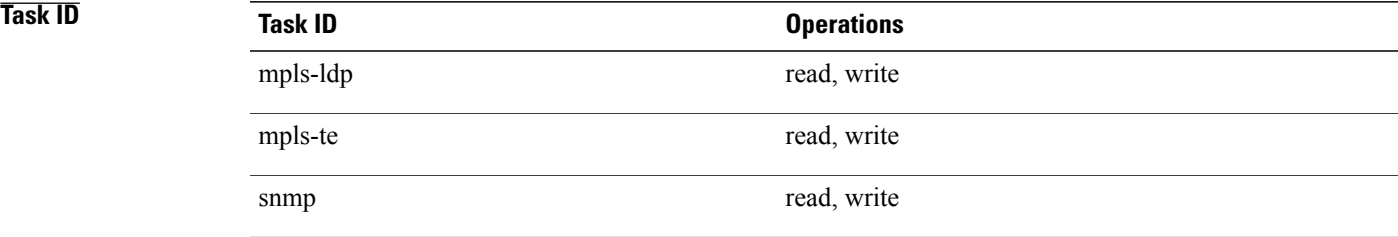

**Examples** The following example shows how to enable LDP SNMP trap notifications for Session up:

RP/0/0/CPU0:router(config)# **snmp-server traps mpls ldp up**

# **static**

To enable Multicast Label Distribution Protocol (MLDP) static LSP support, use **static** command in MPLS LDP MLDP configuration

**address-family ipv4 static** {**mp2mp** *ip-address*| **p2mp** *ip-address*}

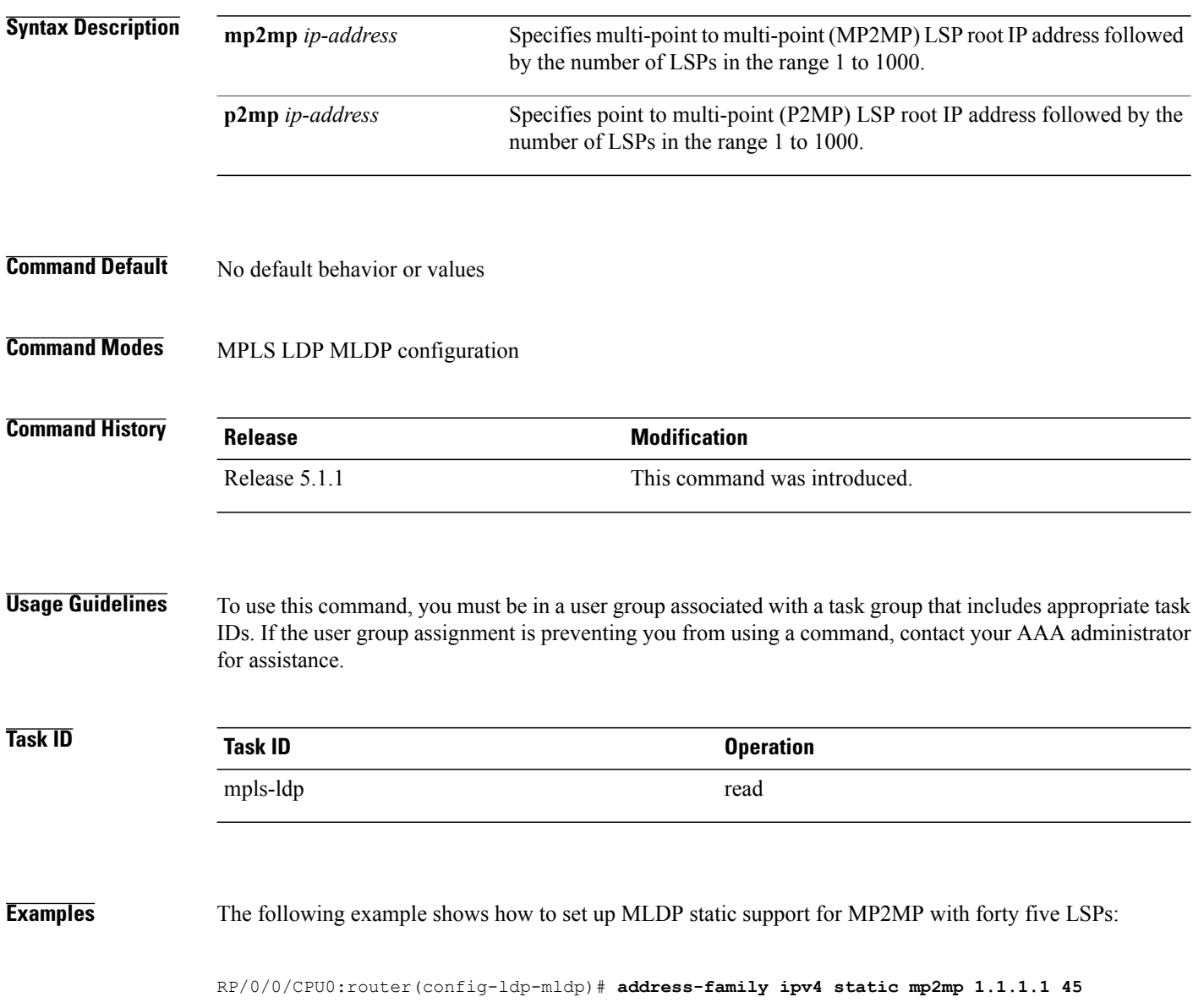

# **address-family ipv4/ipv6 label**

To configure label control and policies on a specific IPv4 or IPv6 destination, use the **address-family ipv4/ipv6 label** command in the MPLS LDP configuration mode.

**[ vrf** *vrf-name* ]**address-family** {**ipv4** } **label** [**remote accept from** *ldp-id* **for** *prefix-acl*] **local [default-route]** [**allocate for** {*prefix-acl* **|host-routes**}] **[ advertise** [**to** *ldp-id* **for** *prefix-acl*] [**interface** *type interface-path-id* ]]

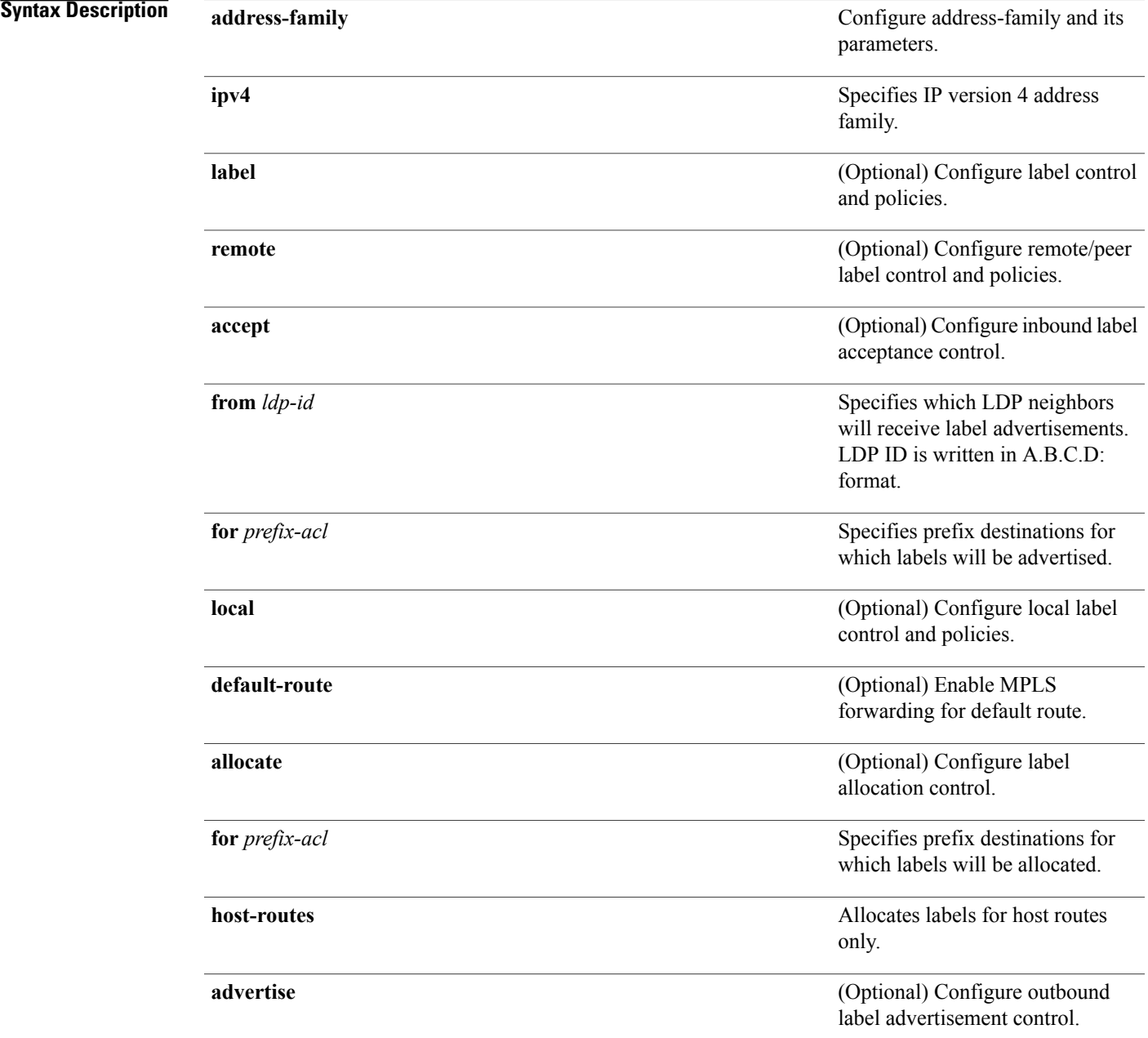

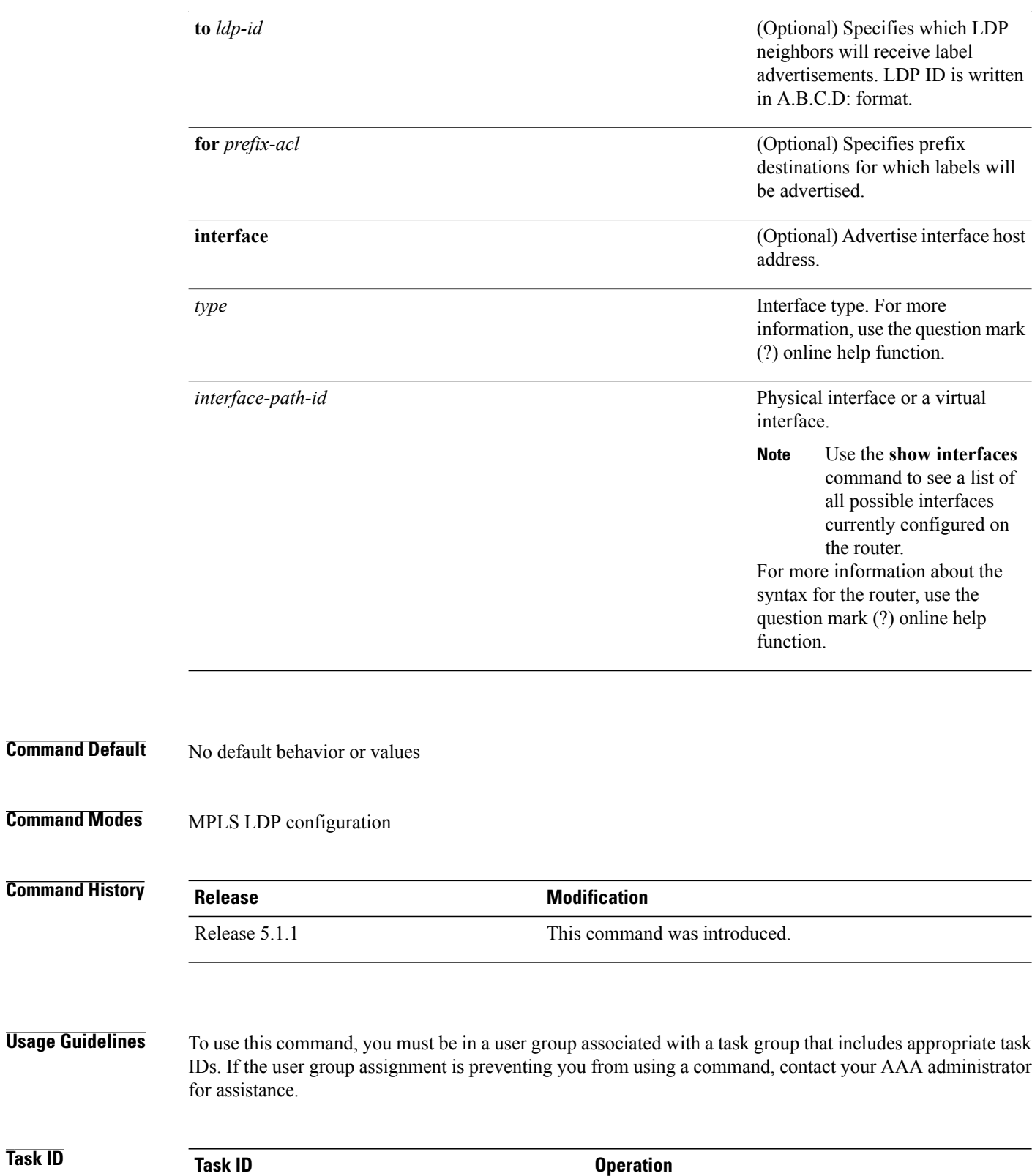

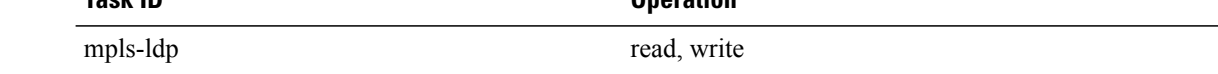
## **Examples** The following example shows how to configure label control and policies on a specific IPv4 destination:

RP/0/0/CPU0:router(config-ldp)# **address-family ipv4 label**

 $\mathbf{I}$